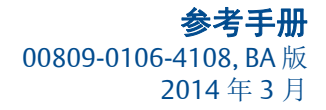

# 罗斯蒙特 **® 2088** 型压力变送器

采用 **HART®** 第 **5** 和第 **7** 次修订版可选择协议

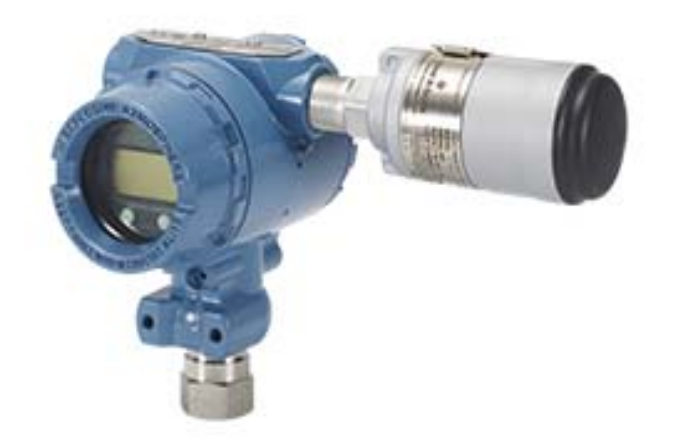

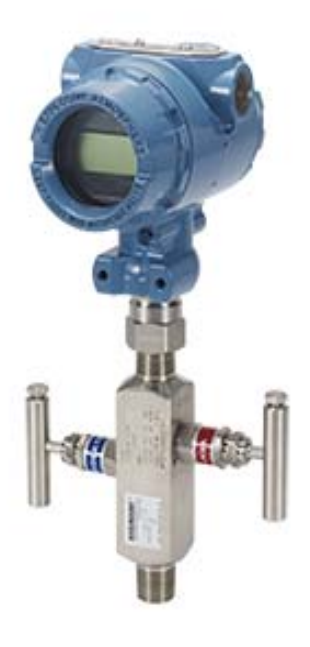

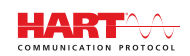

**ROSEMOUNT** 

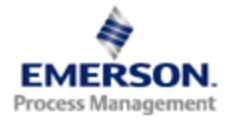

# 罗斯蒙特 **2088** 型压力变送器

### 警告

使用产品前请阅读本手册。为保证人身及系统安全以及获得最佳的产品性能,安装、使用或 维护本产品前一定要完全了解手册内容。

技术支援的联系信息如下:

客户中心 技术支持、报价及订购相关问题。 美国 - 1-800-999-9307 ( 中部标准时间早 7:00 至晚 7:00) 亚太地区 - 65 777 8211 欧洲 / 中东 / 亚洲 - 49 (8153) 9390 北美响应中心 设备维修需求。 1-800-654-7768 (全天候 - 包括加拿大) 若处于这些区域之外的地区,请与您当地的艾默生过程管理代表联系。

### 当心

本文档描述的产品不是专为核工业级应用而设计的。在需要核工业级硬件或产品的应用场合, 若使用非核工业级产品会导致读数不精确。

若希望获得罗斯蒙特核工业级产品的信息,请与您当地的艾默生过程管理代表联系。

# 目录

# **1** 第 **1** 章 **:** [简介](#page-8-0)

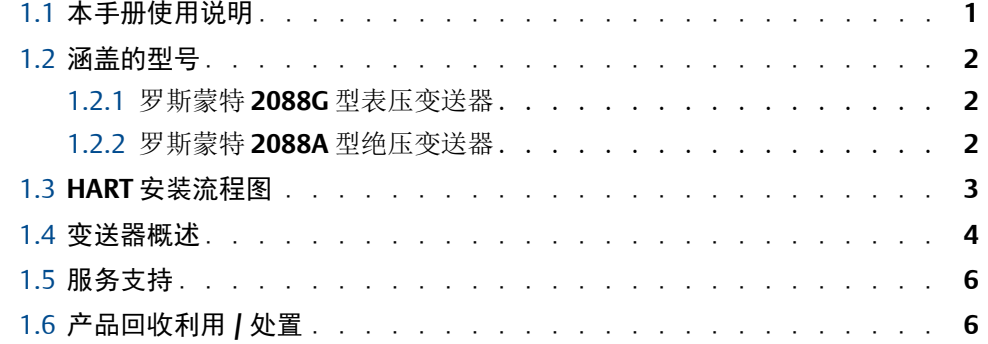

# **2** 第 **2** 章 **:** [组态](#page-14-0)

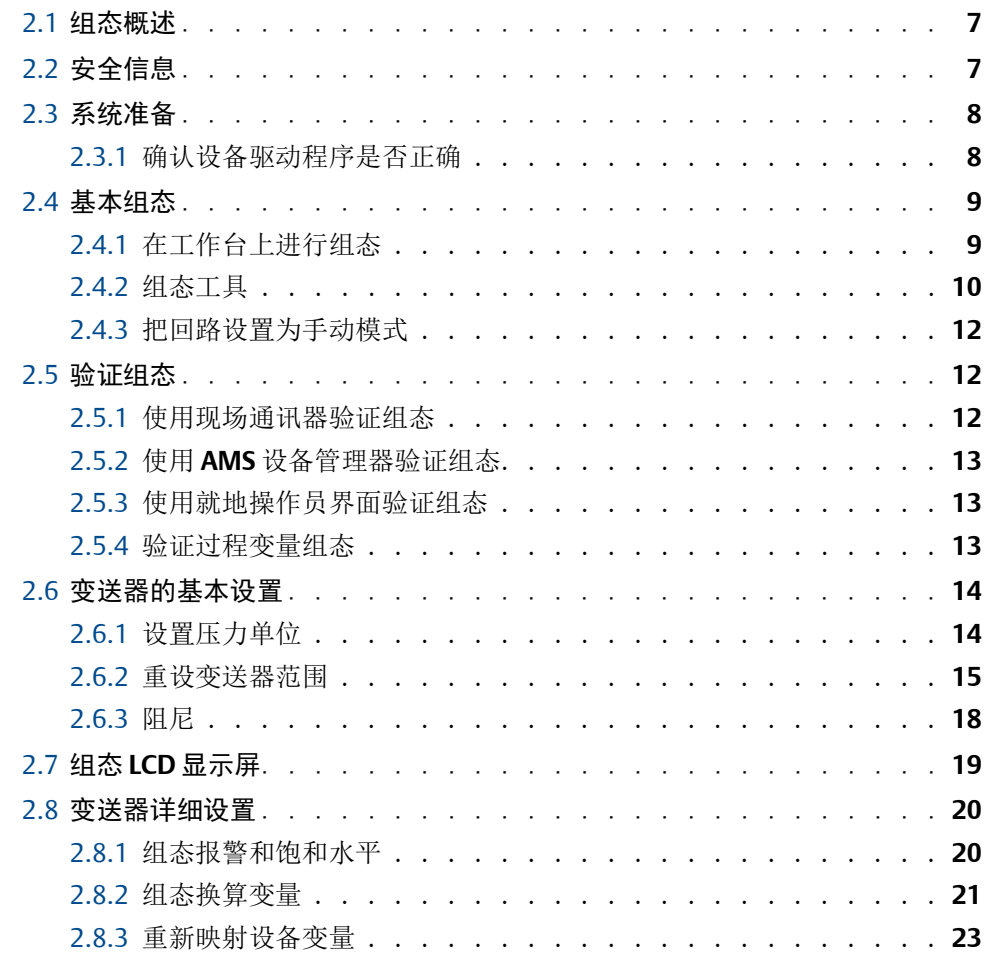

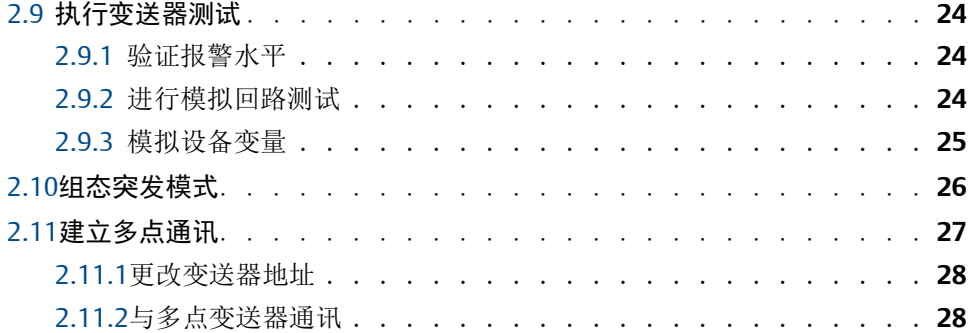

# **3** 第 **3** 章 **:** [硬件安装](#page-36-0)

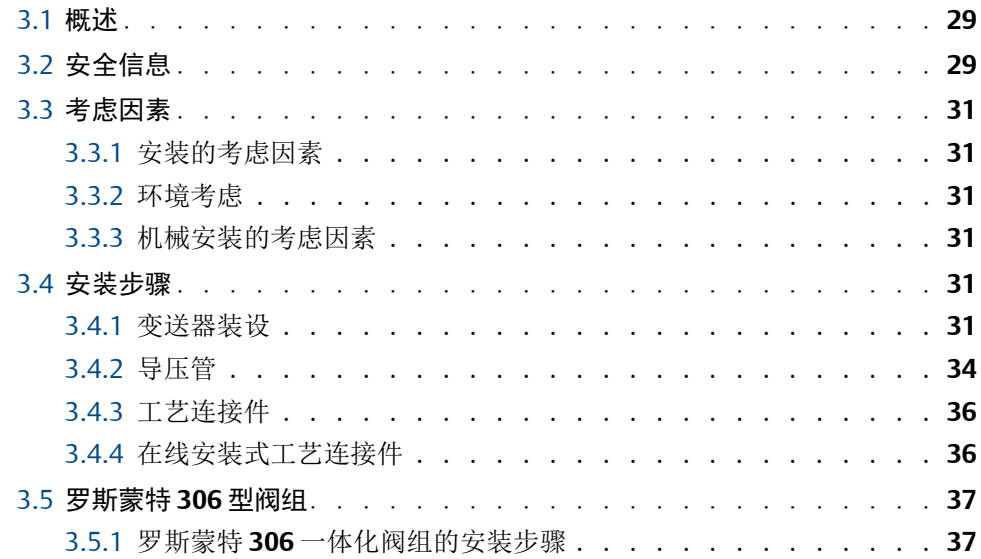

# **4** 第 **4** 章 **:** [电气安装](#page-46-0)

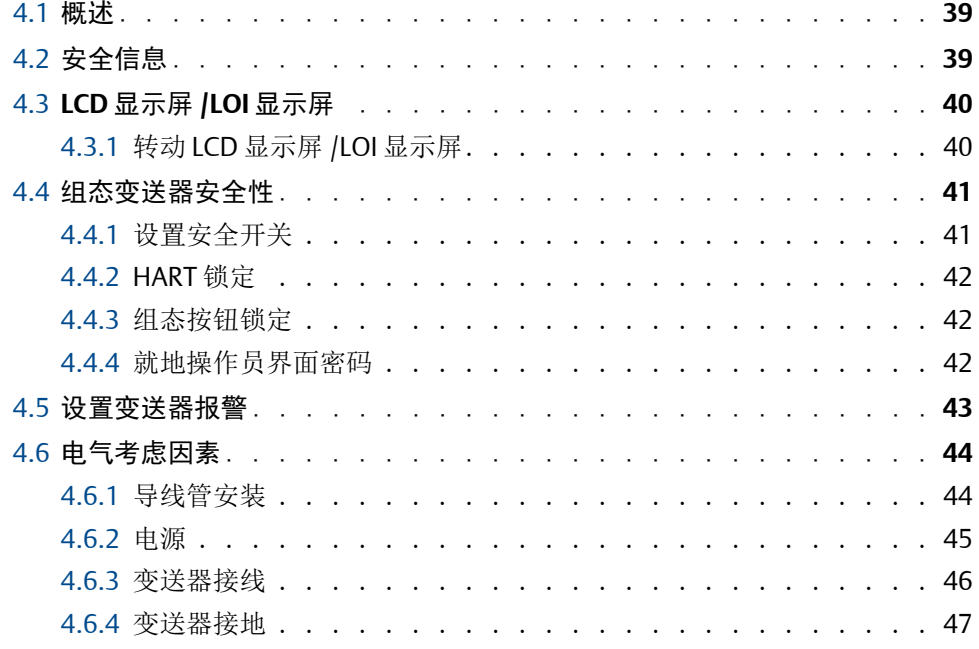

# **5** 第 **5** 章 **:** [操作与维护](#page-58-0)

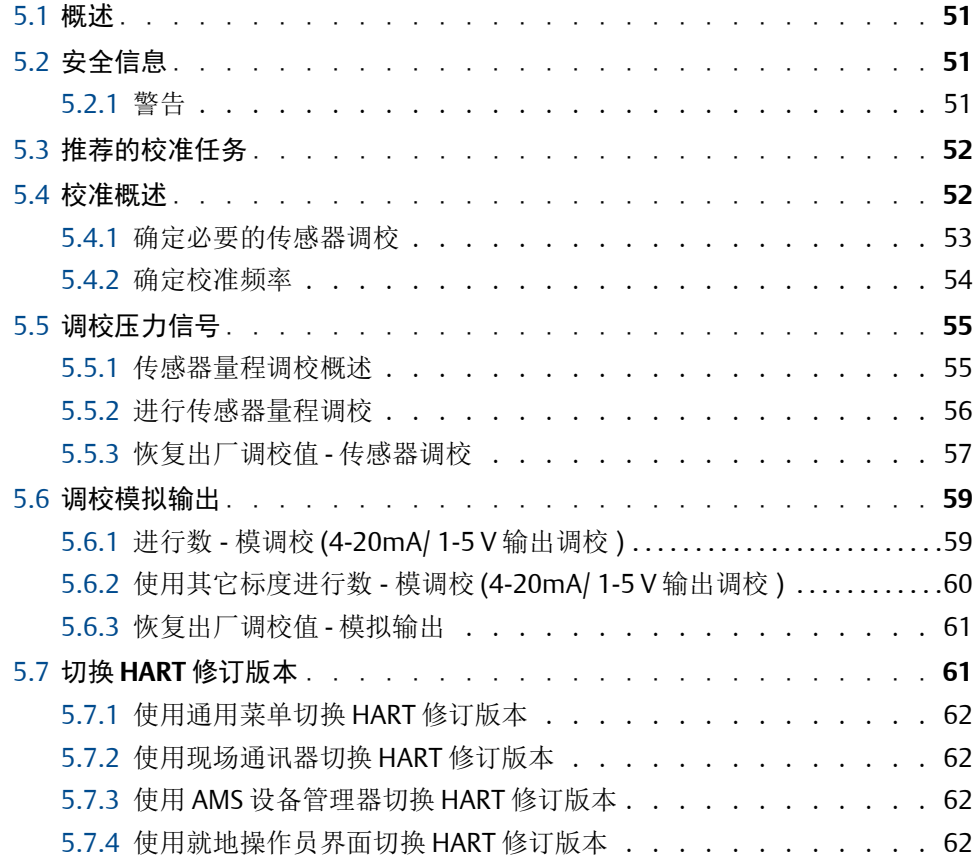

# **6** 第 **6** 章 **:** [故障处理](#page-70-0)

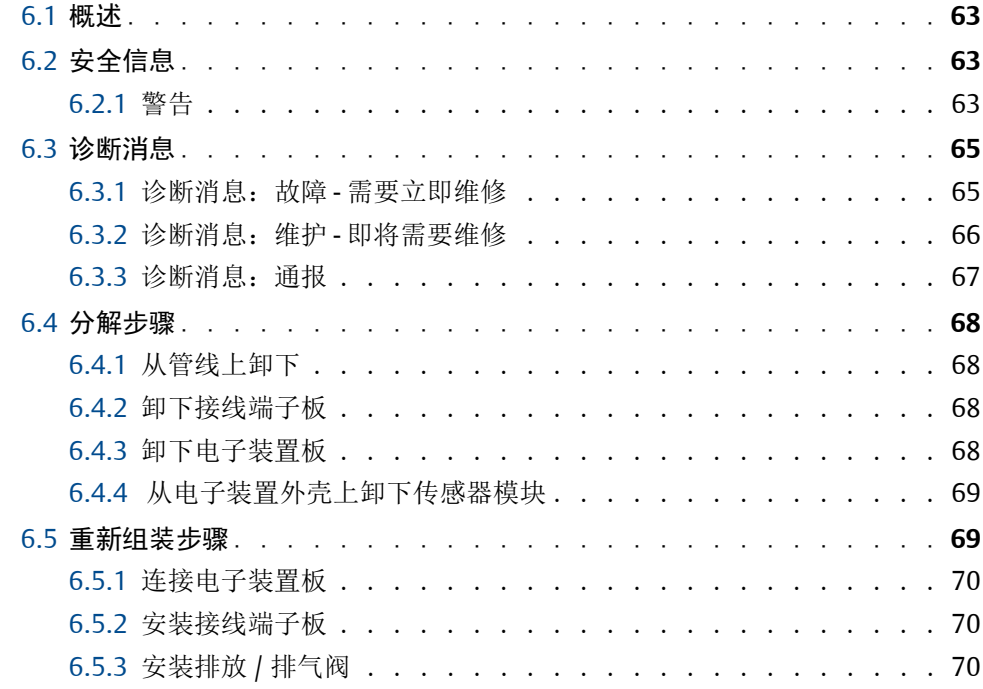

## **C? A** 附录 **A:** [技术规格和参考数据](#page-78-0)

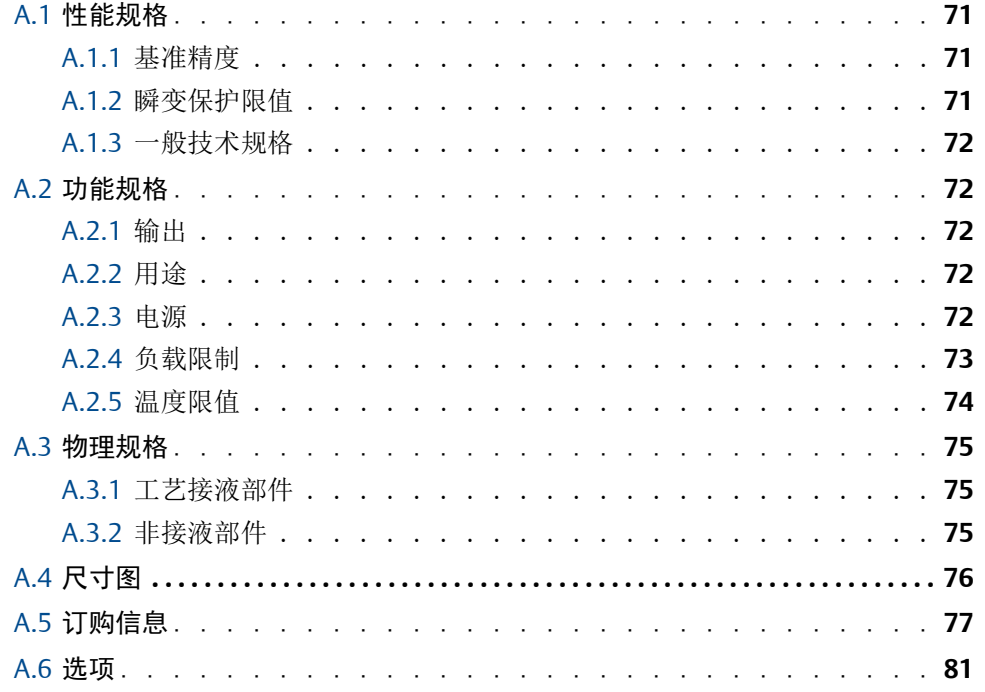

## **C? B** 附录 **B:** [产品认证](#page-92-0)

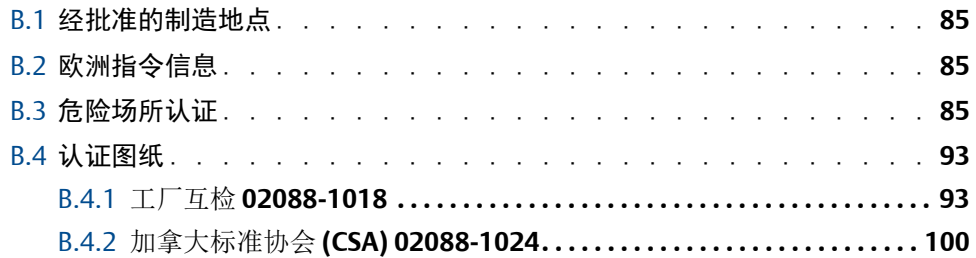

## **C? C** 附录 **C:** [现场通讯器菜单树和快捷键](#page-110-0)

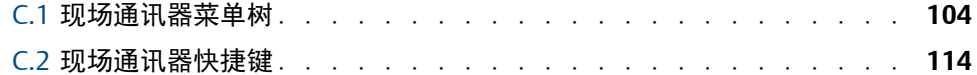

## 附录 D: [就地操作员界面](#page-122-0)

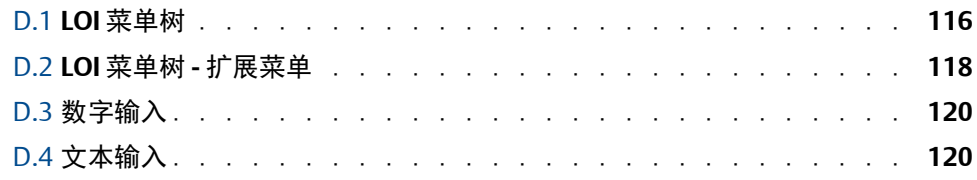

# <span id="page-8-0"></span>第1章 简介

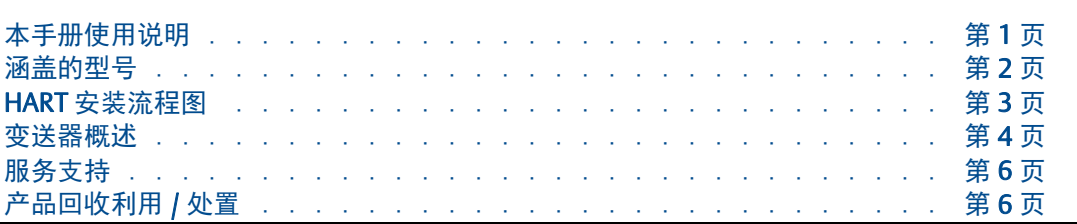

# <span id="page-8-1"></span>1.1 本手册使用说明

本手册的各章说明如何安装、操作和维护罗斯蒙特 2088 型。这些章节如下组织:

第 2 章: 组态提供调试和操作罗斯蒙特 2088 型变送器的说明。还包括软件功能、组态参数 和在线变量的信息。

- 第 3 章: 硬件安装包含机械安装说明以及现场升级选项。
- 第 4 章: 电气安装包含电气安装说明以及现场升级选项。
- 第 5 [章:操作与维护提](#page-58-4)供校准和更改 HART 修订版本的详细信息。
- 第 6 章: 故障处理提供针对最常见操作问题的故障处理技术。
- 附录 A: 技术规格和参考数据提供参考和技术规格数据, 以及订购信息。
- 附录 B[:产品认证](#page-92-4)包含本安认证信息、欧洲 ATEX 指令信息和认证图纸。
- 附录 C: 现场通讯器菜单树和快捷键提供完整菜单树以及调试任务的简略快捷键序列。
- 附录 D[:就地操作员界面](#page-122-1)提供详细 LOI 菜单树。

# <span id="page-9-0"></span>1.2 涵盖的型号

本手册涵盖下列罗斯蒙特 2088 型压力变送器:

# <span id="page-9-1"></span>1.2.1 罗斯蒙特 2088G 型表压变送器

- 可测量最高 4000 psi (275.8 bar) 计示压力。
- <span id="page-9-2"></span>1.2.2 罗斯蒙特 2088A 型绝压变送器
	- 可测量最高 4000 psi (275.8 bar) 绝对压力。

# <span id="page-10-0"></span>1.3 HART 安装流程图

### 图 1-1: HART 安装流程图

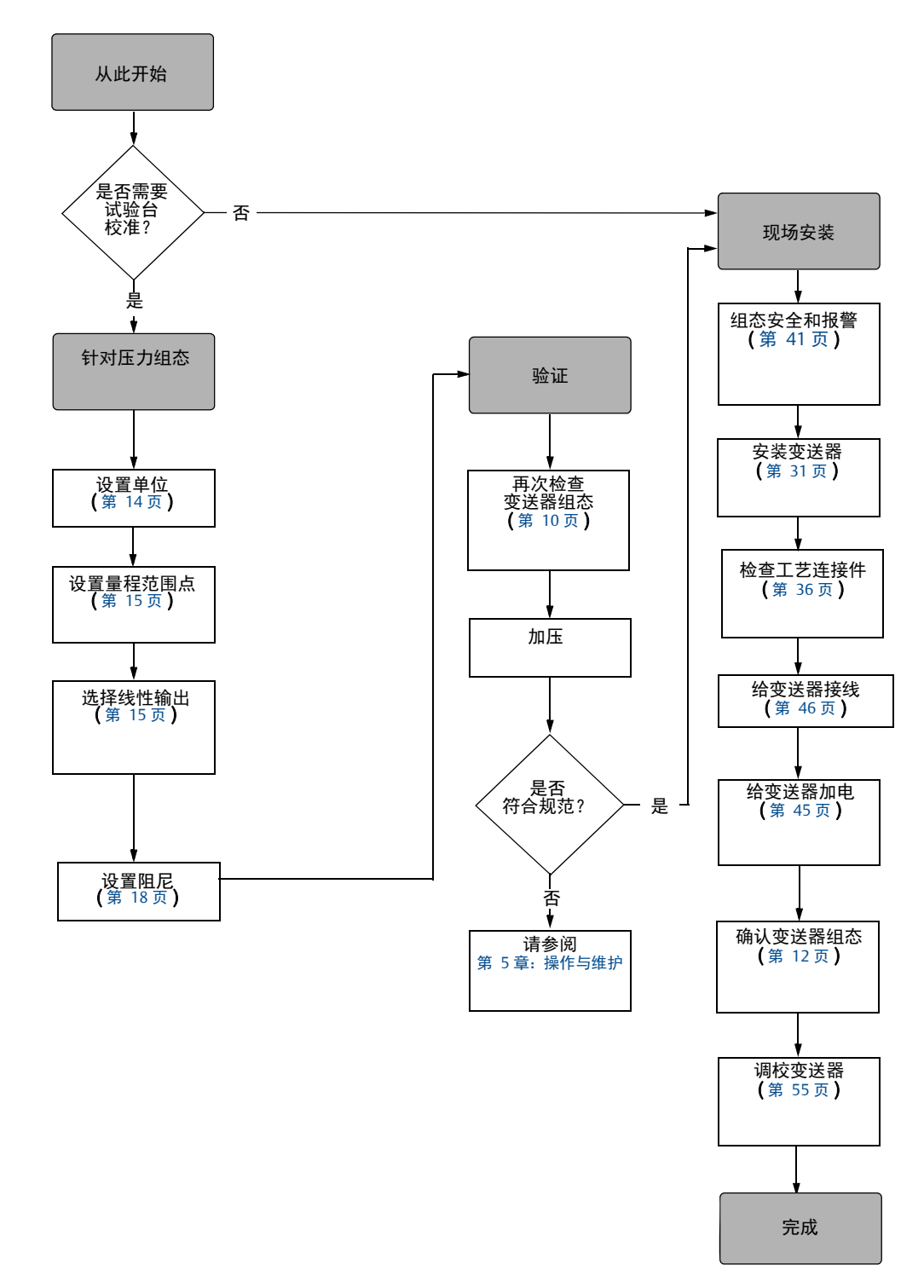

# <span id="page-11-0"></span>1.4 变送器概述

罗斯蒙特 2088G 和罗斯蒙特 2088A 型用于表压 (GP)和绝压 (AP)测量。罗斯蒙特 2088 型利用压阻传感器技术进行绝压 (AP)和表压 (GP)测量。

罗斯蒙特 2088 型的主要组件是传感器模块和电子装置外壳。传感器模块包含充油传感器系统 (隔膜、充油系统和传感器)和传感器电子装置。传感器电子装置安装在传感器模块内,包括 温度传感器、存储器模块、以及模数转换信号转换器 (A/D 转换器)。来自于传感器模块的电 信号被传送到电子装置外壳中的输出电子装置上。电子装置外壳包含输出电子装置板、可选的 外部组态按钮、以及接线端子排。罗斯蒙特 2088 型的基本框图在第 5 [页上的图](#page-12-0) 1-3 中示出。

对于罗斯蒙特 2088 型,压力施加在隔膜上。油使传感器发生弯曲,从而改变其电容或电压 信号。然后,此信号被信号处理装置转化为数字信号。然后,微处理器从信号处理装置获取 信号,并计算变送器的正确输出。随后,此信号被发送给 D/A 转换器, D/A 转换器把信号转 回模拟信号,然后把 HART 信号叠加在 4-20 毫安输出上。

可选购的 LCD 显示屏,它直接与接口板连接,接口板支持直接操作信号端子。显示屏显示输 出和简略的诊断信息。提供有玻璃显示屏护盖。对于 4-20 毫安 HART 输出, LCD 显示屏提供 两行显示的功能。第一行显示实测值,第二行的六个字符显示工程单位。 LCD 显示屏还可显 示诊断信息。

#### 注

LCD 显示屏采用 5x6 字符显示,并可显示输出和诊断信息。 LOI 显示屏采用 8x6 字符显示, 可以显示输出、诊断信息和 LOI 菜单画面。 LOI 显示屏在显示板的前面安装有 2 个按钮。 参见图 [1-2](#page-12-1)。

<span id="page-12-2"></span><span id="page-12-1"></span>图 1-2: LCD 显示屏 /LOI 显示屏

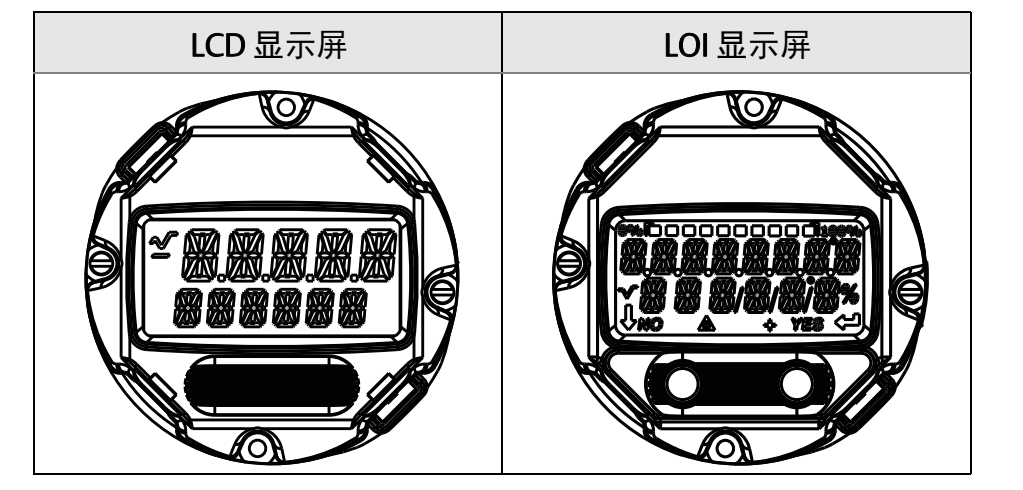

<span id="page-12-0"></span>图 1-3: 操作框图

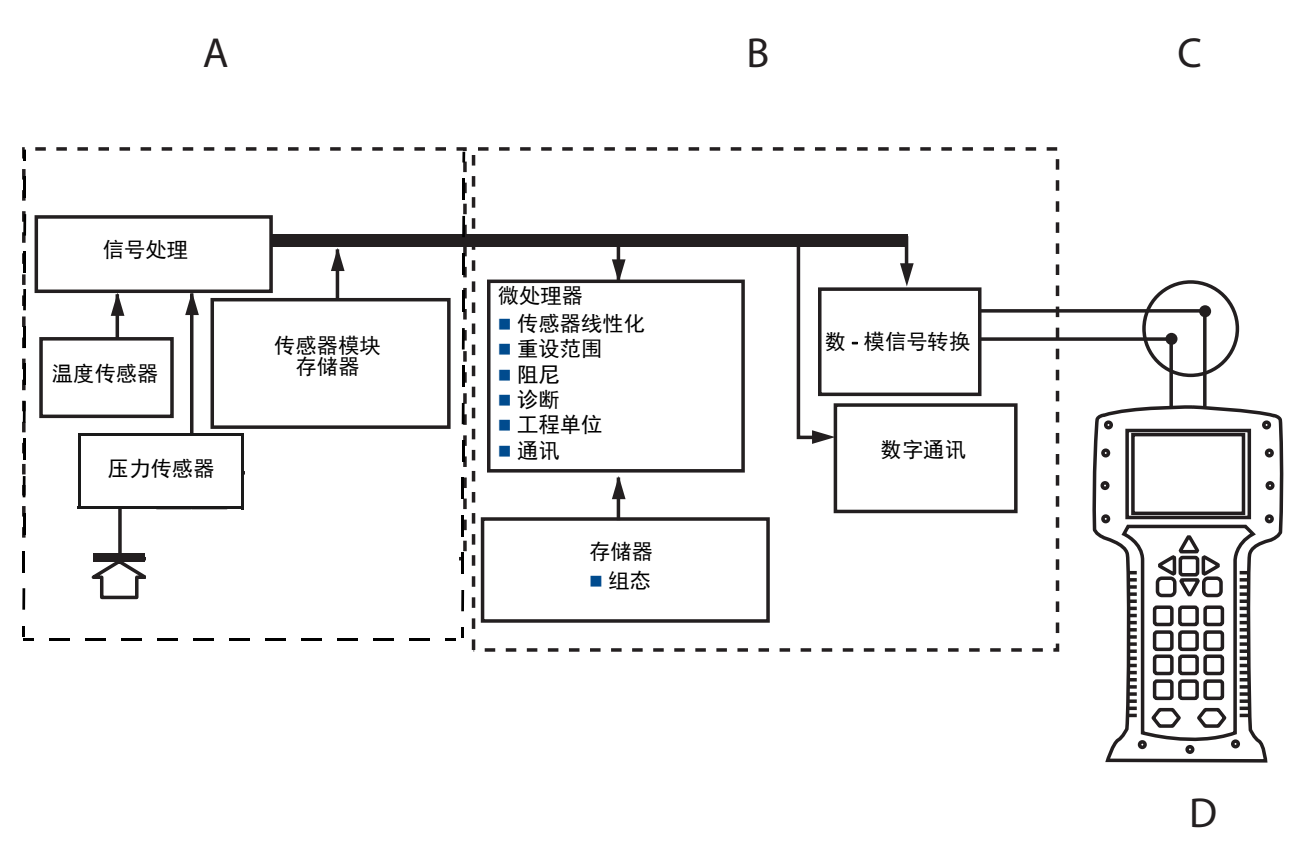

A. 传感器模块 B. 电子装置板 C. 传送给系统的 4-20 毫安信号 D. 现场通讯器

# <span id="page-13-0"></span>1.5 服务支持

美国境内,请致电艾默生过程管理的仪表与阀门响应中心,免费电话号码为 1-800-654-RSMT (7768)。该中心全天候服务,会为您提供所需的任何信息或资料。

该中心将询问产品型号和序列号,并将提供退回材料授权 (RMA) 号。该中心还将询问产品 上一次接触的过程材料。

美国以外的地区,请与最近的艾默生过程管理代表联系,以获得 RMA 指导。

若希望加快美国以外地区的返修过程,请与最近的艾默生过程管理代表联系。

### 当心

对于处理接触危险物质的产品的人员,若知悉并了解危险,可以避免伤害。对于返还的 产品,必须在返还货品中随带每种物质的材料安全数据表 (MSDS)。

艾默生过程管理仪表与阀门响应中心的代表会说明返还曾接触危险物质的货物所需的附加 信息和程序。

# <span id="page-13-1"></span>1.6 产品回收利用 / 处置

应考虑设备及包装的回收利用,并根据当地及国家法律 / 法规进行处置。

# <span id="page-14-0"></span>第2章 组态

<span id="page-14-3"></span>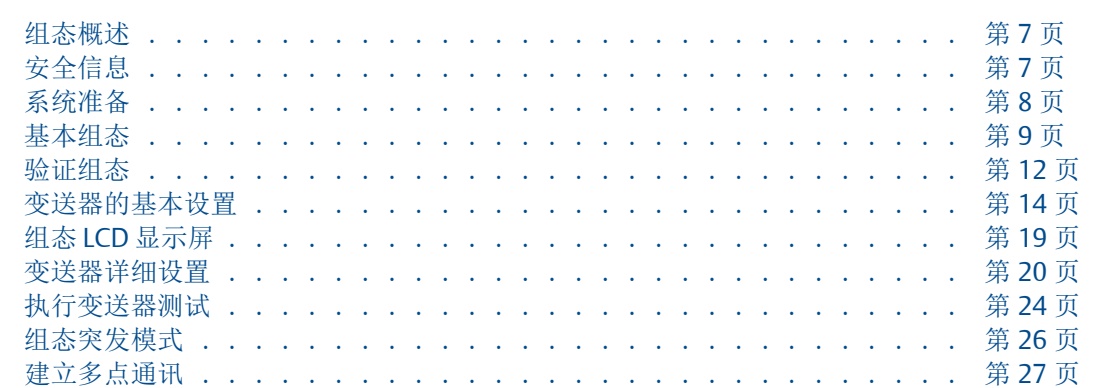

# <span id="page-14-1"></span>2.1 组态概述

本章包含在安装前应在工作台上执行的调试和任务的信息,以及第 24 页上的 " [执行变送器测](#page-31-2) [试](#page-31-2) " 中所述的在安装后应执行的任务的信息。

本章提供用于执行组态功能的现场通讯器、AMS™设备管理器和就地操作员界面 (LOI) 的说 明。为了便于说明,在本章中,现场通讯器快捷键序列标记为"快捷键",并且提供下列每 种功能的简略 LOI 菜单。

完整的现场通讯器菜单树和快捷键序列可在附录 C: 现场通讯器菜单树和快捷键中找到。就 地操作员界面菜单树可在附录 D: 就地操作员界面中找到。

# <span id="page-14-2"></span>2.2 安全信息

执行操作时,为确保人身安全,请特别注意本章中的步骤和说明。可能引起潜在安全问题的 信息用警告符号 ( A ) 表示。执行带有该符号的操作前, 请参阅以下安全信息。

### 警告

爆炸可能会导致死亡或严重伤害。

在易爆环境中安装本变送器时,请务必遵守适用的地区、国家和国际标准、规范及规 程。请参阅罗斯蒙特 2088 参考手册的认证一节,以检查是否有关于安全安装的任何限 制。

- 在易爆气体环境中,连接现场通讯器之前,应确保回路中的仪器是按照本安或非易 燃现场接线惯例安装的。
- 防爆防火安装时,不得在设备通电的情况下拆卸变送器盖。
- 工艺泄漏可能导致伤亡。
- 在加压之前,应安装并拧紧工艺连接器。
- 触电可能会导致死亡或严重伤害。
- 应避免接触引线或接线端子。引线上可能存在的高压会导致触电。

# <span id="page-15-0"></span>2.3 系统准备

- 若使用基于 HART 的控制或资产管理系统, 在调试和安装之前, 请确认该系统的 HART 能力。并不是所有系统都能够与 HART 第 7 次修订版设备通讯。
- 更改变送器的 HART 修订版本的说明请参阅第 61 页上的 " 切换 HART [修订版本](#page-68-2) "。

# <span id="page-15-1"></span>2.3.1 确认设备驱动程序是否正确

检查在系统中是否已装载了最新的设备驱动程序 (DD/DTM),以确保正确通讯。

- 1. 可在 [www.emersonprocess.com](http://www.emersonprocess.com) 或 [www.hartcomm.org](http://www.hartcomm.org) 下载最新的 DD。
- 2. 在按部门浏览 (Browse by Member)下拉菜单中,选择艾默生过程管理的罗斯蒙特营业 单位。
- 3. 选择所需的产品
	- a. 在表 [2-1](#page-16-2) 中,使用 HART 通用修订版和设备修订号来找到正确的设备驱动程序

#### <span id="page-16-2"></span>表 2-1. 罗斯蒙特 2088 型的设备修订版本和文件

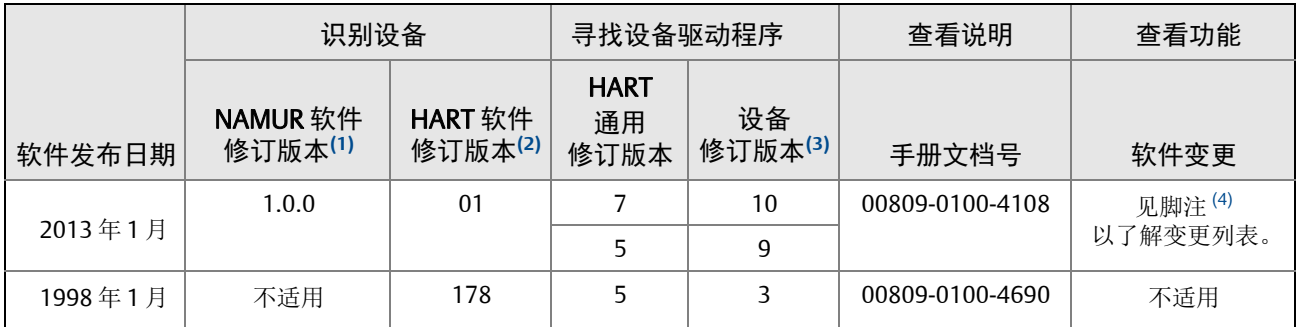

(1) NAMUR 软件修订版本在设备的硬件标牌上。

(2) HART 软件修订版本可使用支持 HART 的组态工具读取。

(3)  设备驱动程序文件名使用设备和 DD 修订版本,例如, 10\_01。 HART 协议用于使旧版的设备驱动程序能够与新 HART 设备通讯。为了使用新功能,<br>——必须下装新设备驱动程序。建议下装新设备驱动程序文件,以保证能够使用全部功能。<br>(4)  可选择 HART 第 5 或第 7 版,就地操作员界面,换算变量,可组态报警、扩展工程单位。

# <span id="page-16-0"></span>2.4 基本组态

### 当心

在调试过程中,应设定好所有变送器硬件调整值,以避免在安装后变送器的电子装置 暴露在工厂环境中。

罗斯蒙特 2088 型可在安装前或安装后组态。在安装前,使用现场通讯器、 AMS 设备管理器 或就地操作员界面 (LOI) 在工作台上对变送器进行组态, 能够确保所有变送器组件都处于 良好工作状态。应验证安全开关置于非锁定位置 ( ),以便进行组态。开关位置说明请参 阅第 41 [页上的图](#page-48-3) 4-2。

# <span id="page-16-1"></span>2.4.1 在工作台上进行组态

在工作台上进行组态所需的设备包括电源、现场通讯器、 AMS 设备管理器或 LOI (选项 M4)。应按图 [2-1](#page-17-2) 所示连接好设备。为了确保成功进行 HART 通讯,在变送器和电源之间必 须有至少 250Ω 电阻, 详情请参阅第 45 [页上的](#page-52-1)" 电源 "。把现场通讯器的引线连接到接线端 子排上标记为 "COMM" 的端子上, 或者, 在 1-5V 组态中, 应按第 10 [页上的图](#page-17-2) 2-1 所示接 线。现场通讯器连接到标记为 VOUT/COMM 的端子上。

#### <span id="page-17-1"></span>图 2-1: 变送器接线 (4-20 毫安 HART)

<span id="page-17-2"></span>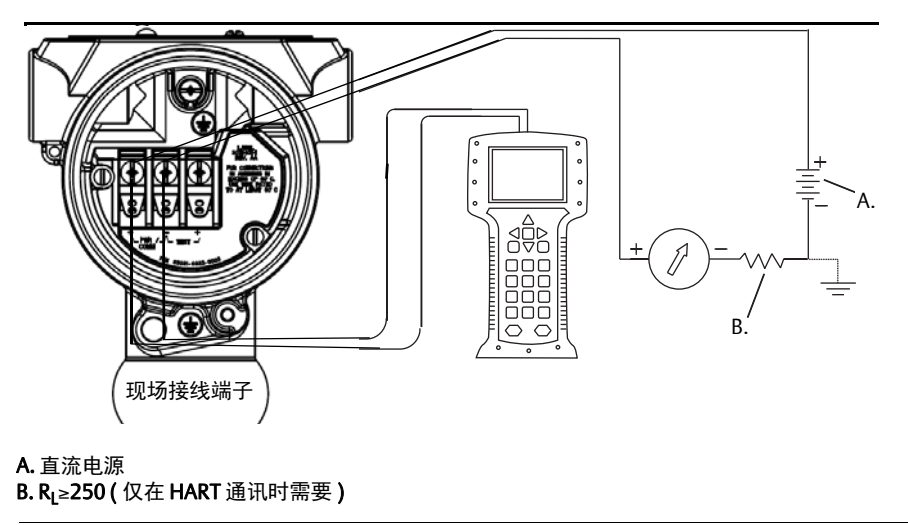

# <span id="page-17-0"></span>2.4.2 组态工具

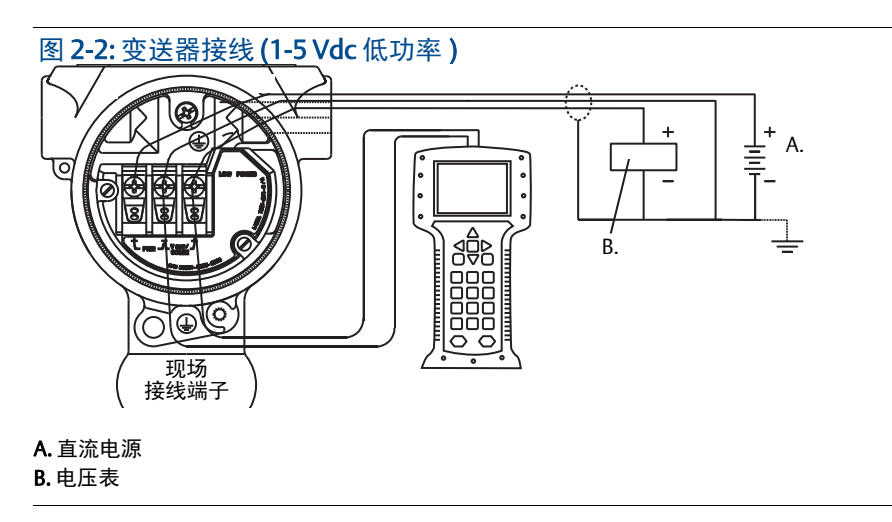

## 使用现场通讯器进行组态

现场通讯器有两个界面可用:传统界面和仪表板界面。在本节中将以使用仪表板界面为例来 说明使用现场通讯器的所有步骤。第 11 [页上的图](#page-18-0) 2-3 示出了设备仪表板界面。如第 [2.3](#page-15-0) 节 - [系统准备](#page-15-0)中所述,必须把最新的 DD [装载到现场通讯器中。可访问](http://www.emersonprocess.com) [www.emersonprocess.com](http://www.emersonprocess.com) 或 [www.hartcomm.org](http://www.hartcomm.org) 下载最新的 DD 库。

现场通讯器菜单树和快捷键可在附录 C: 现场通讯器菜单树和快捷键中找到。

#### <span id="page-18-0"></span>图 2-3: 设备仪表板

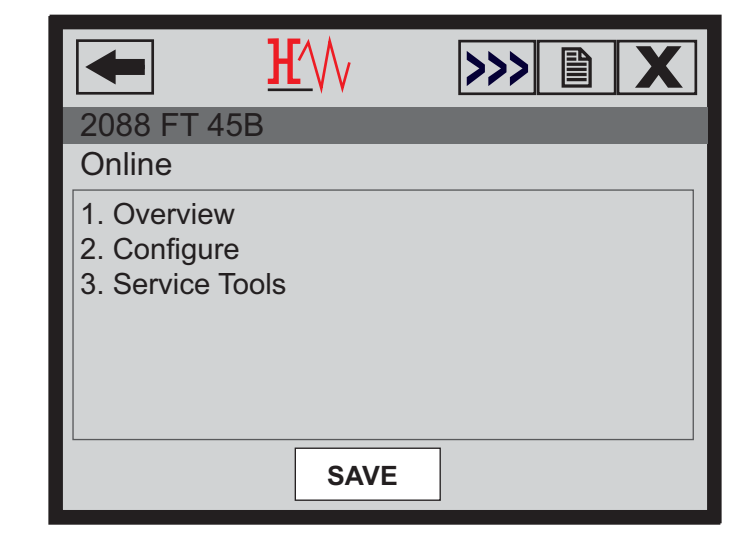

## 使用 AMS 设备管理器进行组态

使用 AMS [设备管理器时,需要加载此设备的最新设备描述信息 \(](http://www.emersonprocess.com)DD),才能使用全部组态 能力。可在 [www.emersonprocess.com](http://www.emersonprocess.com) 或 [www.hartcomm.org](http://www.hartcomm.org) 下载最新的 DD。

```
注
```
以 11.5 版为例来说明使用 AMS 设备管理器的所有步骤。

## 使用就地操作员界面进行组态

LOI 需要在订购时指定选项代码 M4。若想激活 LOI,可以按任何一个组态按钮。组态按钮在 LCD 显示屏上 (必须卸下外壳盖才能操作),或者在变送器的顶部标牌下面。组态按钮的功 能请参阅表 [2-2](#page-19-4),组态按钮的位置请参阅图 [2-4](#page-19-5)。在使用 LOI 进行组态时,有几个特性需要通 过多个画面才能成功完成组态。输入的数据按各个画面保存; LOI 每次会在 LCD 显示屏上以 闪烁方式显示"SAVED",以指明保存数据。

就地操作员界面菜单树可在附录 D: 就地操作员界面中找到。

#### 图 2-4: LOI 组态按钮

<span id="page-19-5"></span>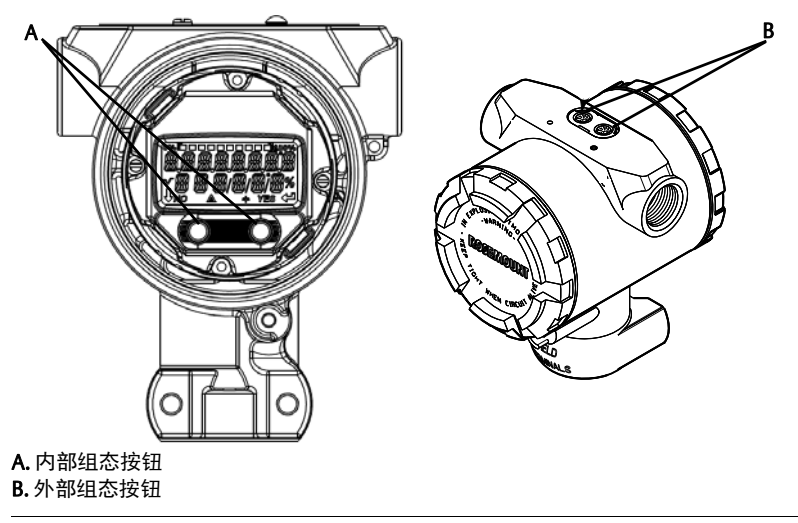

#### 表 2-2. LOI 按钮操作

<span id="page-19-4"></span>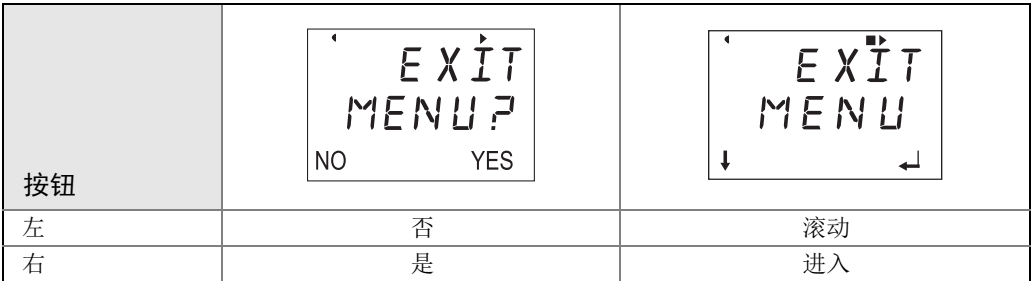

# <span id="page-19-0"></span>2.4.3 把回路设置为手动模式

每当发送或请求可能扰乱回路或改变变送器输出的数据时,应把过程应用回路设置为手动控 制模式。现场通讯器、 AMS 设备管理器或 LOI 会在必要时提示把回路设置为手动模式。提示 仅是一种提醒;确认这种提示不会把回路设置为手动模式。把回路设置为手动控制模式是一 个单独的操作。

# <span id="page-19-1"></span>2.5 验证组态

<span id="page-19-3"></span>在安装到工艺管线上之前,建议对各种组态参数进行验证。对于每种组态工具,有各种参数 的详细说明。应按照每种工具的相应步骤进行操作。

## <span id="page-19-2"></span>2.5.1 使用现场通讯器验证组态

在进行变送器安装之前,应查看表 [2-3](#page-20-3) 中所列的组态参数。使用现场通讯器能够查看和组态 的组态参数的完整清单在附录 C: 现场通讯器菜单树和快捷键中列出。

针对最新的 DD 的快捷键序列在表 [2-3](#page-20-3) 中示出。若想了解旧版 DD 的快捷键序列,请与您当地 的艾默生过程管理代表联系。

#### <span id="page-20-3"></span>表 2-3. 罗斯蒙特 2088 型的设备仪表板快捷键序列

在 *HOME* 画面上输入所列的快捷键序列

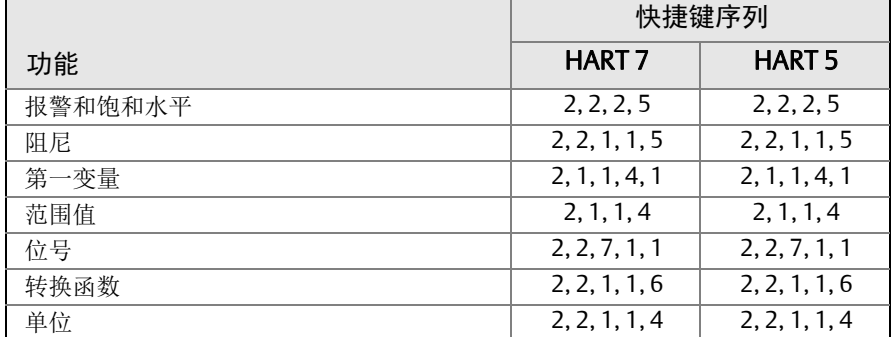

# <span id="page-20-0"></span>2.5.2 使用 AMS 设备管理器验证组态

在设备上点击鼠标右键,并从菜单选择 Configuration Properties ( 组态属性 )。转到用于查看 变送器组态数据的选项卡。

# <span id="page-20-1"></span>2.5.3 使用就地操作员界面验证组态

按任何组态按钮以激活 LOI。选择 VIEW CONFIG (查看组态)可查看下列参数。使用组态按 钮可在菜单中跳转。在安装前应查看的参数有:

- 位号 第一变量
- 单位 ■ 范围值
- 转换函数 ■ 阻尼
- 报警和饱和水平
- <span id="page-20-2"></span>2.5.4 验证过程变量组态

本节说明如何验证选择了正确的过程变量。

使用现场通讯器验证过程变量

在 *HOME* 页面上输入快捷键序列

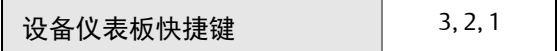

使用 AMS 设备管理器验证过程变量

- 1. 在设备上点击鼠标右键, 并从菜单选择 Overview (概览)。
- 2. 点击 All Variables (全部变量) 按钮可显示第一、第二、第三和第四变量。

# <span id="page-21-0"></span>2.6 变送器的基本设置

<span id="page-21-2"></span>本节说明压力变送器基本设置的必要步骤。

# <span id="page-21-1"></span>2.6.1 设置压力单位

pressure unit (压力单位)命令设置所报告压力的测量单位。

### 使用现场通讯器设置压力单位

在 *HOME* 页面上输入快捷键序列

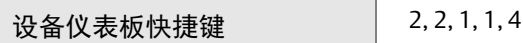

### 使用 AMS 设备管理器设置压力单位

- 1. 在设备上点击鼠标右键, 并选择 Confiqure (组态)。
- 2. 点击 Manual Setup (手动设置), 并从 Pressure Units (压力单位)下拉菜单中选择所需 的单位。
- 3. 在完成时,点击 Send (发送)。

## 使用就地操作员界面设置压力单位

按第 14 [页上的图](#page-21-3) 2-5 所示选择所需的压力和温度单位。使用 SCROLL (滚动) 和 ENTER (输入)按钮选择所需的单位。按 LCD 显示画面所示选择 SAVE (保存)以保存设置。

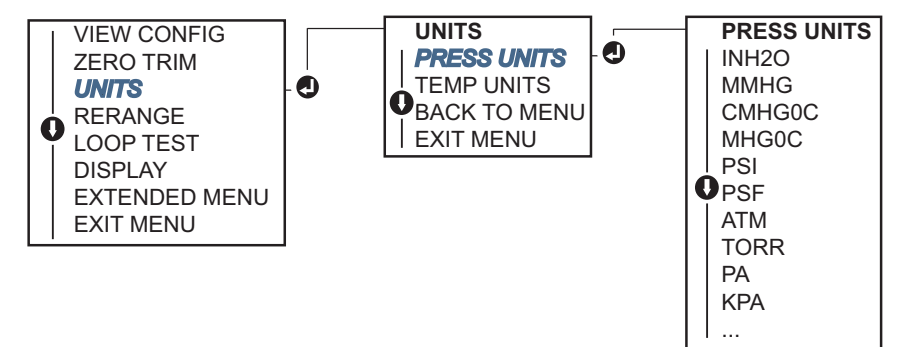

#### 图 2-5: 使用 LOI 选择单位

<span id="page-21-3"></span>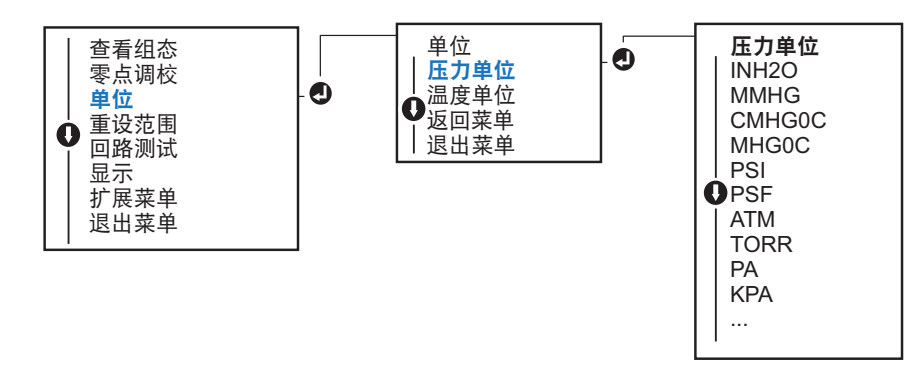

# <span id="page-22-0"></span>2.6.2 重设变送器范围

<span id="page-22-1"></span>A Range Values (范围值)命令把每个范围下限值和上限值 (4 和 20 毫安 / 1-5 Vdc 点)设置 为压力。范围下限值代表 0% 范围,范围上限值代表 100% 范围。在实际应用中,可根据需要 不时改变变送器量程范围值,以反映不断变化的过程要求。范围和传感器限值的完整清单请 参阅第 72 页上的 " [功能规格](#page-79-5) "。

从下列方法中选择人方法可以重设变送器的量程范围。每个方法都是独特的;在确定哪个 方法最适合于您的过程之前,请仔细检查所有选项。

- 使用现场通讯器、 AMS 设备管理器或就地操作员界面通过手动设置范围点来重设 范围
- 使用压力输入源和现场通讯器、 AMS 设备管理器、就地操作员界面或就地零点和 量程按钮重设范围

### 通过输入范围点来手动重设变送器范围

使用现场通讯器输入范围点

在 *HOME* 页面上输入快捷键序列 设备仪表板快捷键 2, 2, 2, 2, 1

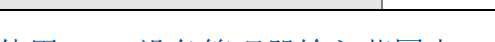

使用 AMS 设备管理器输入范围点

- 1. 在设备上点击鼠标右键, 并选择 Confiqure (组态)。
- 2. 点击 Manual Setup (手动设置), 并选择 Analog Output (模拟输出)。
- 3. 在 Range Limits (范围限值)框中输入上限值和下限值,并点击 Send (发送)。
- 4. 仔细阅读警告内容,若应用更改很安全,则可点击 Yes (是)。

使用就地操作员界面输入范围点

请参考第 15 [页上的图](#page-22-2) 2-6 来使用就地操作员界面重设变送器范围。使用 SCROLL (滚动)和 ENTER (输入)按钮输入值。

<span id="page-22-2"></span>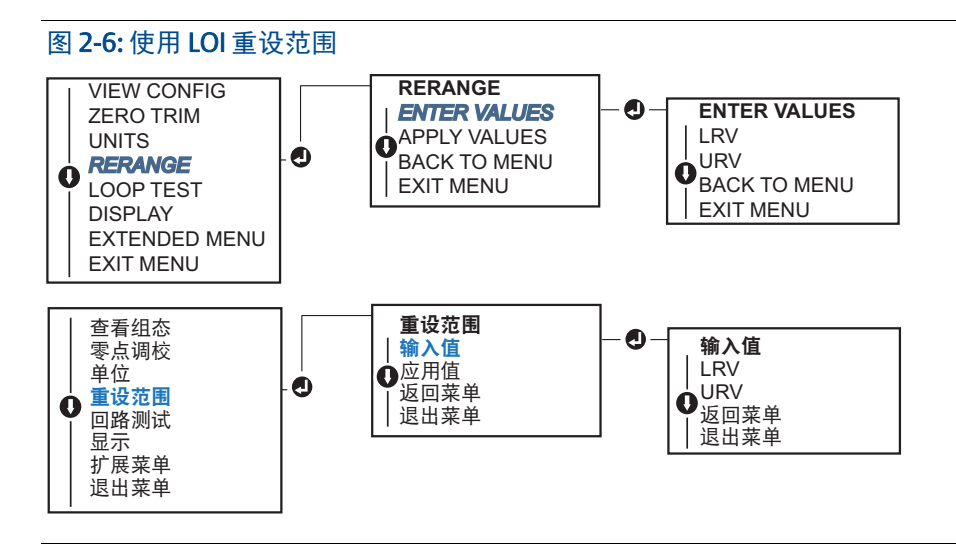

### 使用施加压力源重设变送器范围

使用施加压力源来重设范围是重设变送器范围的一种方式,它无需输入具体的 4 和 20 毫安 (1-5 Vdc)点。

使用施加压力源和现场通讯器重设范围

在 *HOME* 页面上输入快捷键序列

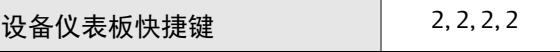

使用施加压力源和 AMS 设备管理器重设范围

- 1. 在设备上点击鼠标右键, 并选择 Configure (组态)。
- 2. 选择 Analog Output (模拟输出)选项卡。
- 3. 点击 Range by Applying Pressure (通过施加压力设定范围)按钮,并按照画面提示 设定变送器范围。

使用施加压力源和现场通讯器重设范围

按照图 [2-7](#page-23-0) 使用施加压力源和 LOI 手动重设设备范围。

<span id="page-23-0"></span>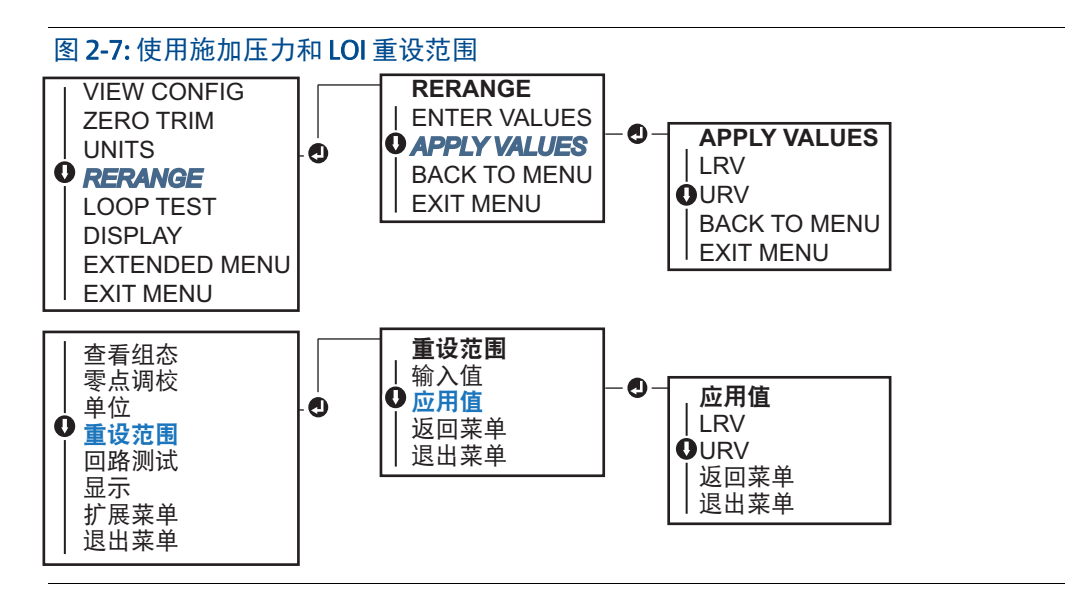

使用施加压力源和就地零点和量程按钮重设范围

若订购时选择了就地零点和量程按钮 (选项代码 D4),则可以使用就地零点和量程按钮配合 施加压力重设变送器范围。模拟零点和量程按钮的位置请参阅第 17 [页上的图](#page-24-0) 2-8。

执行以下步骤可使用量程和零点按钮重设变送器量程范围:

- 1. 松开固定变送器外壳的顶部标牌的螺钉。转动标签,以露出零点和量程按钮。
- 2. 检查标牌下是否有蓝色护板,以确认设备是否有就地零点和量程按钮。
- 3. 给变送器施加压力。
- 4. 重设变送器范围。
	- a. 改变零点 (4 毫安 /1V 点)而使量程保持不变的方法:按下并按住零点按钮至少两 秒,然后松开。
	- b. 改变量程 (20 毫安 /5V 点)而使零点保持不变的方法: 按下并按住量程按钮至少两 秒,然后松开。

注 4 毫安 和 20 毫安 点必须保持附录 A: 技术规格和参考数据中定义的最小量程。

#### <span id="page-24-0"></span>图 2-8: 模拟零点和量程按钮

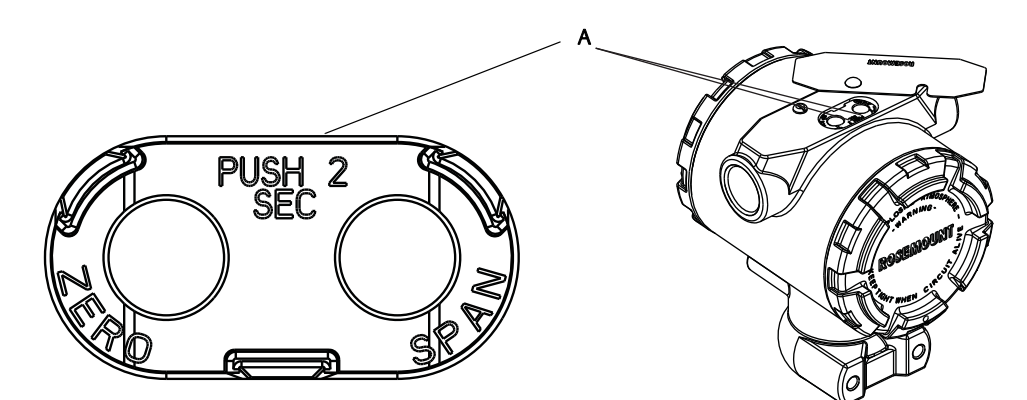

#### A. 零点和量程按钮

#### 注

- 若变送器的安全设置处于 ON 状态,则无法对零点和量程进行调整。安全信息请参阅 第 41 页上的 " [组态变送器安全性](#page-48-2) "。
- 在设置 4 毫安 /1V 点时,量程保持不变。在设置 20 毫安 5V 点时,量程发生改变。若 范围下限点设置的值使范围上限点超过传感器限值,则范围上限点将被自动设置为 传感器限值,并且量程将相应调整。
- 不论范围点是多少,罗斯蒙特 2088 型都会测量并报告传感器数字限值内的所有读 数。例如, 若 4 和 20 毫安 (1-5 Vdc) 点设置为 0 和 10 inH<sub>2</sub>O, 则变送器检测 25 inH<sub>2</sub>O 压力, 它以数字方式输出 25 inH<sub>2</sub>O 读数和 250% 量程范围读数。

# <span id="page-25-0"></span>2.6.3 阻尼

<span id="page-25-1"></span>阻尼命令改变变送器的响应时间;较高阻尼值会平滑由快速输入变化导致的输出读数变动。 应根据必要的响应时间、信号稳定性、以及系统中的回路动态的其它要求确定适当的阻尼设 置。阻尼命令采用浮点数组态,允许用户输入 0.0-60.0 秒范围内的任何阻尼值。

### 使用现场通讯器设置阻尼

在 *HOME* 页面上输入快捷键序列

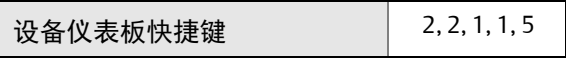

输入所需的阻尼值,并选择 APPLY (应用)。

### 使用 AMS 设备管理器设置阻尼

- 1. 在设备上点击鼠标右键, 并选择 Configure (组态)。
- 2. 选择 Manual Setup (手动设置)。
- 3. 在 *Pressure Setup* (压力设置)框中,输入所需的阻尼值,并点击 Send (发送)。
- 4. 仔细阅读警告内容, 若应用更改很安全, 则可点击 Yes (是)。

### 使用就地操作员界面设置阻尼

请参阅图 [2-9](#page-25-2) 来使用 LOI 输入阻尼值。

<span id="page-25-2"></span>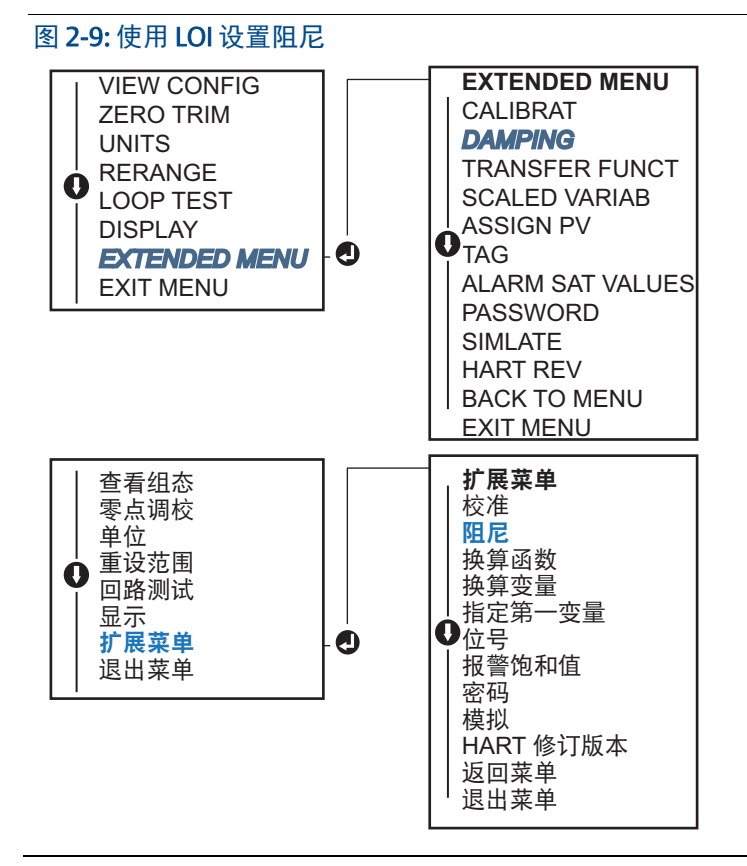

# <span id="page-26-0"></span>2.7 组态 LCD 显示屏

LCD 显示屏组态命令允许定制 LCD 显示屏,以适应应用要求。 LCD 显示屏会在选定的项目之 间交替显示。

- 压力单位 传感器温度
- %范围 mA/Vdc 输出
- 换算变量

按照下文的说明,还可把 LCD 显示屏组态为在设备启动过程中显示组态信息。选择 Review Parameters at Startup (在启动时检查参数)以启用或禁用此功能。

LCD 显示屏上的画面请参阅第 5 [页上的图](#page-12-2) 1-2 使用就地操作员界面时的 LCD 显示。

### 使用现场通讯器组态 LCD 显示屏

在 *HOME* 页面上输入快捷键序列

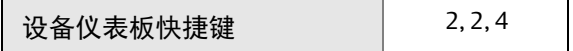

### 使用 AMS 设备管理器组态 LCD 显示屏

- 1. 在设备上点击鼠标右键, 并选择 Configure (组态)。
- 2. 点击 Manual Setup (手动设置), 并选择 Display (显示)选项卡。
- 3. 选择所需的显示选项,并点击 Send (发送)。

### 使用就地操作员界面组态 LCD 显示屏

使用 LOI 组态 LCD 显示屏的方法请参阅图 [2-10](#page-26-1)。

<span id="page-26-1"></span>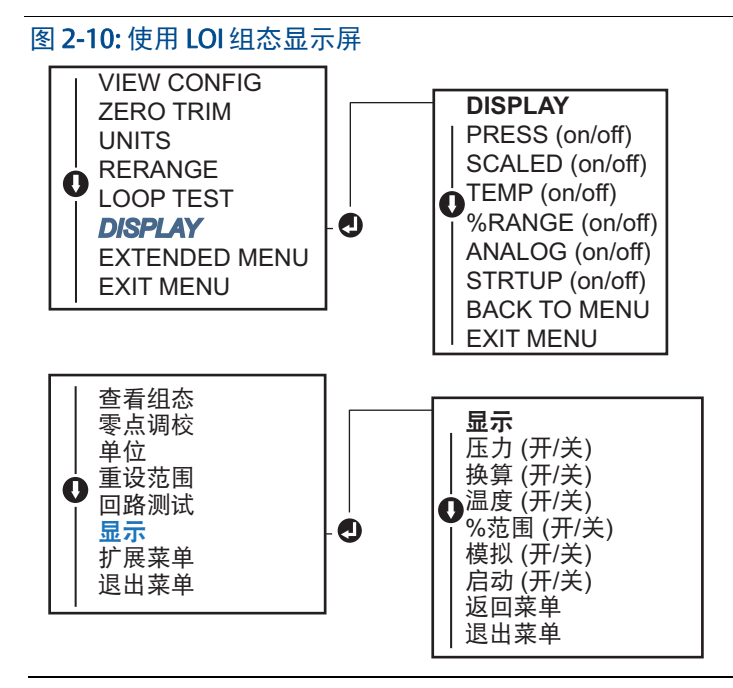

# <span id="page-27-0"></span>2.8 变送器详细设置

# <span id="page-27-1"></span>2.8.1 组态报警和饱和水平

在正常工作时,变送器会根据在下限饱和点和上限饱和点之间的压力驱动输出。若压力超出 传感器限值,或者输出超出饱和点,则输出会被限制为相应的饱和点。

罗斯蒙特 2088 型变送器自动并连续执行自我诊断例程。如果自我诊断例程检测到故障,变 送器会根据报警开关的位置把输出驱动到所组态的报警和数值。参见第 43 页上的 " [设置变送](#page-50-1) [器报警](#page-50-1) "。

#### <span id="page-27-2"></span>表 2-4. 罗斯蒙特报警和饱和值

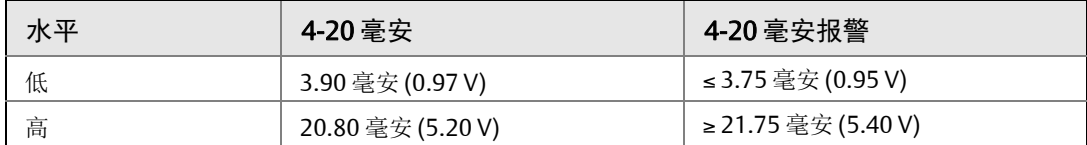

#### <span id="page-27-3"></span>表 2-5. 符合 NAMUR 规范的报警和饱和值

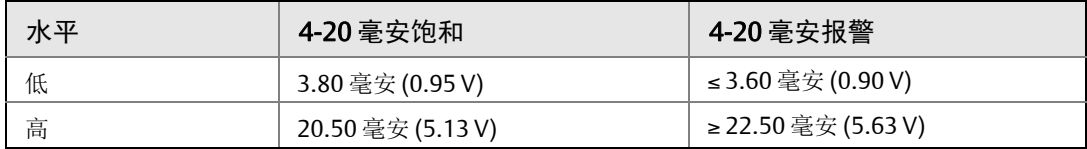

#### <span id="page-27-4"></span>表 2-6. 自定义报警和饱和值

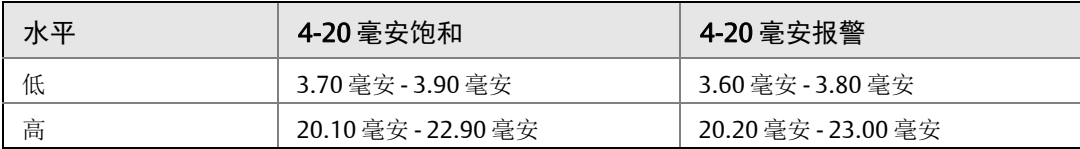

故障模式报警和饱和水平可使用现场通讯器、 AMS 设备管理器和 LOI 组态。对于定制水平, 有以下限制:

- 低位报警水平必须低于低位饱和水平
- 高位报警水平必须高于高位饱和水平
- 报警和饱和水平必须至少间隔 0.1 毫安

若违反组态规则,则组态工具会提供错误信息。

注

设置为 HART 多点模式的变送器会以数字方式发送所有饱和与报警信息; 饱和与报警条件 不会影响模拟输出。参见第 27 页上的 " [建立多点通讯](#page-34-0) "。

### 使用现场通讯器组态报警和饱和水平

在 *HOME* 页面上输入快捷键序列

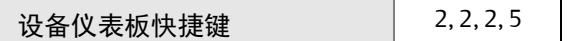

## 使用 AMS 设备管理器组态报警和饱和水平

- 1. 在设备上点击鼠标右键, 并选择 Configure (组态)。
- 2. 点击 Configure Alarm and Saturation Levels (组态报警和饱和水平)按钮。
- 3. 按照画面提示组态报警和饱和水平。

### 使用就地操作员界面组态报警和饱和水平

组态报警和饱和水平的说明请参阅图 [2-11](#page-28-1)。

<span id="page-28-1"></span>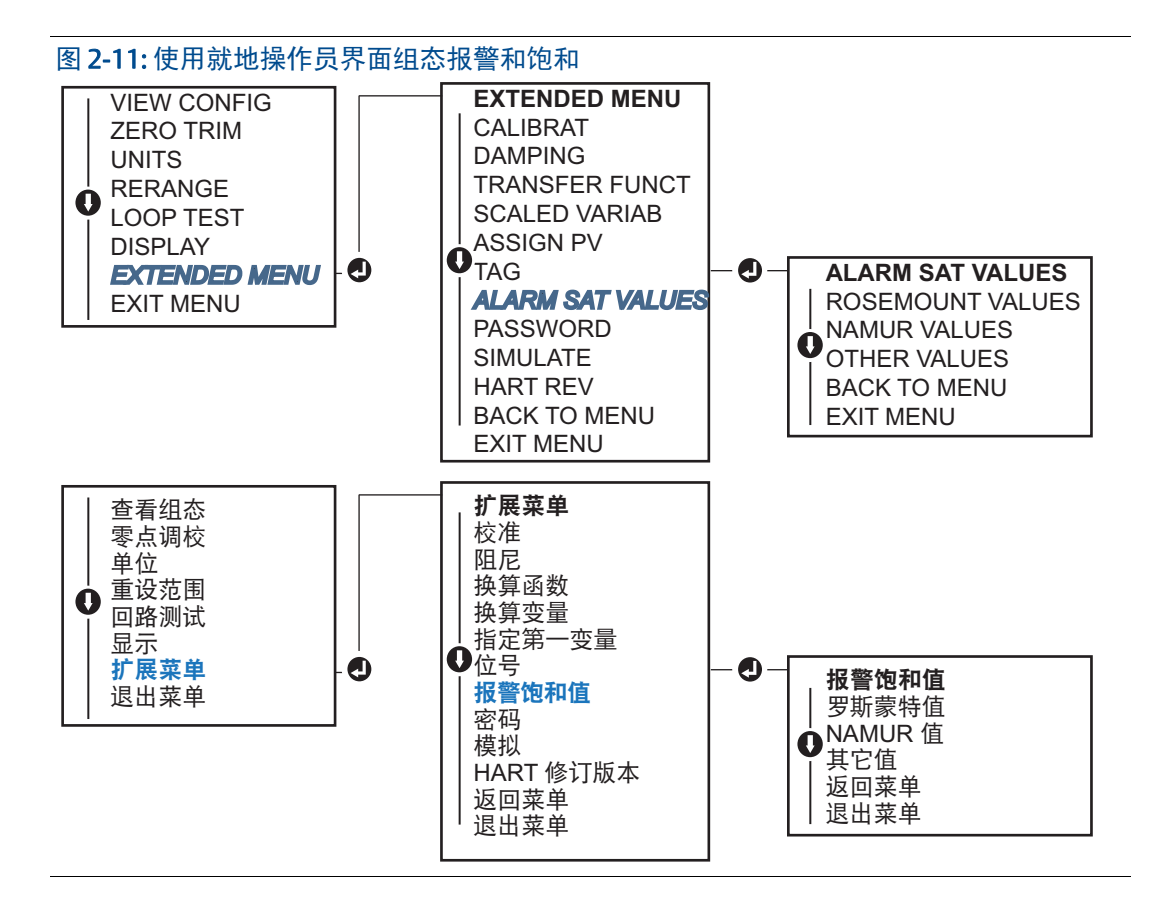

# <span id="page-28-0"></span>2.8.2 组态换算变量

换算变量组态允许用户在压力单位和用户自定义 / 定制单位之间建立换算关系。换算变量有 两种使用情况。第一种使用情况是允许在变送器的 LCD 显示屏 /LOI 显示屏上显示定制单位。 第二种使用情况是允许定制单位驱动变送器的 4-20 毫安输出。

*21* 若用户希望用定制单位驱动 4-20 毫安 (1-5 Vdc)输出, 则换算变量必须重新映射为初级变 量。参见第 23 页上的 " [重新映射设备变量](#page-30-0) "。

换算变量组态定义下列项:

- 换算变量单位 待显示的定制单位。
- 换算数据选项 定义用于应用的转换函数。
- 压力值位置 1 已知值下限点,其中考虑了线性偏量。
- 换算变量值位置 1 相当于已知值下限点的定制单位。
- 压力值位置 2 已知值上限点
- 换算变量值位置 2 相当于已知值上限点的定制单位。
- 线性偏量 用于把对所需压力读数有影响的压力消除为零的值。

## 使用现场通讯器组态换算变量

在 *HOME* 页面上输入快捷键序列

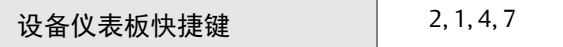

- 1. 按照画面提示组态换算变量。
	- a. 在 *Select Scaled data options* ( 选择换算数据选项 ) 下选择 Linear ( 线性 ) 。

## 使用 AMS 设备管理器组态换算变量

- 1. 在设备上点击鼠标右键, 并选择 Confiqure (组态)。
- 2. 选择 Scaled Variable (换算变量)选项卡,并点击 Scaled Variable (换算变量)按钮。
- 3. 按照画面提示组态换算变量。
	- a. 在 *Select Scaled data options* ( 选择换算数据选项 ) 下选择 Linear ( 线性 ) 。

### 使用就地操作员界面组态换算变量

使用就地操作员界面组态换算变量的说明请参阅第 22 [页上的图](#page-29-0) 2-12。

<span id="page-29-0"></span>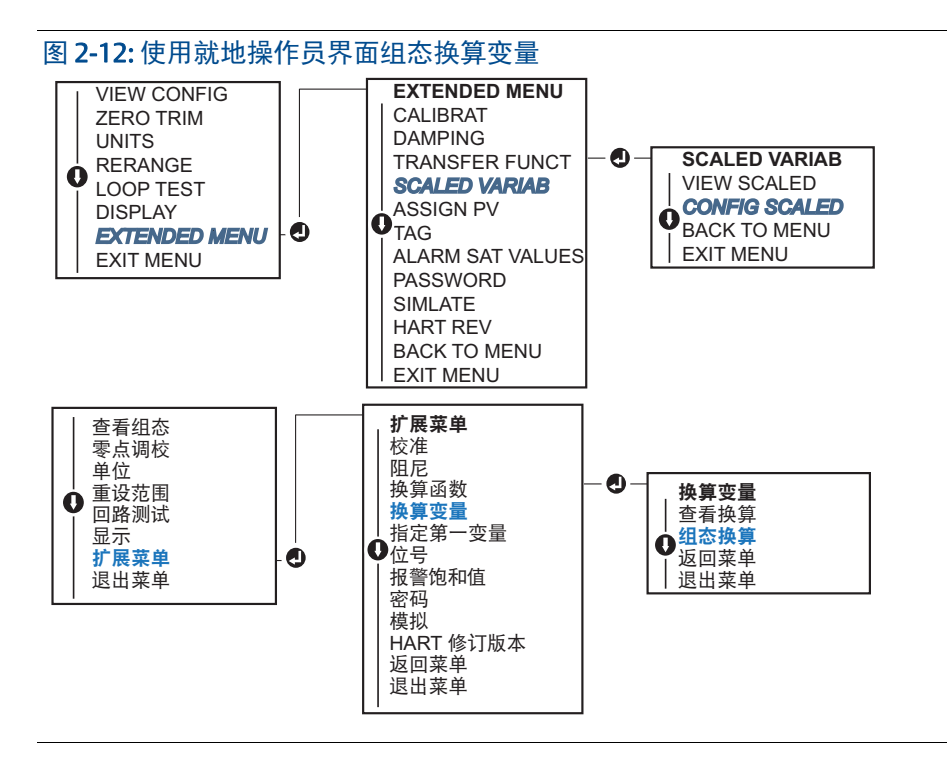

# <span id="page-30-0"></span>2.8.3 重新映射设备变量

重新映射功能允许根据需要组态变送器的第一、第二、第三和第四变量 (PV、 2V、 3V 和 4V)。第一变量可以通过现场通讯器、 AMS 设备管理器或 LOI 重新映射。变量 (2V、 3V 和 4V) 只能通过现场通讯器或 AMS 设备管理器重新映射。

注

指定为初级变量的变量会驱动 4-20 毫安 (1-5 Vdc) 输出。此值可选为压力或换算变量。 2、 3、 4 变量只有在使用 HART 突发模式时才可用。

## 使用现场通讯器进行重新映射

在 *HOME* 页面上输入快捷键序列

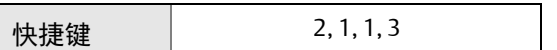

### 使用 AMS 设备管理器进行重新映射

- 1. 在设备上点击鼠标右键, 并选择 Confiqure (组态)。
- 2. 选择 Manual Setup (手动设置), 并点击 HART 选项卡。
- 3. 在 *Variable Mapping* (变量映射)下指定第一、第二、第三和第四变量。
- 4. 点击 Send (发送)。
- 5. 仔细阅读警告内容,若应用更改很安全,则可点击 Yes (是)。

## 使用就地操作员界面进行重新映射

使用就地操作员界面重新映射初级变量的说明请参阅图 [2-13](#page-30-1)。

<span id="page-30-1"></span>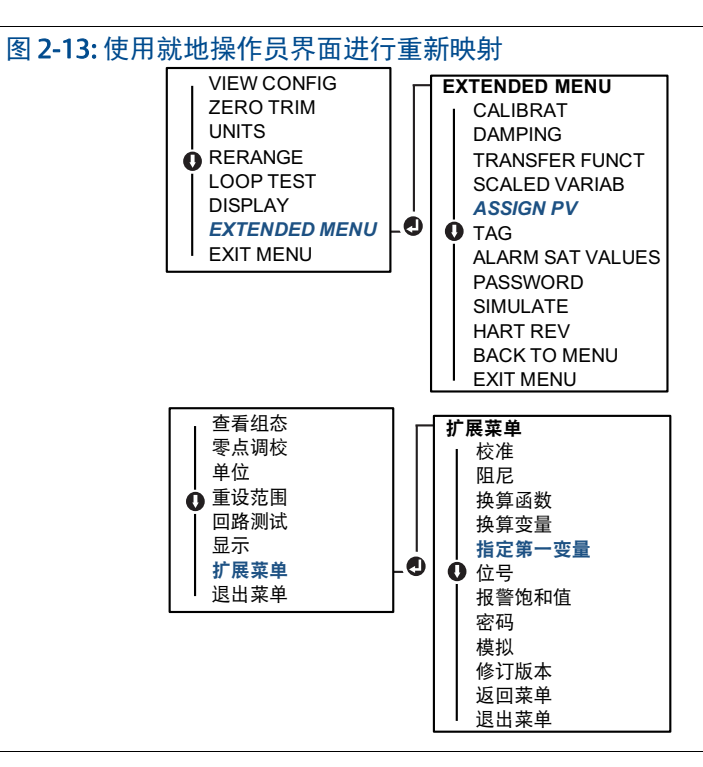

# <span id="page-31-2"></span>2.9 执行变送器测试

# <span id="page-31-0"></span>2.9.1 验证报警水平

若维修或更换了变送器的电子装置板、传感器模块或 LCD 显示屏 /LOI 显示屏,则在把变送器 返回到工作状态之前,应验证变送器的报警水平。此功能在测试控制系统对处于报警状态的 变送器的反应时有用。因此,在激活报警时,应确保控制系统能够识别报警。若希望验证变 送器报警值,应执行回路测试,并把变送器输出设置为报警值 ( 参见第 [20](#page-27-2) 页上的表 [2-4](#page-27-2)、[2-5](#page-27-3) 和 [2-6](#page-27-4), 以及第 24 页上的"[验证报警水平](#page-31-0)")。

注 在把变送器恢复到工作状态之前,应检查安全开关是否置于正确的位置。参见 第 12 页上的 " [验证组态](#page-19-1) "。

# <span id="page-31-1"></span>2.9.2 进行模拟回路测试

 Analog Loop Test ( 模拟回路测试 ) 命令验证变送器输出、回路完整性、以及安装在回路中的 任何记录仪或类似装置是否正确工作。在安装、维修或更换变送器时,除了测试报警水平 外,建议还应测试 4-20 毫安 (1-5 Vdc) 点。

主机系统可能提供 4-20 毫安 (1-5 Vdc) HART 输出的当前测量值。若未提供, 则把一块基准仪 表连接到接线端子排的测试端子上,或者在回路中的某点通过基准仪表分流变送器的功率, 从而把基准仪表与变送器连接。对于1-5V 输出,应直接在 Vout 和 (-) 端子之间进行电压测量。

## 使用现场通讯器执行模拟回路测试

在 *HOME* 页面上输入快捷键序列

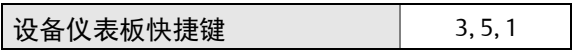

### 使用 AMS 设备管理器执行模拟回路测试

- 1. 在设备上点击鼠标右键,在 *Methods* (方法)下拉菜单中,把光标移到 *Diagnostics and Test* (诊断与测试)上。在 *Diagnostics and Test* (诊断与测试)下拉菜单中,选择 Loop Test (回路测试)。
- 2. 在把控制回路设置为手动模式后,点击 Next (下一步)。
- 3. 按照画面提示进行回路测试。
- 4. 选择 Finish (完成)可确认完成此方法。

### 使用就地操作员界面执行模拟回路测试

若想使用 LOI 执行模拟回路测试,则可能需要手动设置 4 毫安 (1 V)、 20 毫安 (5 V) 和定制毫 安点。使用 LOI 执行变送器回路测试的说明请参阅图 [2-14](#page-32-1)。

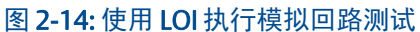

<span id="page-32-1"></span>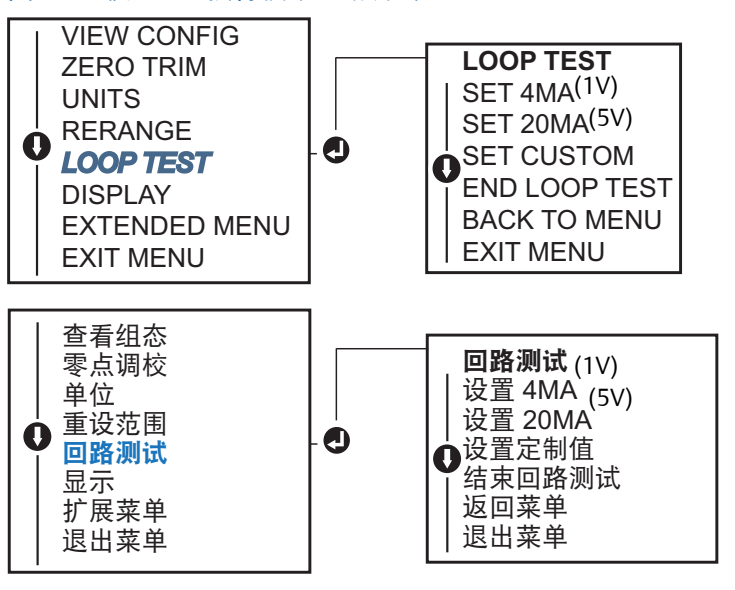

# <span id="page-32-0"></span>2.9.3 模拟设备变量

为了进行测试,可以把压力、传感器温度或换算变量临时性地设置为由用户定义的固定值。 在脱离模拟变量方法时,过程变量会自动返回到实际测量值。模拟设备变量功能仅在 HART 第 7 次修订版模式中可用。

### 使用现场通讯器模拟数字信号

在 *HOME* 页面上输入快捷键序列

设备仪表板快捷键 3,5

### 使用 AMS 设备管理器模拟数字信号

- 1. 在设备上点击鼠标右键,并选择 Service Tools (维修工具)。
- 2. 点击 Simulate (模拟)。
- 3. 在 *Device Variables* (设备变量)下选择要模拟的数字值。
	- a. 压力
	- b. 传感器温度
	- c. 换算变量
- 4. 按照画面提示模拟所选定的数字值。

# <span id="page-33-0"></span>2.10 组态突发模式

突发模式与模拟信号兼容。由于 HART 协议具有数字和模拟数据同时传输的特点,在控制系 统接收数字信息的同时,模拟值可以驱动回路中的其它设备。突发模式仅适用于传送动态数 据(工程单位的压力和温度,以范围百分比表示的压力、换算变量、和/或模拟输出),不 影响其它变送器数据的访问方式。但是,在激活突发模式时,突发模式可能把向主机传送非 动态数据的速度减慢 50%。

访问除动态变送器数据之外的信息通过 HART 通讯的正常轮询 / 响应方法实现。当变送器处 于突发模式时,现场通讯器、 AMS 设备管理器或控制系统可以请求通过正常方式可获得的任 何信息。在变送器发送消息之间,会有短暂的暂停,以便现场通讯器、 AMS 设备管理器或控 制系统发起请求。

### 在 HART 5 中选择突发模式选项

消息内容选项:

- 仅第一变量
- 范围百分比
- 第一变量、第二变量、第三变量、第四变量
- 过程变量
- 设备状态

### 在 HART 7 中选择突发模式选项

消息内容选项:

- 仅第一变量
- 范围百分比
- 第一变量、第二变量、第三变量、第四变量
- 过程变量和状态
- 过程变量
- 设备状态

### 选择 HART 7 触发模式

在处于 HART 7 模式时,可选择以下触发模式。

- 连续 (与HART5突发模式相同)
- 上升沿
- 下降沿
- 窗口
- 在改变时

#### 注

若想了解突发模式的要求,请与您的主机系统厂家联系。

### 使用现场通讯器组态突发模式

在 *HOME* 页面上输入快捷键序列

设备仪表板快捷键 2, 2, 2, 5, 3

### 使用 AMS 设备管理器组态突发模式

- 1. 在设备上点击鼠标右键, 并选择 Configure (组态)。
- 2. 选择 HART 选项卡。
- 3. 在突发模式组态字段中输入组态数据。

# <span id="page-34-0"></span>2.11 建立多点通讯

变送器的多点组态指把多个变送器连接到单条通讯传输线上。主机和变送器之间的通讯以数 字方式进行,变送器的模拟输出被停用。

多点安装要考虑每个变送器的更新速率、变送器型号的组合、以及传输线的长度。与 HART 变送器的通讯可通过调制解调器以及实现 HART 协议的主机来完成。每个变送器都由唯一地 址标识,并对 HART 协议中定义的命令做出响应。现场通讯器和 AMS 设备管理器能够采用与 处理标准的点对点安装中的变送器相同的方式来测试、组态和格式化多点变送器。

图 [2-15](#page-34-1) 示出了一个典型的多点网络。此图不是安装图。

#### <span id="page-34-1"></span>图 2-15: 典型的多点网络 ( 仅适用于 4-20 毫安 )

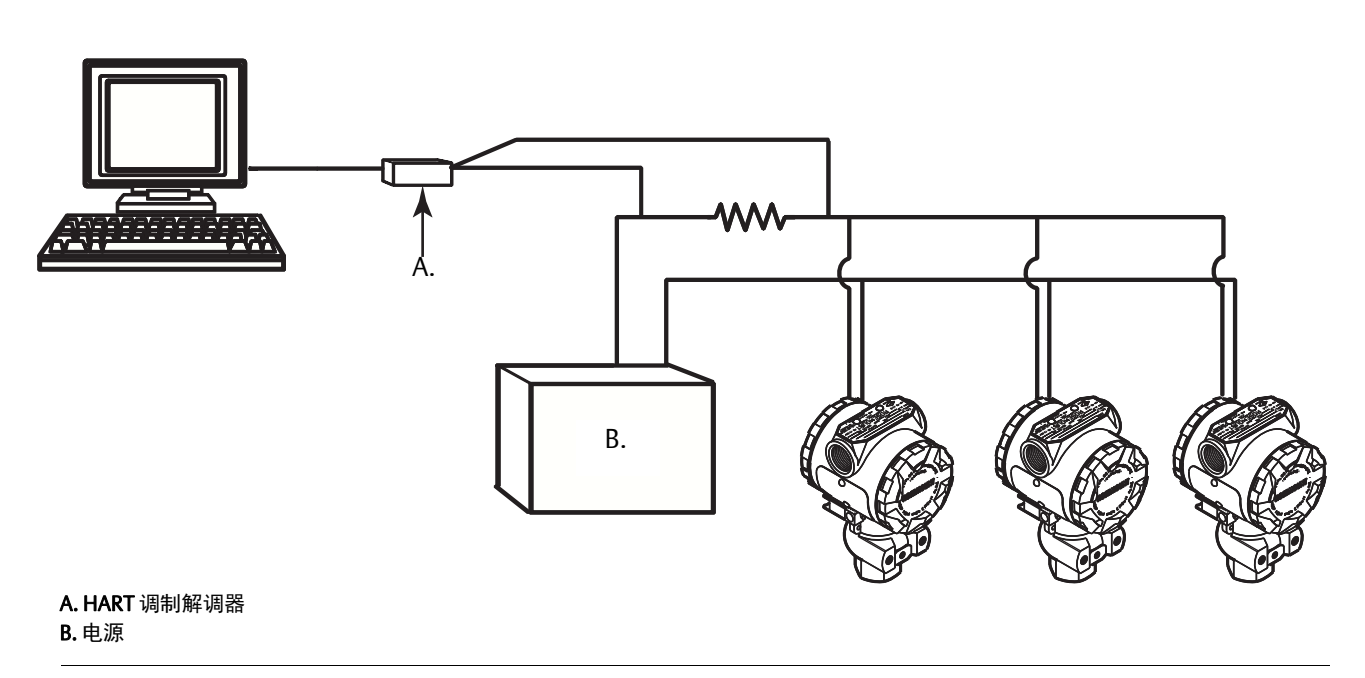

罗斯蒙特 2088 型的地址在出厂时被设置为零 (0),这样能够以标准的点对点方式使用 4-20 毫安输出信号工作。若希望激活多点通讯,对于 HART 第 5 版, 必须把变送器的地址更 改为 1-15 范围内的数字,对于 HART 第 7 版, 必须把变送器的地址更改为 1-63 范围内的数 字。此更改会停用 4-20 毫安模拟输出,使其固定为 4 毫安。它还会禁用故障模式报警信号, 该信号由升档 / 降档开关位置控制。多点变送器中的故障信号通过 HART 消息传送。

## <span id="page-35-0"></span>2.11.1 更改变送器地址

若希望激活多点通讯,对于 HART 第 5 版,必须把变送器的轮询地址指定为 1-15 范围内的数 字,对于 HART 第 7 版,必须把变送器的轮询地址指定为 1-63 范围内的数字。处于一条多点 回路中的每个变送器必须有唯一的轮询地址。

### 使用现场通讯器更改变送器地址

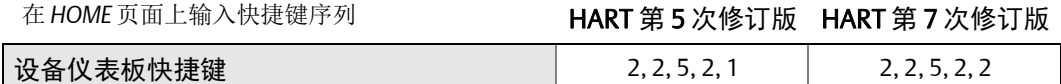

## 使用 AMS 设备管理器更改变送器地址

- 1. 在设备上点击鼠标右键, 并选择 Configure (组态)。
- 2. 在 HART 第 5 次修订版模式中:
	- a. 点击 Manual Setup (手动设置), 并选择 HART 选项卡。
	- b. 在 Communication Settings (通讯设置)框中, 在 Polling Address (轮询地址)框中 输入轮询地址,并点击 Send (发送)。
- 3. 在 HART 第 7 次修订版模式中:
	- a. 点击 Manual Setup(手动设置),选择 HART 选项卡,并点击 Change Polling Address (更改轮询地址)按钮。
- 4. 仔细阅读警告内容, 若应用更改很安全, 则可点击 Yes (是)。

## <span id="page-35-1"></span>2.11.2 与多点变送器通讯

为了与多点变送器通讯,必须设置现场通讯器或 AMS 设备管理器以进行轮询。

### 使用现场通讯器与多点变送器通讯的方法

- 1. 选择 Utility (实用工具),然后选择 Configure HART Application (组态 HART 应用)。
- 2. 选择 Polling Addresses (轮询地址)。
- 3. 输入 0-63。

### 使用 AMS 设备管理器与多点变送器通讯的方法

1. 点击 *HART modem* (HART 调制解调器)图标,并选择 Scan All Devices (扫描全部 设备)。
# <span id="page-36-0"></span>第3章 硬件安装

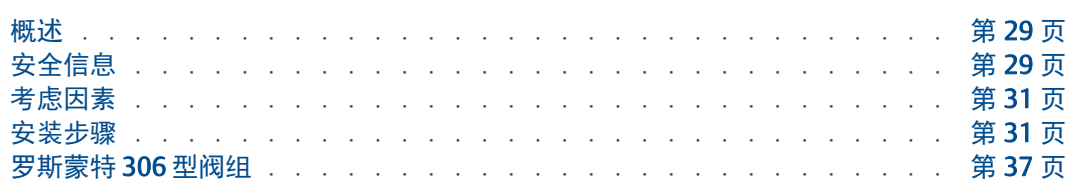

## <span id="page-36-1"></span>3.1 概述

本节中的信息涵盖采用 HART 协议的罗斯蒙特 2088 型的安装考虑因素。每个变送器随带有快 速安装指南 (文档号 00825-0100-4108),其中说明了首次安装的推荐管道配装和接线程 序。每种罗斯蒙特 2088 型号的尺寸图和安装组态包含在第 [31](#page-38-2) 页中。

```
注
```
变送器分解和重新组装的说明请参阅第 68 页上的 " [分解步骤](#page-75-0) " 和第 69 页上的 " [重新组装步](#page-76-0) [骤](#page-76-0) "。

# <span id="page-36-2"></span>3.2 安全信息

执行操作时,为确保人身安全,请特别注意本节中的步骤和说明。可能引起潜在安全问题的 信息用警告符号(A)表示。执行带有该符号的操作前,请参阅以下安全信息。

#### 警告

爆炸可能会导致死亡或严重伤害。

在易爆环境中安装本变送器时,请务必遵守适用的地区、国家和国际标准、规范及规程。 请参阅罗斯蒙特 2088 参考手册的认证一节,以检查是否有关于安全安装的任何限制。

- 在易爆气体环境中,连接现场通讯器之前,应确保回路中的仪表是按照本安或非易 燃现场接线惯例安装的。
- 防爆防火安装中,不得在设备通电的情况下拆卸变送器盖。
- 工艺泄漏可能导致伤亡。
- 加压之前,应安装并拧紧工艺连接器。

触电可能会导致死亡或严重伤害。

应避免接触引线或接线端子。引线上可能存在的高压会导致触电。

#### 警告

触电可能会导致死亡或严重伤害。

应避免接触引线或接线端子。

工艺泄漏可能导致死亡或严重伤害。

- 加压前,应安装并拧好全部四个法兰螺栓。
- 当变送器处于工作状态时,不得试图松开或拆卸法兰螺栓。

若把未经艾默生过程管理公司认可的替换设备或备件用作配件,则可能降低变送器的 保压能力,并给仪表带来危险。

只能使用由爱默生过程管理公司提供或销售的螺栓作为配件。

若阀组与传统法兰的组装不当,则可能损坏传感器模块。

 为了安全地把阀组与传统法兰组装到一起,螺栓必须挤入法兰腹板的背面 (即, 螺栓孔),但不得与传感器外壳接触。

## <span id="page-38-0"></span>3.3 考虑因素

## 3.3.1 安装的考虑因素

测量精度取决于变送器和导压管是否正确安装。应把变送器安装在靠近工艺管线的位置,并 使用尽可能小的导压管,以实现最佳精度。应考虑便于操作、确保人身安全、便于现场校 准、以及适当变送器环境的要求。变送器的安装方式应能最大限度地减少振动、冲击和温度 波动。

#### 重要提示

应在未用外壳导线管孔口上安装好随带的管堵 (在包装箱中),并且至少应有五圈螺纹结 合,以符合防爆要求。

欲了解材质兼容性的考虑因素,请参阅 www.emersonprocess.com/rosemount 上的编号为 00816-0100-3045 的文档。

### 3.3.2 环境考虑

最佳做法是把变送器安装在周围温度变化很小的环境中。变送器电子装置的工作温度限值是 -40 至 185 °F (-40 至 85 °C)。请参阅附录 A: 技术规格和参考数据, 其列出了传感元件的工作 限值。变送器的安装方式应确保其不受震动和机械冲击的影响,并且不与腐蚀性物质接触。

### 3.3.3 机械安装的考虑因素

#### 蒸汽管线

对于工艺介质温度高于变送器的限值的蒸汽管线或应用,不要通过变送器排放导压管。在冲 洗管线时,截止阀应处于关闭状态,并且在恢复测量之前,应向管线充水。正确的安装朝向 请参阅第 35 [页上的图](#page-42-0) 3-2 和第 35 [页上的图](#page-42-1) 3-4。

## <span id="page-38-1"></span>3.4 安装步骤

#### <span id="page-38-2"></span>3.4.1 变送器装设

罗斯蒙特 2088 型变送器重约 2.44 磅 (1.11 千克 )。在很多情况中,其紧凑的结构和很轻的重 量使其能够直接安装至导压管上,而无需额外的安装架。当不希望这样做时,可以使用可选 的安装架直接安装至墙壁、面板或两英寸管上 ( 参见第 33 [页上的图](#page-40-0) 3-1)。

尺寸图信息请参阅第 [71](#page-78-0) 页上的附录 A: 技术规格和参考数据。

#### 注

大多数变送器在竖直位置校准。把变送器安装在任何其它位置会使零点发生偏移,偏移量与 安装位置改变导致的液体压头量相当。复位零点的方法请参阅第 55 页上的 " [传感器量程调校](#page-62-0) [概述](#page-62-0) "。

#### 电子装置外壳的空隙

变送器的安装方式应保证端子侧便于操作。需要 0.75 英寸 (19 毫米 ) 空隙,以便拆卸护盖。 在未用的导线管孔口上应加装管堵。若安装有流量计,则需要 3 英寸空隙,以便拆卸护盖。

#### 外壳的环境密封

为了满足 NEMA 4X、 IP66 和 IP68 要求,应在导线管的外螺纹上缠螺纹密封 ( 聚四氟乙烯 ) 带 或涂螺纹密封胶,以实现不透水密封。

务必安装电子装置外壳盖,使金属紧贴金属,从而确保完全密封。应使用罗斯蒙特 O 型圈。

#### 安装架

罗斯蒙特 2088 型变送器可通过可选的安装架 ( 选项代码 B4) 安装在面板上或管道上。欲了解 尺寸和安装排列布置信息,请参阅第 33 [页上的图](#page-40-0) 3-1。

#### <span id="page-40-0"></span>图 3-1: 代码为 B4 的安装支架选件

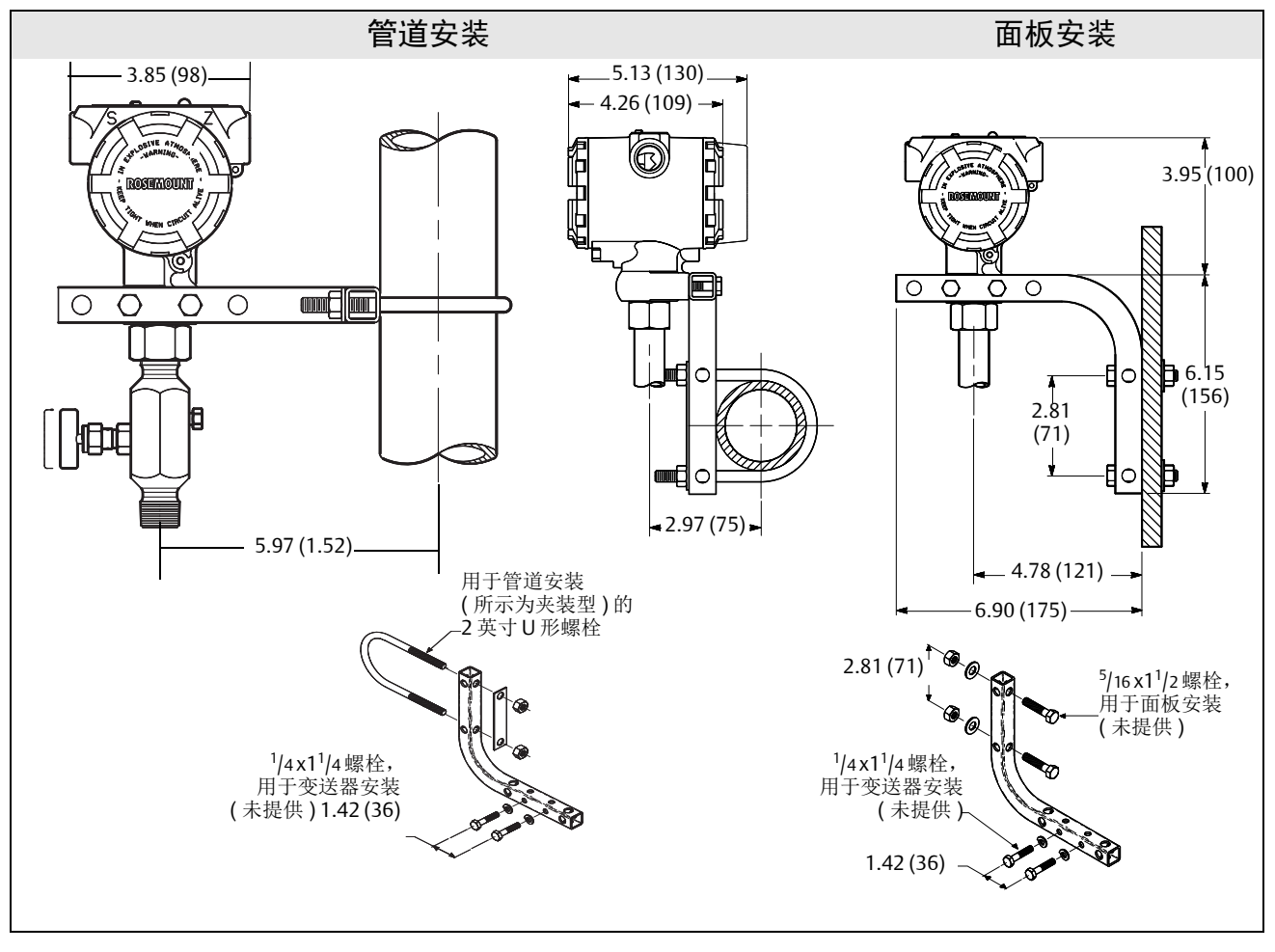

尺寸单位为英寸 (毫米)。

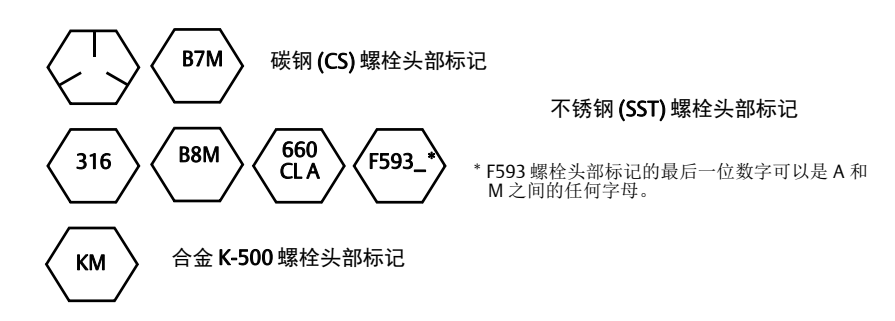

### 3.4.2 导压管

#### 装设要求

导压管组态取决于具体的测量条件。下列安装组态的例子请参阅第 35 [页上的图](#page-42-0) 3-2 和第 [35](#page-42-1) [页上的图](#page-42-1) 3-4:

#### 液体测量

- 应把分流接头安装在管线侧面,以避免变送器的工艺隔离器上发生泥沙沉积。
- 应把变送器安装在分流接头旁边或下方,以便使气体排入工艺管线中。
- 应把排放 / 排气阀朝上安装,以便排气。

#### 气体测量

- 将分流接头安装在管道顶部或侧面。
- 应把变送器安装在分流接头旁边或上方,以便使液体排入工艺管线中。

#### 蒸汽测量

- 将分流接头安装在管道侧面。
- 应把变送器安装在分流接头下方,以保证导压管充有冷凝液。
- 在高于 250 °F (121 °C) 的蒸汽输送管线中, 应向导压管充水, 以防止蒸汽与变送器直 接接触,并确保在启动后能精确测量。

注

对于蒸汽或其它高温管线,工艺连接的温度不能超过变送器的工艺温度限值。

<span id="page-42-0"></span>图 3-2: 液体应用安装实例

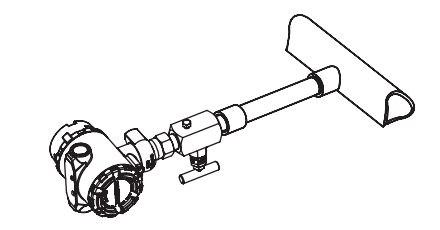

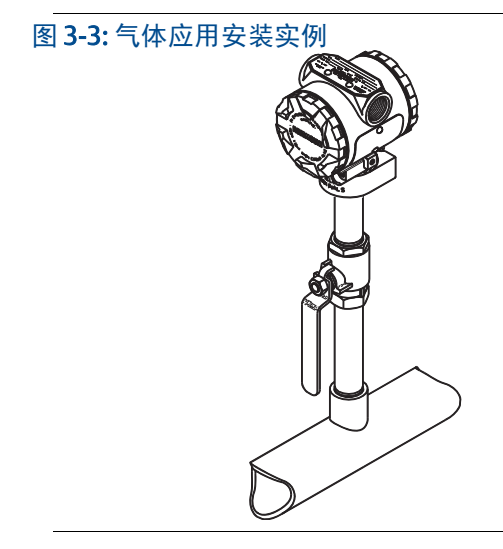

<span id="page-42-1"></span>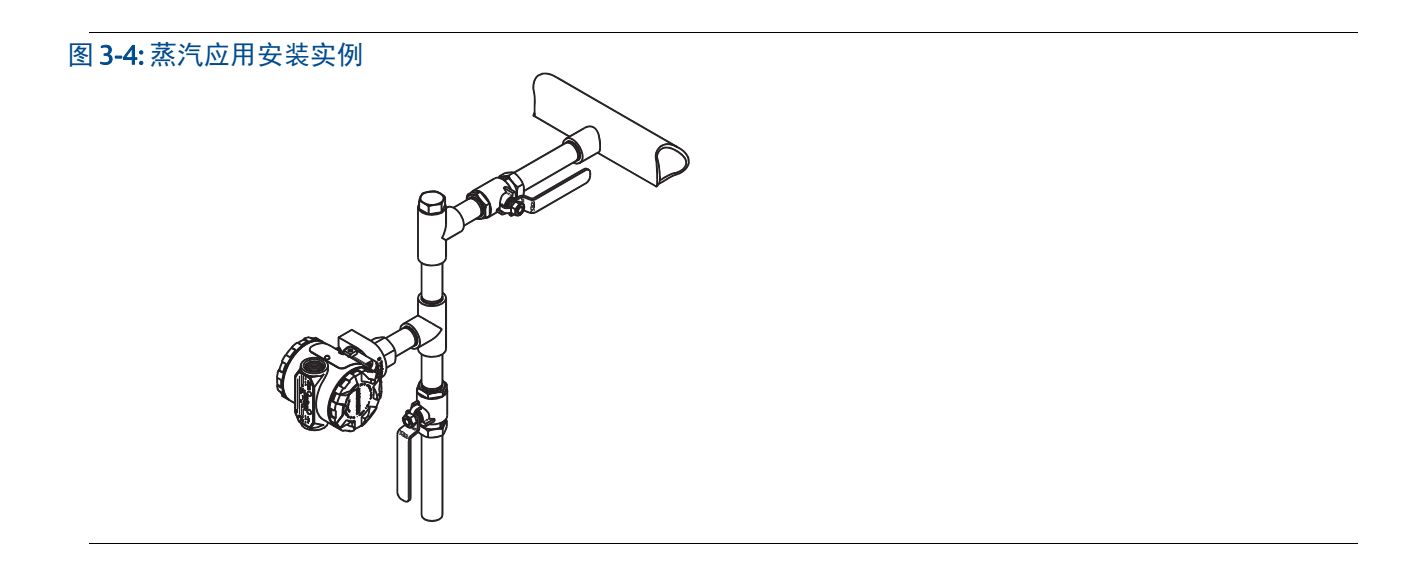

#### 最佳做法

工艺介质和变送器之间的导压管必须精确地传递压力,以获得精确测量值。有五个可能的误 差来源:压力传递、渗漏、摩擦损耗 (尤其是在使用清洗功能时)、液体管线中夹杂气体、 气体管线中混入液体、以及支管之间有密度变化。

变送器相对于工艺管道的最佳位置取决于工艺介质本身。应按以下指导原则来确定变送器的 位置和导压管的布置:

- 应使导压管尽可能短。
- 对于液体管线,应使导压管从变送器向工艺连接件向上倾斜至少 1 英寸 / 英尺 (8 厘米 / 米 )。
- 对于液体管线,应使导压管从变送器向工艺连接件向上倾斜至少 1 英寸 / 英尺 (8 厘米 / 米 )。
- 在液体管线中,应避免安装在高点;在气体管线中,应避免安装在低点。
- 应使用尽可能大的导压管,以避免摩擦影响和堵塞。
- 应从液体支管中排出所有气体。
- 在清洗时,应使清洗连接件靠近工艺分流接头,并通过相同规格、相同长度的管来 清洗。应避免通过变送器清洗。
- 应避免侵蚀性或高温 [ 高于 250 °F (121 °C)] 工艺材质与传感器模块和法兰直接接触。
- 应防止导压管中发生沉积。
- 应避免可能使工艺流体在工艺法兰内冻结的条件。

### 3.4.3 工艺连接件

### 3.4.4 在线安装式工艺连接件

#### 在线安装式表压变送器的朝向

#### 当心

常压基准端口受到扰动或发生堵塞会导致变送器输出错误压力值。

在线安装式表压变送器的低压侧压力口位于外壳之后的变送器颈部。排气通路在外壳和传感 器之间绕变送器回旋 360 度 ( 参见图 [3-5](#page-44-1))。

变送器在安装时应使排气通路保持通畅,无任何阻碍,例如油漆、灰尘、以及润滑剂等,以 便排出工艺液体。

<span id="page-44-1"></span>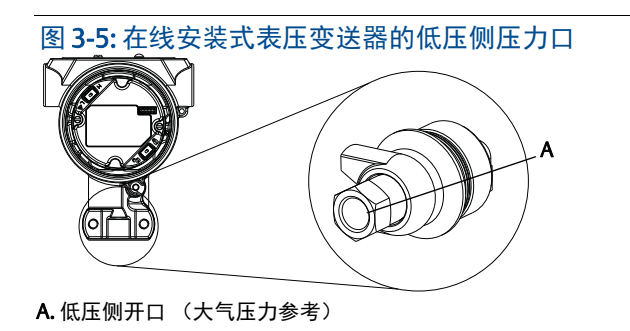

#### 警告

不要在传感器模块上直接施加扭矩。传感器模块和工艺连接件之间的转动可能损坏电子 装置。为了避免损坏,只能在六角形工艺连接件上施加扭矩。

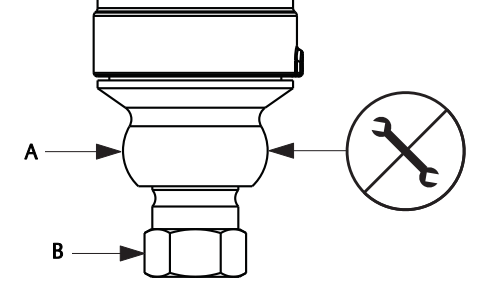

<span id="page-44-2"></span>A. 传感器模块 B. 工艺连接件

# <span id="page-44-0"></span>3.5 罗斯蒙特 306 型阀组

306 型一体化阀组与罗斯蒙特 2088 型在线安装式变送器结合使用,可提供最高 10000 psi (690 bar) 的截断泄放阀功能。

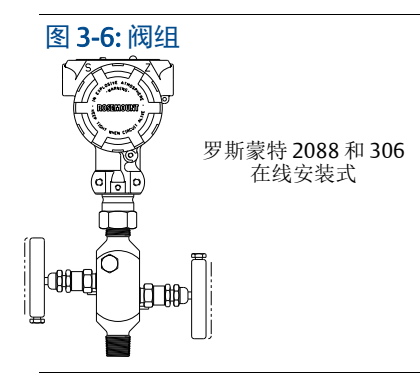

## 3.5.1 罗斯蒙特 306 一体化阀组的安装步骤

在把 306 型阀组组装至罗斯蒙特 2088 型在线安装式变送器上时,应涂螺纹密封剂。

# <span id="page-46-0"></span>第4章 电气安装

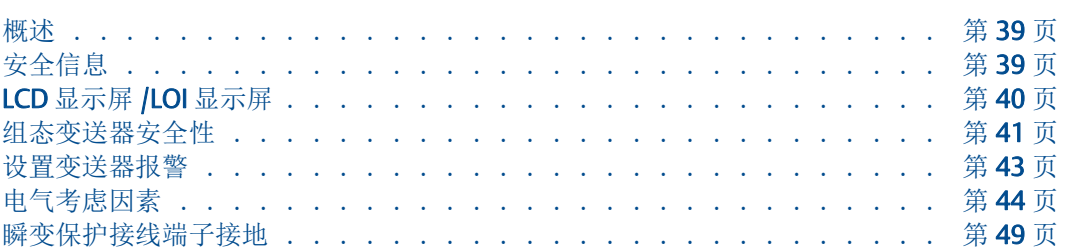

## <span id="page-46-1"></span>4.1 概述

本章中的信息涵盖罗斯蒙特 2088 型的安装考虑因素。每种变送器随带有快速安装指南,其 中说明了首次安装时的管道配装、接线程序和基本组态。

注 变送器分解和重新组装的说明请参阅第 68 页上的 " [分解步骤](#page-75-0) " 和第 69 页上的 " [重新组装步](#page-76-0) [骤](#page-76-0) "。

## <span id="page-46-2"></span>4.2 安全信息

执行操作时,为确保人身安全,请特别注意本节中的步骤和说明。可能引起潜在安全问题的 信息用警告符号 ( 介 ) 表示。执行带有该符号的操作前, 请参阅以下安全信息。

#### 警告

爆炸可能会导致死亡或严重伤害。

在易爆环境中安装本变送器时,请务必遵守适用的地区、国家和国际标准、规范及规程。 请参阅罗斯蒙特 2088 参考手册的认证一节,以检查是否有关于安全安装的任何限制。

- 防爆防火安装中,不得在设备通电的情况下拆卸变送器盖。
- 工艺泄漏可能导致伤亡。
- 加压之前,应安装并拧紧工艺连接器。
- 触电可能会导致死亡或严重伤害。
- 应避免接触引线或接线端子。引线上可能存在的高压会导致触电。

## <span id="page-47-0"></span>4.3 LCD 显示屏 /LOI 显示屏

对于随购有 LCD 显示屏选件 (M5)或 LOI 选件 (M4) 的变送器, 在发货时, 显示屏安装到 变送器上。在现有罗斯蒙特 2088 型变送器上安装显示屏需要小号仪表螺丝刀。应仔细对正 所需的显示屏连接器与电子装置板连接器的位置。若连接器无法对正,则说明显示屏与电子 装置板不兼容。

#### 图 4-1: LOI 显示屏组件

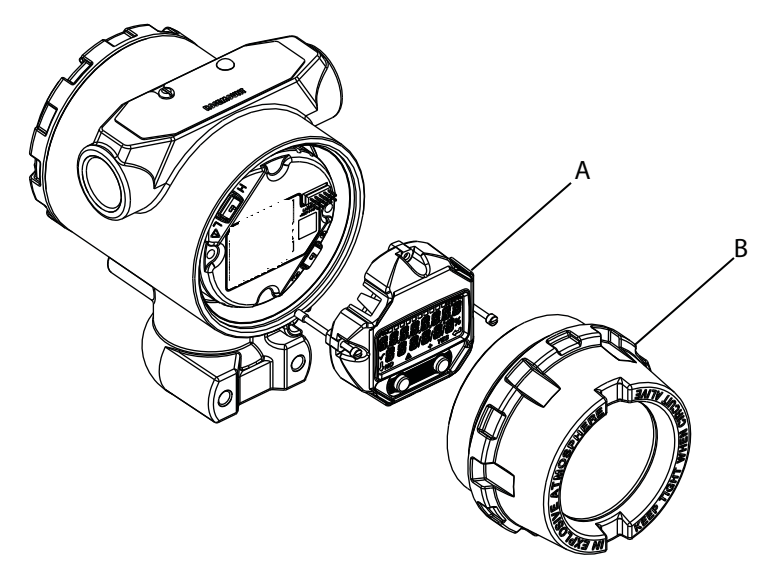

A. LCD 显示屏 /LOI 显示屏 B. 加长盖

### 4.3.1 转动 LCD 显示屏 /LOI 显示屏

- 1. 把回路置于手动控制模式,并断开变送器的供电。
	- 2. 卸下变送器外壳盖。
	- 3. 从 LCD 显示屏 /LOI 显示屏上卸下螺钉,并把显示屏转到所需朝向。
		- a. 在显示屏的板上插入10针连接器,以正确定位。应小心对正针脚,以便插入到输出 板中。
	- 4. 重新装好螺钉。
	- 5. 重新装好变送器外壳盖;外壳盖必须充分结合,以符合防爆要求。
	- 6. 重新接上电源,并使回路返回自动控制模式。

# <span id="page-48-0"></span>4.4 组态变送器安全性

罗斯蒙特 2088 型变送器有四种安全方法。

- 安全开关
- HART 锁定
- 组态按钮锁
- LOI 密码

#### <span id="page-48-1"></span>图 4-2: 4-20 mA 电子装置板

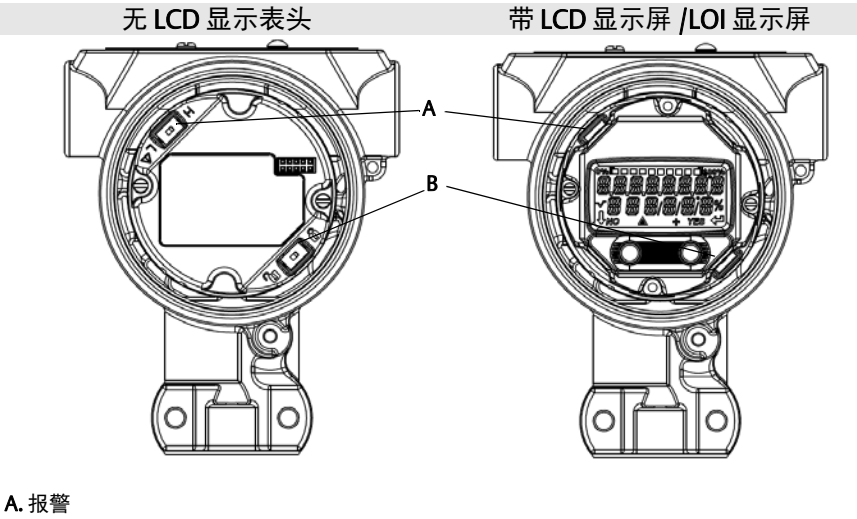

B. 安全

#### 注

1-5 Vdc 报警和安全开关与 4-20 mA 输出板处于相同位置。

### 4.4.1 设置安全开关

安全开关用于防止更改变送器组态数据。若安全开关设置为锁定位置(A),则变送器会拒绝 通过 HART、 LOI 或就地组态按钮发送的任何变送器组态请求,变送器组态数据不会被修改。 安全开关的位置请参阅图 [4-2](#page-48-1)。按下列步骤启用安全开关。

- 八1. 把回路设置为手动模式,并断开电源。
	- 2. 卸下变送器外壳盖。
	- 3. 使用小号螺丝刀把开关滑动到锁定(a)位置。
	- 4. 重新装好变送器外壳盖;外壳盖必须充分结合,以符合防爆要求。

## 4.4.2 HART 锁定

HART 锁定功能可防止通过任何方式更改变送器组态。通过 HART、 LOI 和就地组态按钮发送 的所有更改请求都会被拒绝。 HART 锁定功能只能通过 HART 通讯设置,并且仅在 HART 第 7 次修订版模式中可用。可以使用现场通讯器或 AMS 设备管理器启用或禁用 HART 锁定功能。

#### 使用现场通讯器组态 HART 锁定功能

在 *HOME* 页面上输入快捷键序列

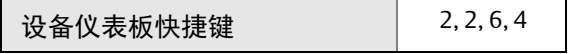

#### 使用 AMS 设备管理器组态 HART 锁定功能

- 1. 在设备上点击鼠标右键, 并选择 Configure (组态)。
- 2. 在 *Manual Setup* (手动设置)下,选择 Security (安全)选项卡。
- 3. 点击 HART Lock (Software) (HART 锁定 (软件))下的 Lock/Unlock (锁定 / 解锁) 按钮,并按照画面提示操作。

### 4.4.3 组态按钮锁定

组态按钮锁定禁用所有就地按钮功能。通过 LOI 和就地按钮更改变送器组态的操作会被拒 绝。只能通过 HART 通讯锁定就地外置按键。

#### 使用现场通讯器组态 " 组态按钮锁定 "

在 *HOME* 页面上输入快捷键序列

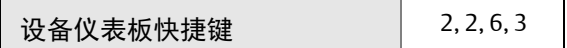

使用 AMS 设备管理器组态 " 组态按钮锁定 "

- 1. 在设备上点击鼠标右键, 并选择 Configure (组态)。
- 2. 在 *Manual Setup* (手动设置)下,选择 Security (安全)选项卡。
- 3. 在 Configuration Buttons (组态按钮)下拉菜单中,选择 Disabled (禁用)可锁定 外置就地按键。
- 4. 点击 Send (发送)。
- 5. 点击 Yes (是) 确认操作原因。

### 4.4.4 就地操作员界面密码

可以输入并启用就地操作员界面密码,以防止通过 LOI 查看和修改设备组态。这不能防止通 过 HART 或外置按键进行组态(模拟零点和量程;数字零点调整)。LOI 密码是由用户设置的 4 位数字码。若密码丢失或忘记,可以使用主密码 "9307"。

可通过现场通讯器、 AMS 设备管理器或 LOI 利用 HART 通讯组态和启用 / 禁用 LOI 密码。

#### 使用现场通讯器组态 LOI 密码

在 *HOME* 页面上输入快捷键序列

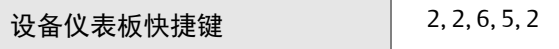

#### 使用 AMS 设备管理器组态 LOI 密码

- 1. 在设备上点击鼠标右键, 并选择 Confiqure (组态)。
- 2. 在 Manual Setup (手动设置)下,选择 Security (安全)选项卡。
- 3. 在就地操作员界面内,点击 Configure Password (组态密码)按钮,并按画面提示操 作。

使用就地操作员界面组态 LOI 密码

#### 图 4-3: 就地操作员界面密码

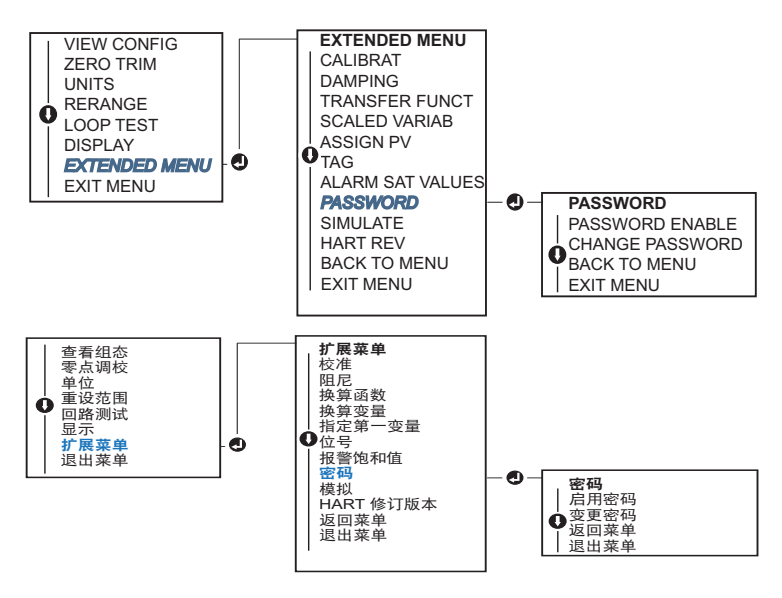

## <span id="page-50-0"></span>4.5 设置变送器报警

在电子装置板上有一个报警开关,开关位置请参阅第 43 页上的图 4-2。可按下列步骤更改报 警开关的位置。

- 1. 把回路设置为手动模式,并断开电源。
- 2. 卸下变送器外壳盖。
- 3. 使用一个小号螺丝刀把开关滑动到所需位置。
- 4. 重新装好变送器护盖;护盖必须充分结合,以符合防爆要求。

## <span id="page-51-0"></span>4.6 电气考虑因素

注 应确保所有电气安装符合国家和当地的规范要求。

#### 当心

不要将信号线与电源线一起穿过导线管或开式桥架,或使信号线靠近重型电气设备。

### 4.6.1 导线管安装

#### 当心

若所有连接件未密封好,则过多湿气积聚可能损坏变送器。在安装变送器时,应确保电 气外壳朝下布置,以便排水。为了避免湿气在外壳中积聚,在安装接线时应形成一个滴 水圈,并确保滴水圈的底部在安装后低于变送器外壳的导线管连接件。

推荐的导线管连接方法在图 [4-4](#page-51-1) 中示出。

<span id="page-51-1"></span>图 4-4: 导线管安装图

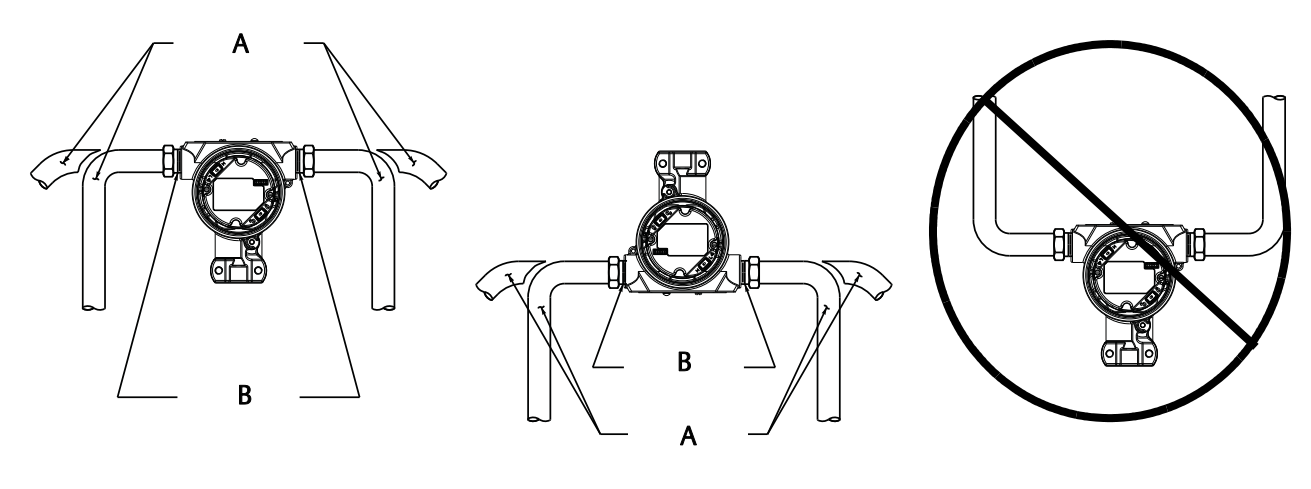

A. 可能的导线管位置 B. 密封剂

### 4.6.2 电源

### <span id="page-52-0"></span>4-20 mA HART ( 选项代码 S)

变送器的电源端子上的工作电压为 10.5-42.4 Vdc。直流电源应提供波动小于 2% 的电力。 对于具有 250Ω 电阻的回路, 至少需要 16.6V 电压。

注 与现场通讯器通讯需要至少 250 回路电阻。如果使用一个电源来为一部以上的罗斯蒙特 2088 型变送器供电, 那么在 1200Hz 时, 所用的电源以及变送器的共用回路的阻抗不应超过  $20\Omega$ .

#### 图 4-5: 负载限制

回路的最大电阻 = 43.5 \* (电源电压 – 10.5)

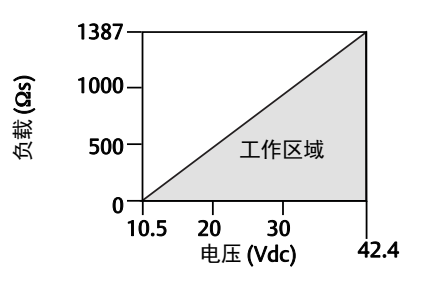

现场通讯器要求回路电阻至少为 250Ω,才能进行通讯。

总电阻负载是信号线的电阻以及控制器、指示器、本安栅和配套件的负载电阻的和。若使用 本安栅, 则必须考虑到引起的电阻和电压下降。

#### 1-5 Vdc 低功率 HART ( 输出代码 N)

低功率变送器以 9-28 Vdc 电源工作。直流电源应提供波动小于 2% 的电力。 Vout 负载应为  $100k\Omega$  或更大。

4.6.3 变送器接线

当心

不要把电信号接线连接到测试端子。错误接线可能损坏测试电路。

#### 注

应使用屏蔽双绞线,以实现最佳效果。为了确保正确通讯,应使用 24 AWG 或更大规格的 线, 并且长度不应超过 5000 英尺 (1500 米)。对于 1-5V, 建议最大长度不应超过 500 英尺 (150 米 )。推荐使用不成对的三条导线或两对双绞线。

<span id="page-53-0"></span>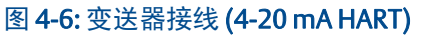

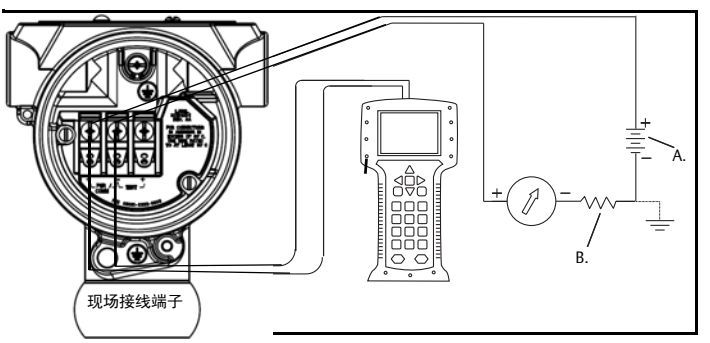

A. 直流电源 **B. R**<sub>L</sub>≥250 ( 仅在 HART 通讯时需要 )

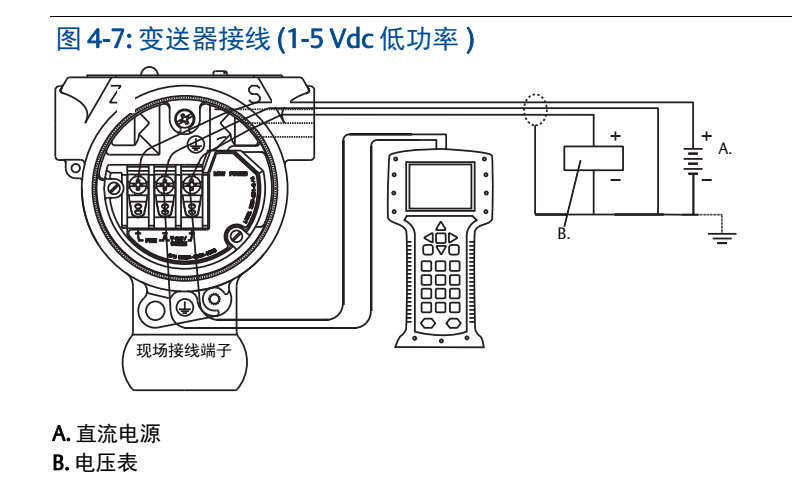

接线时应按以下步骤进行:

- 介 1. 卸下端子仓一侧的外壳护盖。当电路带电时,请不要在易爆气体环境中拆除盖子。 信号线为变送器提供所需的供电。
- $\bigwedge$  2. 对于 4-20 mA HART 输出, 应把正极引线与标记为 (pwr/comm+) 的端子连接, 把负 极引线与与标记为 (pwr/comm-) 的端子连接。不要把带电的信号线与测试端子连接。 电力可能损坏测试二极管。
- a. 对于 1-5 Vdc HART 输出,应把正极引线连接至 (PWR+), 把负极引线连接至 (PWR-)。 不要把带电的信号线与测试端子连接。电力可能损坏测试二极管。
- 3. 应塞好并密封住变送器外壳上未用的导线管连接件,以避免端子侧积聚湿汽。

#### 4.6.4 变送器接地

#### 信号线屏蔽层接地

信号线屏蔽层接地汇总在第 47 [页上的图](#page-54-0) 4-8 中。必须修剪并绝缘信号线屏蔽层和未用的屏蔽 层引流线,确保信号线屏蔽层和引流线不会与变送器外壳接触。变送器外壳接地的说明请参 阅第 48 页上的 " [变送器外壳接地](#page-55-0) "。应按照下述步骤正确地把信号线屏蔽层接地。

- 1. 卸下现场端子外壳护盖。
- 2. 按图 [4-6](#page-53-0) 所示在现场端子处连接成对信号线。
- 3. 在现场端子处,应修剪好信号线屏蔽层和引流线,使之收口,并与变送器外壳绝缘。
- 4. 重新装好现场端子外壳盖;外壳盖必须充分结合,以符合防爆要求。
- 5. 在变送器外壳之外的端接处,应连续连接信号线屏蔽层的引流线。
	- a. 在端接点之前的任何外露屏蔽层引流线应按图 [4-8](#page-54-0) (B) 所示绝缘。
- 6. 把信号线屏蔽层引流线正确端接到电源处或电源附近的地上。

### <span id="page-54-0"></span>图 4-8: 接线 连接线对和接地

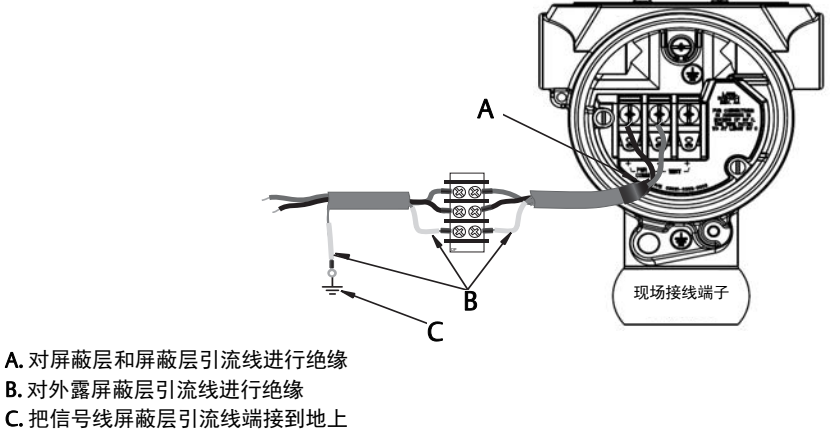

### <span id="page-55-0"></span>变送器外壳接地

必须按照国家和当地电气规范把变送器外壳接地。最有效的变送器外壳接地方法是通过最小 阻抗直接连接到地上 (地线)。把变送器外壳接地的方法包括:

- 内部接地连接件: 内部接地连接螺钉在电子装置外壳的现场端子中。此螺钉标记有 接地符号 (4)。所有罗斯蒙特 2088 型变送器上都由接地连接螺钉。参见第 48 [页上](#page-55-1) [的图](#page-55-1) 4-9。
- 外部接地连接件: 外部地线连接点在变送器外壳外部。参见第 48 [页上的图。](#page-55-2)此连接 件仅适用于 T1 选项。

<span id="page-55-1"></span>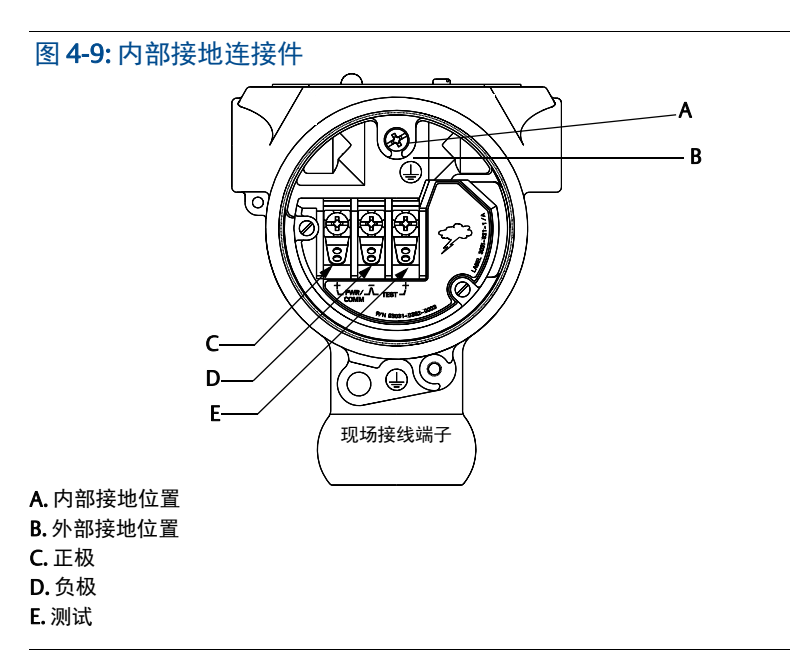

<span id="page-55-2"></span>注

通过螺纹电缆管连接件把变送器外壳接地可能不足以实现充分的接地连通性。

#### <span id="page-56-0"></span>瞬变保护接线端子接地

变送器能够承受通常在静电放电或感应开关瞬变时出现的能量级别的电气瞬变。但是,高能 瞬变 (例如在雷击点附近的接线中感应的瞬变)可能损坏变送器。

可按已安装选件 (选项代码 T1) 或备件来订购瞬变保护接线端子, 以改造现场现有的罗斯 蒙特 2088 型变送器。第 49 [页上的图](#page-56-1) 4-10 中所示的闪电符号表示瞬变保护接线端子。

<span id="page-56-1"></span>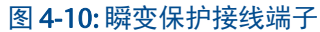

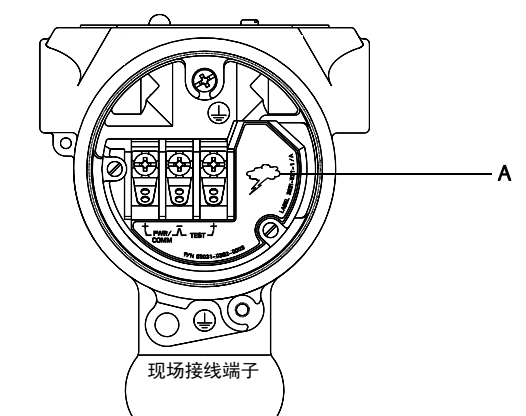

#### A. 闪电位置

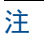

除非变送器外壳正确接地,否则瞬变保护接线端子不能提供瞬变保护。应按照上述指导原则 把变送器外壳接地。参见第 48 [页上的图](#page-55-1) 4-9。

# <span id="page-58-0"></span>第5章 操作与维护

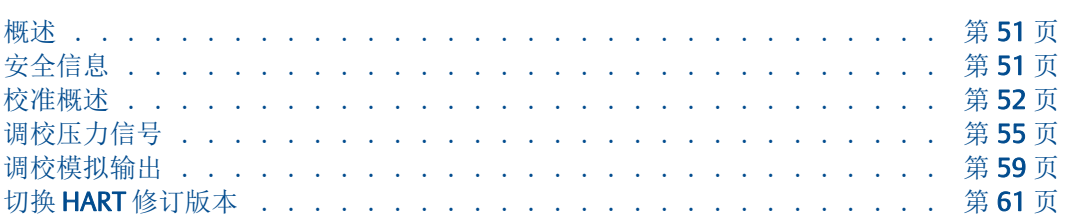

## <span id="page-58-1"></span>5.1 概述

本章包含罗斯蒙特 2088 型压力变送器的校准信息。

本章提供用于执行组态功能的现场通讯器、 AMS 设备管理器和就地操作员界面 (LOI)的 说明。

## <span id="page-58-2"></span>5.2 安全信息

执行操作时,为确保人身安全,请特别注意本节中的步骤和说明。可能引起潜在安全问题的 信息用警告符号 ( 介 ) 表示。执行带有该符号的操作前, 请参阅以下安全信息。

### 5.2.1 警告

#### 警告

爆炸可能会导致死亡或严重伤害。

在易爆环境中安装本变送器时,请务必遵守适用的地区、国家和国际标准、规范及规程。 请参阅罗斯蒙特 2088 参考手册的认证一节,以检查是否有关于安全安装的任何限制。

- 在易爆气体环境中,连接现场通讯器之前,应确保回路中的仪器是按照本安或非易 燃现场接线惯例安装的。
- 防爆防火安装中,不得在设备通电的情况下拆卸变送器盖。

工艺泄漏可能导致伤亡。

加压之前,应安装并拧紧工艺连接器。

触电可能会导致死亡或严重伤害。

应避免接触引线或接线端子。引线上可能存在的高压会导致触电。

# 5.3 推荐的校准任务

#### 当心

绝压变送器 ( 罗斯蒙特 2088A 型 ) 在工厂校准。调校功能会调节出厂特征化曲线的位置。 如果任何调校不当,或者使用不精确的设备进行调校,那么有可能降低变送器性能。

#### 表 5-1. 基本和全面校准任务

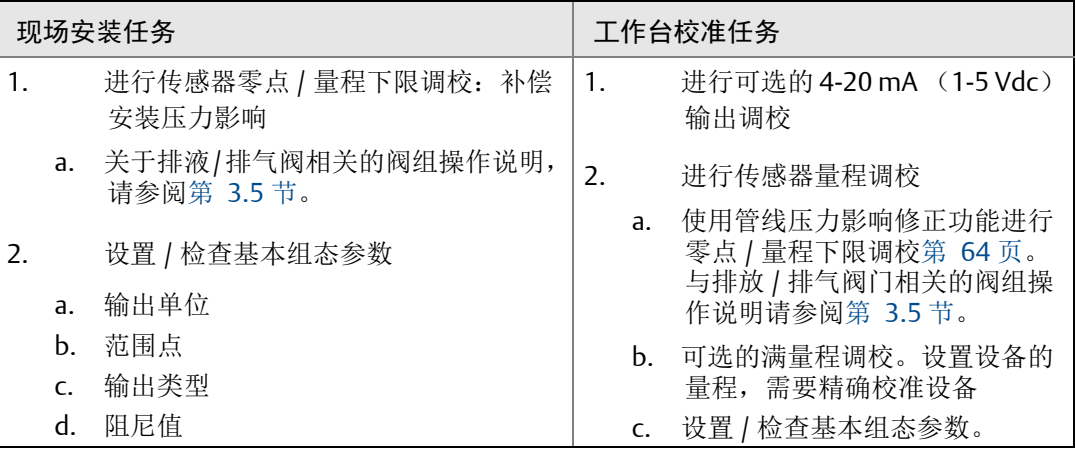

## <span id="page-59-0"></span>5.4 校准概述

罗斯蒙特 2088 型压力变送器是在工厂全面校准过的精确仪表。用户可通过现场校准来满足 工厂要求或达到行业标准。罗斯蒙特 2088 型的完全校准过程可分为两部分:传感器校准和 模拟输出校准。

传感器校准允许用户调整变送器报告的压力 (数字值),使其等于压力标准值。传感器校准 可以调整压力偏量,以纠正安装条件或管线压力影响。建议进行这种纠正。压力范围校准 (压力量程或增益修正)需要精确的压力标准 (源)才能进行全面校准。

可以按与传感器校准类似的方式校准模拟输出,使其与用户的测量系统相符。模拟输出调校 (4-20 mA/1-5V 输出调校)会在 4 mA (1V) 和 20 mA (5V) 点校准回路。

传感器校准和模拟输出校准结合使用,可以使变送器的测量系统与工厂标准相符。

#### 校准传感器

- 传感器量程调校 (第 [56](#page-63-0)页)
- 零点调校 (第 [57](#page-64-0)页)

#### 校准 4-20 mA 输出

- 4-20 mA/1-5V 输出调校 ( 第 [59](#page-66-1) 页 )
- 使用其它标度进行 4-20 mA/1-5V 输出调校 ( 第 [60](#page-67-0) 页 )

### 5.4.1 确定必要的传感器调校

在工作台上进行校准可以把仪表校准到所需的工作范围。通过与压力源直接连接,可以在预 定的工作点进行全面校准。在所需的压力范围内训练变送器可以验证模拟输出。第 55 [页上](#page-62-1) [的调校压力信号](#page-62-1)说明了调校操作如何改变校准。如果调校不当, 或者使用不精确的设备进行 调校,那么有可能降低变送器性能。使用第 57 [页上的恢复出厂调校值](#page-64-1) - 传感器调校中所述的 Recall Factory Trim (恢复出厂调校值)命令可以恢复出厂设置。

可通过以下步骤确定必要的调校。

- 1. 加压。
- 2. 检查数字压力,若数字压力与施加的压力不符,则应进行数字调校。参见第 56 [页上](#page-63-0) [的进行传感器量程调校](#page-63-0)。
- 3. 对照实际模拟输出检查报告的模拟输出。若这两者不符,则应进行模拟输出调校。 参见第 59 页上的进行数 - 模调校 [\(4-20 mA/ 1-5 V](#page-66-1) 输出调校 )。

#### 使用组态按钮进行调校

就地组态按钮是位于变送器顶部标牌下的外置按钮。有两组就地组态按钮可以订购,可用它 们进行调校操作:数字零点调校和就地操作员界面。若想操作这些按钮,需要松开螺钉并转 动顶部标牌,直到能够看到按钮。

- 就地操作员界面 (M4): 可以进行数字传感器量程调校和 4--20 mA 输出调校 (模拟输 出调校)。应按照下文的 " 使用现场通讯器或 AMS 设备管理器进行调校 " 部分中所 列的步骤操作。
- 数字零点调校 (DZ):用于进行传感器零点调校。调校说明请参阅第 54 [页上的确定](#page-61-0) [校准频率](#page-61-0)。

应通过显示屏或通过测量回路输出来监视所有组态更改。图 [5-1](#page-61-1) 示出了两组按钮之间的物理 差异。

<span id="page-61-1"></span>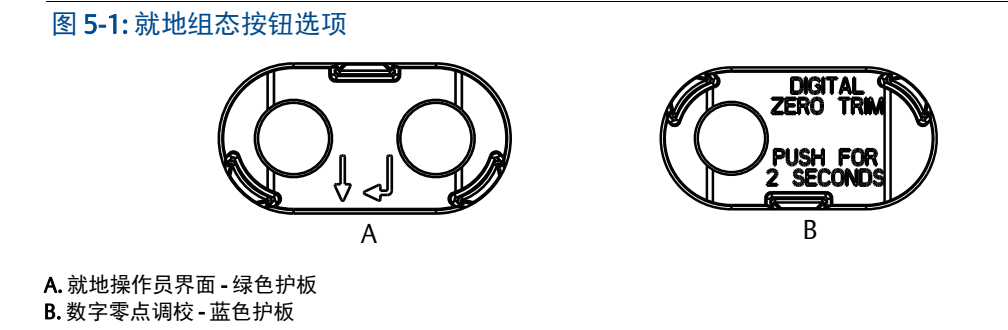

### <span id="page-61-0"></span>5.4.2 确定校准频率

校准频率可能有很大差异,取决于具体应用、性能要求和过程条件。应通过以下步骤来确定 满足您的应用要求的校准频率。

- 1. 确定您的应用所需的性能。
- 2. 确定工作条件。
- 3. 计算总概差 (TPE)。
- 4. 计算每月的稳定性。
- 5. 计算校准频率。

### 罗斯蒙特 2088 型的计算例子

第 1 步:确定您的应用所需的性能。

所需性能: 0.50% 量程

第 2 步: 确定工作条件。

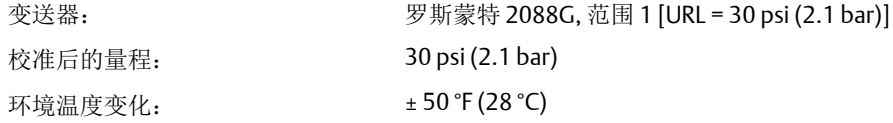

第 3 步: 计算总概差 (TPE)。

TPE = √( 基准精度 )<sup>2</sup> +( 环境温度影响 )<sup>2</sup> +( 静压影响 )<sup>2</sup> =0.309% 量程 其中: 基准精度 =  $\pm 0.075\%$  量程 环境温度影响 = <br>  $\pm (0.15\% \text{ URL} + 0.15\% \text{ \frac{1}{2}} \text{ \frac{1}{2}}) / 50 \text{ \degree F} = \pm 0.3\% \text{ \frac{1}{2}} \text{ \frac{1}{2}}$ 

第4步: 计算每月的稳定性。

稳定性 = ± $\frac{\left[(0.100 \times \textsf{URL} )}{\frac{\pi}{2} + \frac{\pi}{2}}\right]$ % 三年的量程 = ±0.0028% 一个月的 URL

第5步: 计算校准频率。

<span id="page-62-0"></span>校准频率 = <mark>(要求的性能 – 总概差)</mark> = <mark>(0.5% – 0.309%)</mark><br> 每月稳定性 0.0028%  $\frac{(0.5\% - 0.309\%)}{0.0028\%}$  = 68 个月

# <span id="page-62-1"></span>5.5 调校压力信号

#### 5.5.1 传感器量程调校概述

传感器量程调校修正压力偏量和压力范围,使其与压力标准值相符。传感器量程上限调校修 正压力范围,而传感器量程下限调校 (零点调校)修正压力偏量。进行全面校准需要精确的 压力标准值。如果已排出工艺流体,可以进行零点调校。

零点调校是单点偏量调整。它可用于补偿安装位置的影响,在把变送器安装到其最终安装位 置之后再进行这种调校最有效。由于这种修正不改变特征化曲线的斜率,因此它不能代替整 个传感器量程范围内的传感器量程调校。

#### 注

在罗斯蒙特 2088A 型绝压变送器上不要进行零点调校。零点调校以零点为基础,而绝压变送 器以绝对零值为基准。为了修正安装位置对罗斯蒙特 2088A 绝压变送器的影响,应执行传感 器量程调校功能中的量程下限调校部分。量程下限调校功能提供与零点调校功能类似的偏量 修正能力,但是不需要基于零点的输入。

传感器量程上限和下限调校是两点传感器校准过程,在此过程中施加两个端点的压力,所有 输出在这两点之间线性化,并且需要精确的压力源。必须首先调整调校下限值,以确定正确 的偏量。调校上限值调整会根据调校下限值修正特征化曲线的斜率。调校值有助于优化特定 测定范围内的性能。

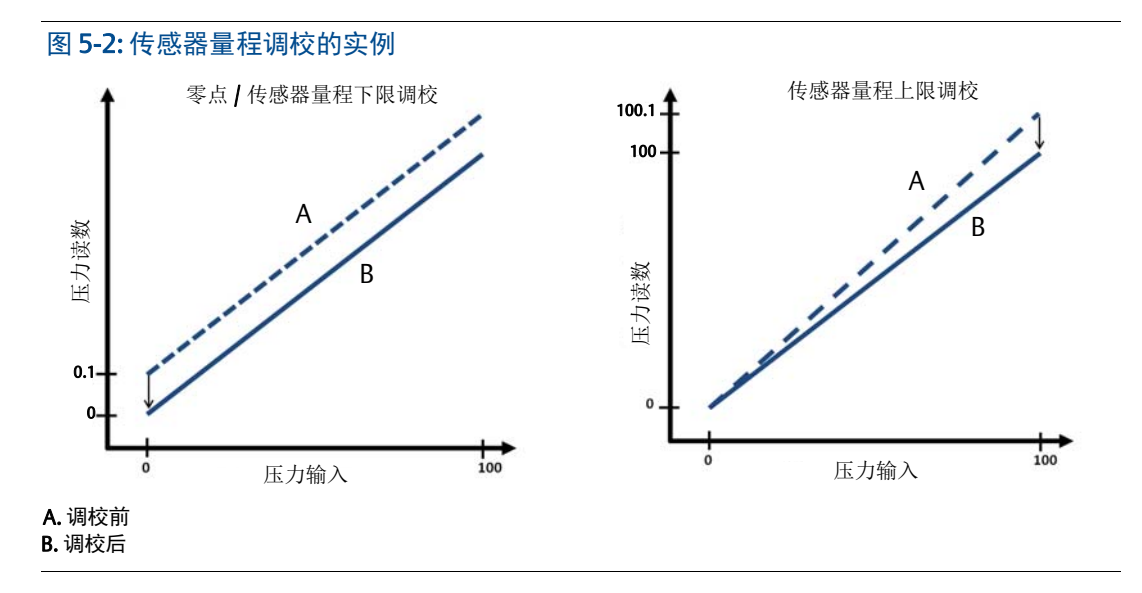

### <span id="page-63-0"></span>5.5.2 进行传感器量程调校

在进行传感器量程调校时,可以调校上限和下限。若既想调校上限又想调校下限,则必须首 先调校下限,才能调校上限。

```
注
```
使用至少比变送器的精度高四倍的压力输入源,并在输入任何值之前使输入压力稳定 10 秒。

#### 使用现场通讯器进行传感器量程调校

在 *HOME* 画面上输入快捷键序列,并按照现场通讯器部分中所述的步骤操作,以完成传感器 量程调校。

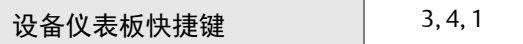

若想使用现场通讯器通过传感器量程调校功能校准传感器,可执行以下步骤:

1. 选择 2: Lower Sensor Trim ( 传感器量程下限调校 )。

注 选择压力点,使下限值和上限值等于预期的过程工作范围,或者超出工作范围。此功能可通 过转到第 2 [节](#page-14-0)的第 15 [页上的重设变送器范围来](#page-22-0)完成。

- 2. 执行由现场通讯器提供的命令,以完成下限值调整。
- 3. 选择 3: Upper Sensor Trim ( 传感器量程上限调校 )。
- 4. 执行由现场通讯器提供的命令,以完成上限值调整。

#### 使用 AMS 设备管理器进行传感器量程调校

在设备上点击鼠标右键,在 *Method* (方法)下拉菜单下,把光标移到 *Calibrate* (校准)上, 然后在 *Sensor Trim* (传感器量程调校)下选择 Lower Sensor Trim (传感器量程下限调校)。

- 1. 按照画面提示使用 AMS 设备管理器进行传感器量程调校。
- 2. 如果需要,可在设备上点击鼠标右键,在 *Method* (方法)下拉菜单下,把光标移到 *Calibrate* (校准)上,然后在 *Sensor Trim* (传感器量程调校)下选择 Upper Sensor Trim (传感器量程上限调校)。

#### 使用就地操作员界面进行传感器量程调校

参照图 [5-3](#page-64-2) 进行传感器量程上限和下限调校。

<span id="page-64-2"></span>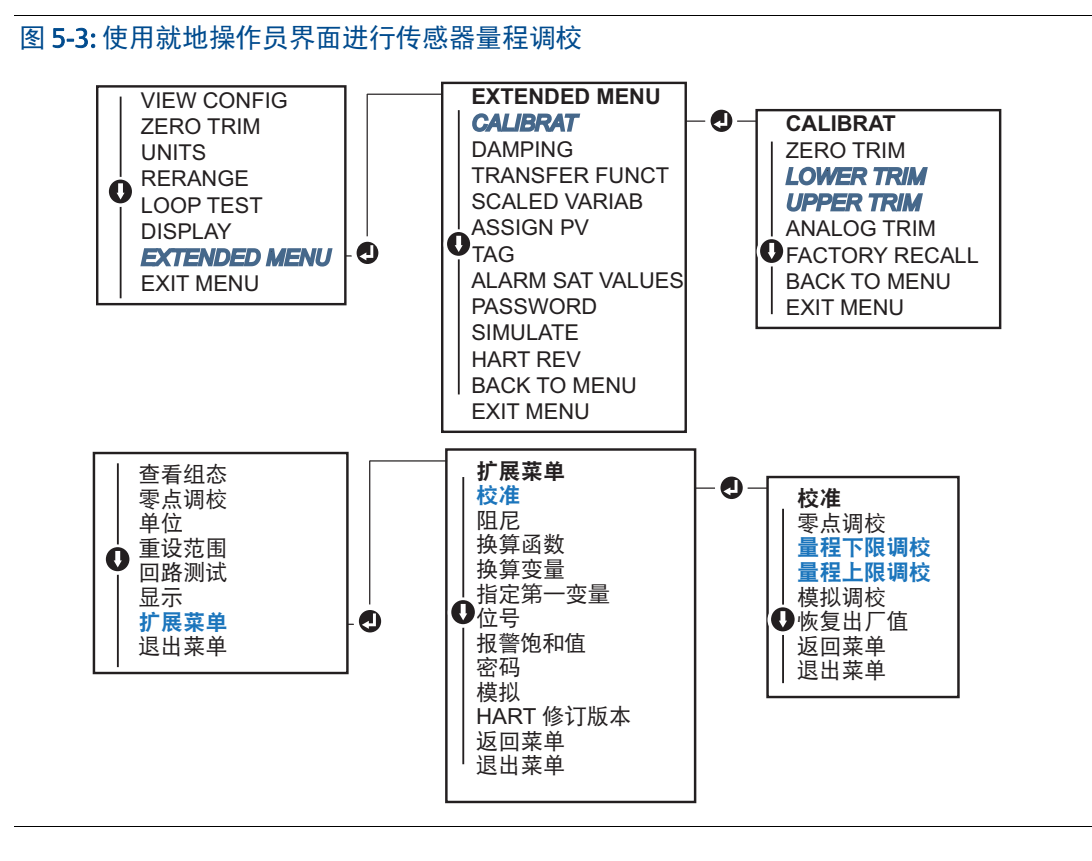

### <span id="page-64-0"></span>进行数字零点调校 ( 选项 DZ)

数字零点调校 (选项 DZ)的功能与零点 / 传感器量程下限调校的功能相同,但是可在危险 场所中进行,并且可在任何时候进行,只需在变送器处于无压力的状态下按零点调校按钮。 在按下按钮时,如果变送器距零点不够近,那么此命令可能因过度修正而失败。若订购时随 购了数字零点调校功能,可以利用变送器的顶部铭牌下的外置组态按钮来进行数字零点调 校。 DZ 按钮的位置请参阅第 54 [页上的图](#page-61-1) 5-1。

- 1. 松开变送器顶部铭牌,以露出按钮。
- 2. 按下并按住数字零按钮至少两秒,然后松开,以进行数字零点调校。

### <span id="page-64-1"></span>5.5.3 恢复出厂调校值 - 传感器调校

使用 " 恢复出厂调校值 - 传感器量程调校 " 命令,可以把传感器量程调校值恢复为出厂设置 值。在意外地进行了绝压单元的零点调校或使用不精确压力源进行零点调校后,可使用此命 令恢复。

#### 使用现场通讯器恢复出厂调校值

在 *HOME* 画面上输入快捷键序列,并按照现场通讯器部分中所述的步骤操作,以完成传感器 量程调校

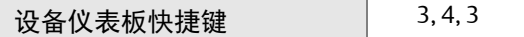

#### 使用 AMS 设备管理器恢复出厂调校值

- 1. 在设备上点击鼠标右键,在 *Method* (方法)下拉菜单下,把光标移到 *Calibrate* (校 准)上,然后选择 Restore Factory Calibration (恢复出厂校准)。
- 2. 把控制回路设置为手动模式。
- 3. 点击 Next (下一步)。
- 4. 在 *Trim to recall*(待恢复的调校值)下选择 Sensor Trim(传感器量程调校),并点击 Next (下一步)。
- 5. 按照画面提示恢复传感器量程调校值。

#### 使用就地操作员界面恢复出厂调校值 - 传感器量程调校

参照图 [5-4](#page-65-0) 恢复出厂传感器量程调校值。

<span id="page-65-0"></span>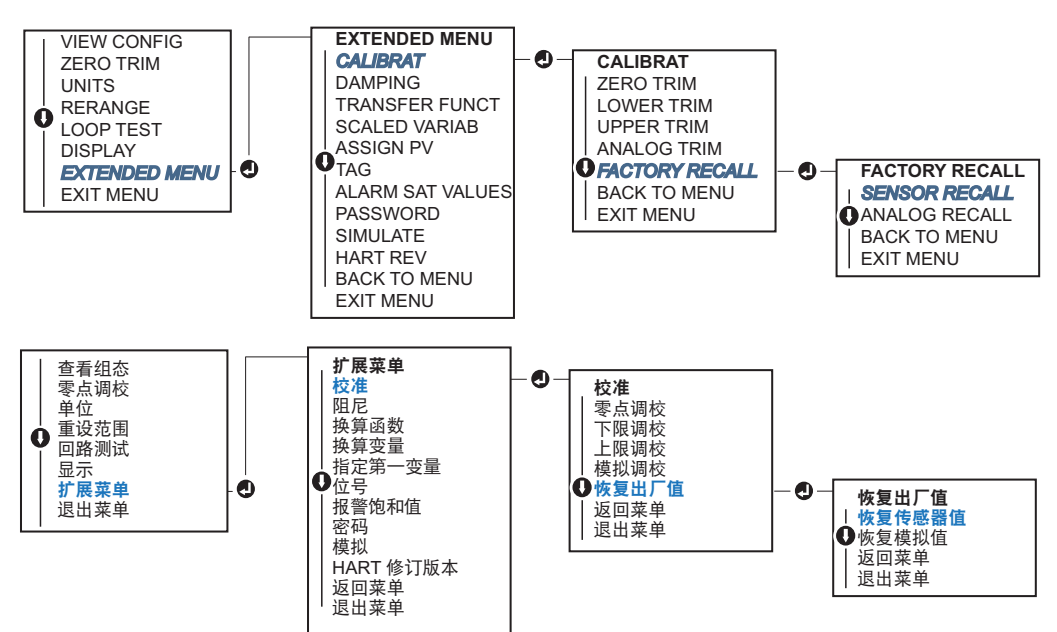

图 5-4: 使用就地操作员界面恢复出厂调校值 - 传感器量程调校

## <span id="page-66-0"></span>5.6 调校模拟输出

使用 Analog Output Trim (模拟输出调校)命令,可以调整 4 和 20 mA 点的变送器输出电 流,使其与工厂标准相符。这种调校在数模转换之后进行,因此仅影响 4-20 mA 模拟信号。 图 [5-5](#page-66-2) 以图形方式示出了在进行模拟输出调校时影响特征化曲线的两种方式。

<span id="page-66-2"></span>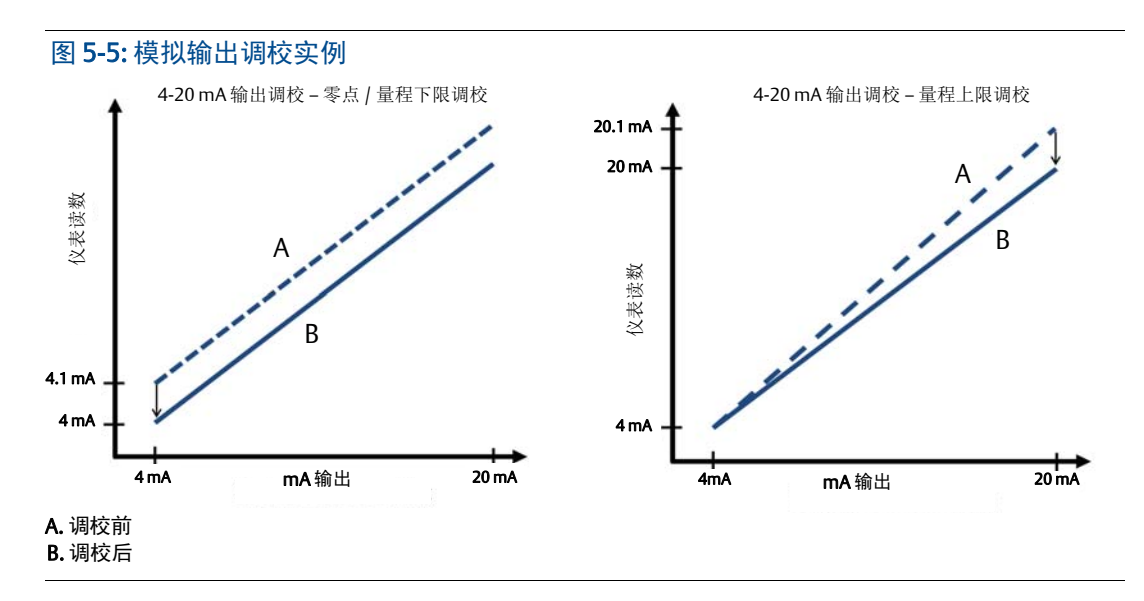

## <span id="page-66-1"></span>5.6.1 进行数 - 模调校 (4-20 mA/ 1-5 V 输出调校 )

注 如果在回路中添加电阻,应保证在有附加回路电阻的状态下电源足以把变送器驱动到 20 毫 安输出。参见第 45 [页上的电源。](#page-52-0)

#### 使用现场通讯器进行 4-20 mA/1-5V 输出调校

在 *HOME* 画面上输入快捷键序列,并按照现场通讯器部分中所述的步骤操作,以完成 4-20 mA 输出调校。

设备仪表板快捷键 3,4,2,1

## 使用 AMS 设备管理器进行 4-20 mA/1-5V 输出调校

在设备上点击鼠标右键,在 *Method* (方法)下拉菜单下,把光标移到 *Calibrate* (校准) 上,然后选择 Analog Calibration (模拟校准)。

- 1. 选择 (Digital to Analog Trim) 数模调校选项卡。
- 2. 按照画面提示进行 4-20 mA 输出调校。

### 使用就地操作员界面进行 4-20 mA/1-5V 输出调校

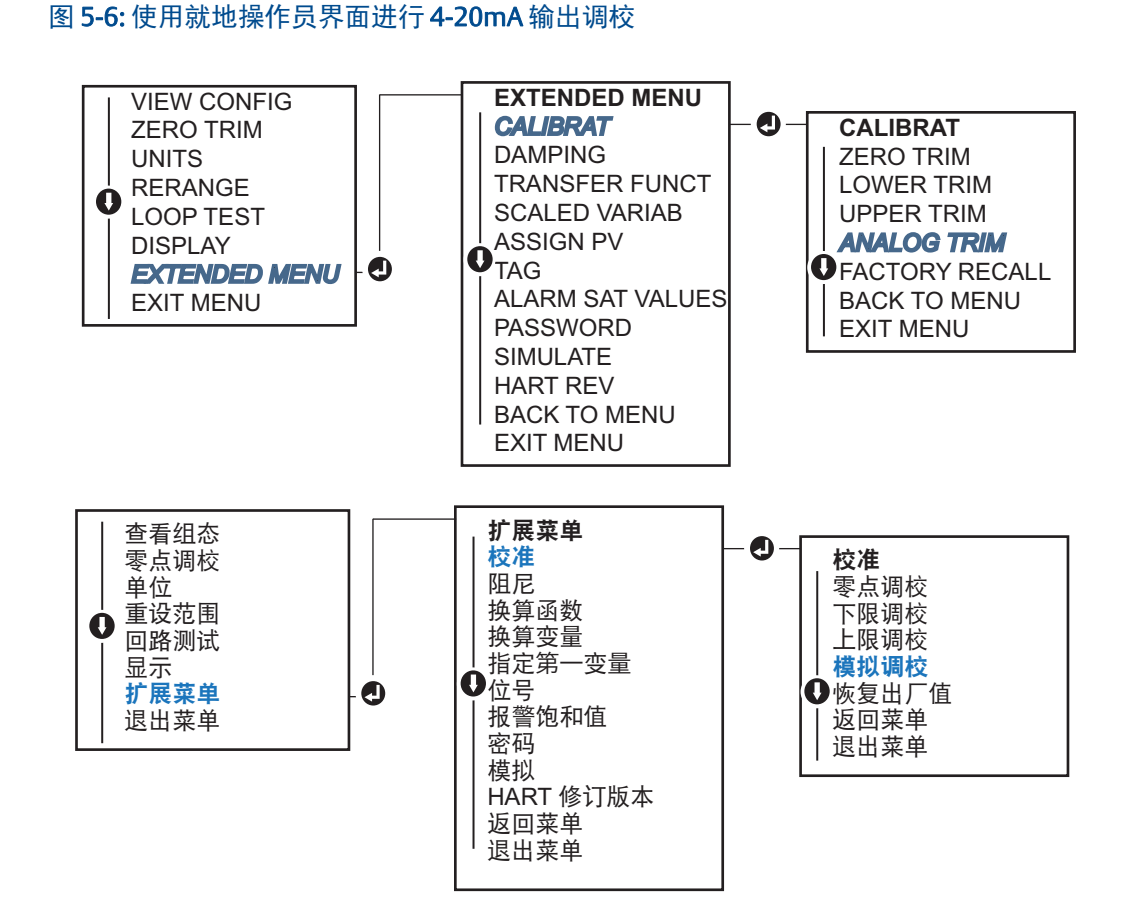

## <span id="page-67-0"></span>5.6.2 使用其它标度进行数 - 模调校 (4-20 mA/ 1-5 V 输出调校 )

Scaled 4-20 mA Output Trim (换算 4-20 mA 输出调校 ) 命令把 4 和 20 毫安点与除了 4 和  $20 \nightharpoonup$  空令之外的由用户选择的基准标度匹配 (例如,若跨 500Ω 负载测量, 则为 2 至 10 伏; 若从分布式控制系统 (DCS)测量,则为 0 至 100% 。若想进行换算 4-20 mA 输出调校, 可把一块精确的基准仪表与变送器连接,并按照输出调校步骤所述按标度调校输出信号。

#### 使用现场通讯器和其它标度进行 4-20 mA/1-5V 输出调校

在 *HOME* 画面上输入快捷键序列,并按照现场通讯器部分中所述的步骤操作,以完成使用 其它标度进行 4-20 mA 输出调校的任务。

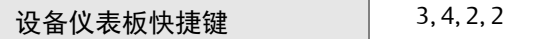

#### 使用 AMS 设备管理器和其它标度进行 4-20 mA/1-5V 输出调校

- 1. 在设备上点击鼠标右键,在 *Method* (方法)下拉菜单下,把光标移到 *Calibrate* (校准)上,然后选择 Analog Calibration (模拟校准)。
- 2. 选择 Scaled Digital to Analog Trim (换算数模调校)。
- 3. 按照画面提示进行 4-20 mA /1-5V 输出调校。

## 5.6.3 恢复出厂调校值 - 模拟输出

△ 使用"恢复出厂调校值 - 模拟输出"命令, 可以把模拟输出调校值恢复为出厂设置值。在意 外地进行了调校、工厂标准不正确、或仪表有故障的情况下,可使用此命令恢复。

#### 使用现场通讯器恢复出厂调校值 - 模拟输出

在 *HOME* 画面上输入快捷键序列,并按照现场通讯器部分中所述的步骤操作,以完成使用 其它标度进行数 - 模调校的任务。

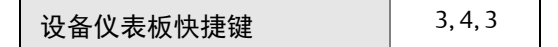

#### 使用 AMS 设备管理器恢复出厂调校值 - 模拟输出

- 1. 在设备上点击鼠标右键,在 *Method* (方法)下拉菜单下,把光标移到 *Calibrate* (校准)上,然后选择 Restore Factory Calibration (恢复出厂校准)。
- 2. 点击 Next (下一步) 把控制回路设置为手动模式。
- 3. 在 *Select Trim to recall* (选择待恢复的调校值)下选择 Analog Output Trim (模拟 输出调校),并点击 Next (下一步)。
- 4. 按照画面提示恢复模拟输出调校值。

#### 使用就地操作员界面恢复出厂调校值 - 模拟输出

LOI 的说明请参阅图 [5-7](#page-68-1)。

<span id="page-68-1"></span>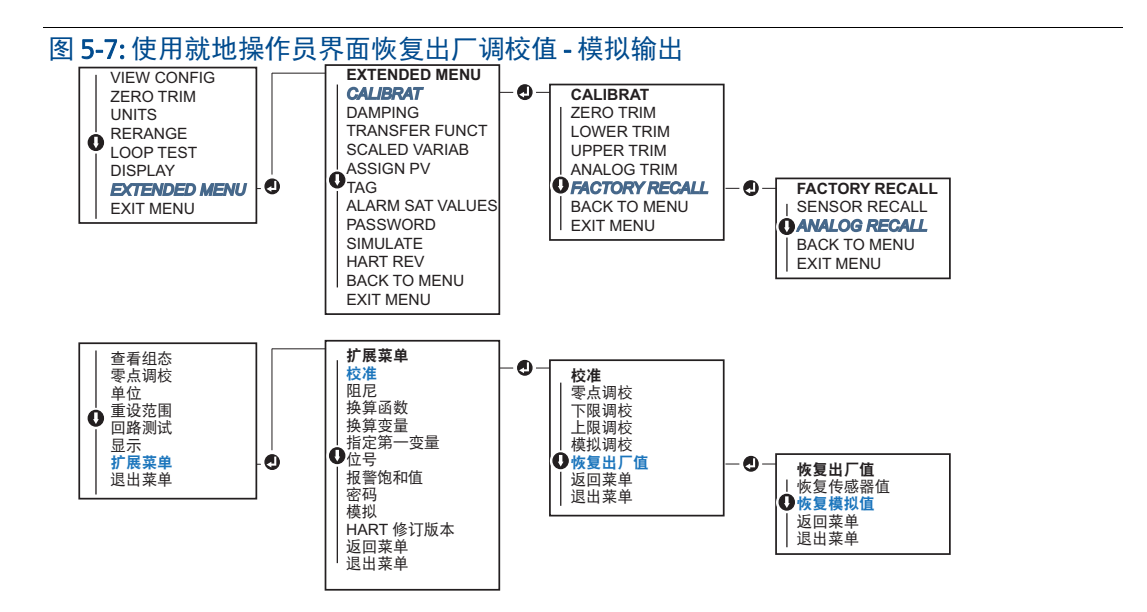

## <span id="page-68-0"></span>5.7 切换 HART 修订版本

某些系统不能与 HART 第 7 次修订版设备通讯。下面的程序列出了如何在 HART 第 7 次修订版 和 HART 第 5 次修订版之间切换 HART 修订版本。

### 5.7.1 使用通用菜单切换 HART 修订版本

若 HART 组态工具不能与 HART 第 7 次修订版设备通讯, 则应载入具有有限能力的通用菜单。 通过以下步骤可利用通用菜单在 HART 第 7 次修订版和 HART 第 5 次修订版之间切换。

- 1. 找到 "Message (消息) " 字段。
	- a. 若希望更换为 HART 第 5 版,可在消息字段中输入: HART5。
	- b. 若希望更换为 HART 第 7 版, 可在消息字段中输入: HART7。

## 5.7.2 使用现场通讯器切换 HART 修订版本

在 HOME 画面上输入快捷键序列,并按照现场通讯器部分中所述的步骤操作,完成更换 HART 修订版本的任务。

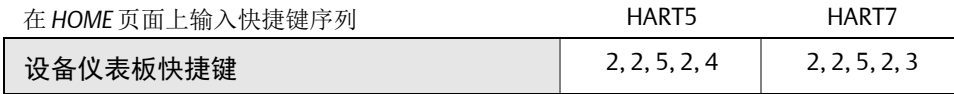

## 5.7.3 使用 AMS 设备管理器切换 HART 修订版本

- 1. 点击 Manual Setup (手动设置),并选择 HART。
- 2. 选择 Change HART Revision (更换 HART 修订版本), 然后按照画面提示操作。

注 10.5 版或更高版本的 AMS 设备管理器与 HART 第 7 版兼容。

## <span id="page-69-0"></span>5.7.4 使用就地操作员界面切换 HART 修订版本

在展开菜单内转到 *HART REV*,并选择 *HART REV5* 或 *HART REV 7*。参照下面的图 [5-8](#page-69-0) 变更 HART 修订版本。

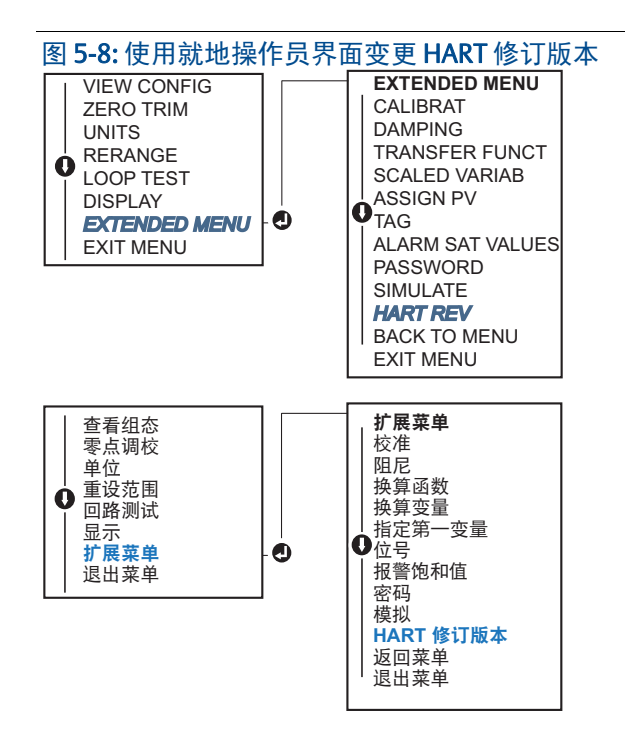

# <span id="page-70-0"></span>第6章 故障处理

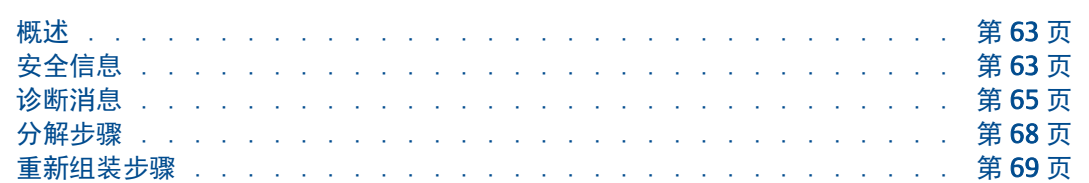

## <span id="page-70-1"></span>6.1 概述

表 [6-1](#page-71-1) 汇总了最常见运转问题的维护与故障处理建议。

即使现场通讯器显示屏上没有任何诊断信息,但如果怀疑有故障,那么应考虑使用第 [65](#page-72-0) 页 上的第 [6.3](#page-72-0) 节来识别任何潜在的问题。

## <span id="page-70-2"></span>6.2 安全信息

执行操作时,为确保人身安全,请特别注意本节中的步骤和说明。可能引起潜在安全问题的 信息用警告符号(A)表示。执行带有该符号的操作前,请参阅以下安全信息。

## 6.2.1 警告

#### 警告

爆炸可能会导致死亡或严重伤害。

在易爆环境中安装本变送器时,请务必遵守适用的地区、国家和国际标准、规范及规程。 请参阅罗斯蒙特 2088 参考手册的认证一节,以检查是否有关于安全安装的任何限制。

- 在易爆气体环境中,连接现场通讯器之前,应确保回路中的仪器是按照本安或非易 燃现场接线惯例安装的。
- 防爆防火安装中,不得在设备通电的情况下拆卸变送器盖。
- 工艺泄漏可能导致伤亡。
- 加压之前,应安装并拧紧工艺连接器。 触电可能会导致死亡或严重伤害。
- 应避免接触引线或接线端子。引线上可能存在的高压会导致触电。

#### <span id="page-71-1"></span><span id="page-71-0"></span>表 6-1. 针对 4-20 mA 输出的罗斯蒙特 2088 型故障排查表

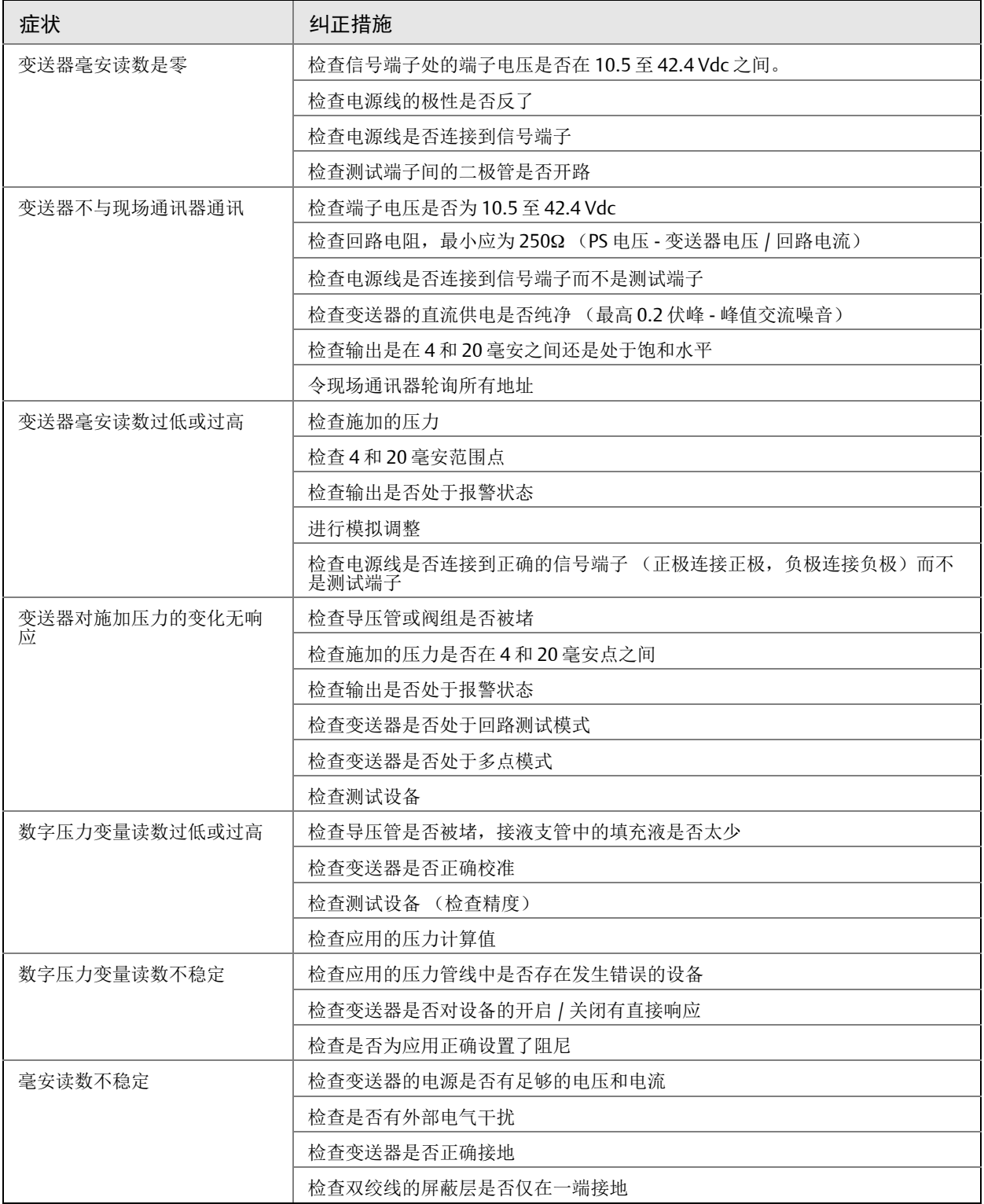
# 6.3 诊断消息

下文中列出了在 LCD 显示屏 /LOI 显示屏、现场通讯器或 AMS 设备管理器系统中可能出现的 消息的详细清单。使用下面的清单可诊断特定的状态消息。

- 良好
- 故障 需要立即维修
- 维护 即将需要维修
- 通报

# 6.3.1 诊断消息:故障 - 需要立即维修

#### 表 6-2. 状态:故障 - 需要立即维修

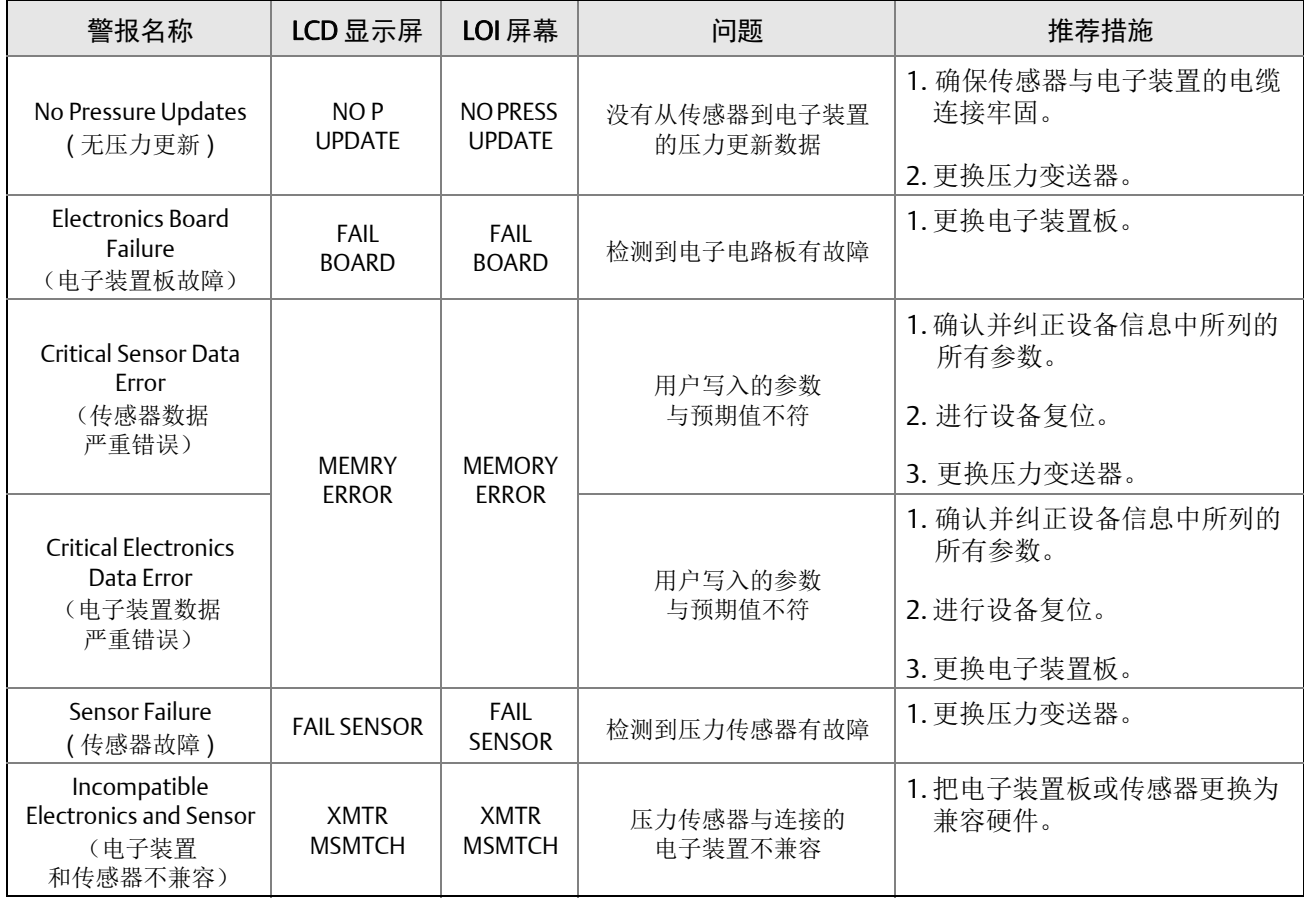

# 6.3.2 诊断消息:维护 - 即将需要维修

### 表 6-3. 状态:维护 - 即将需要维修

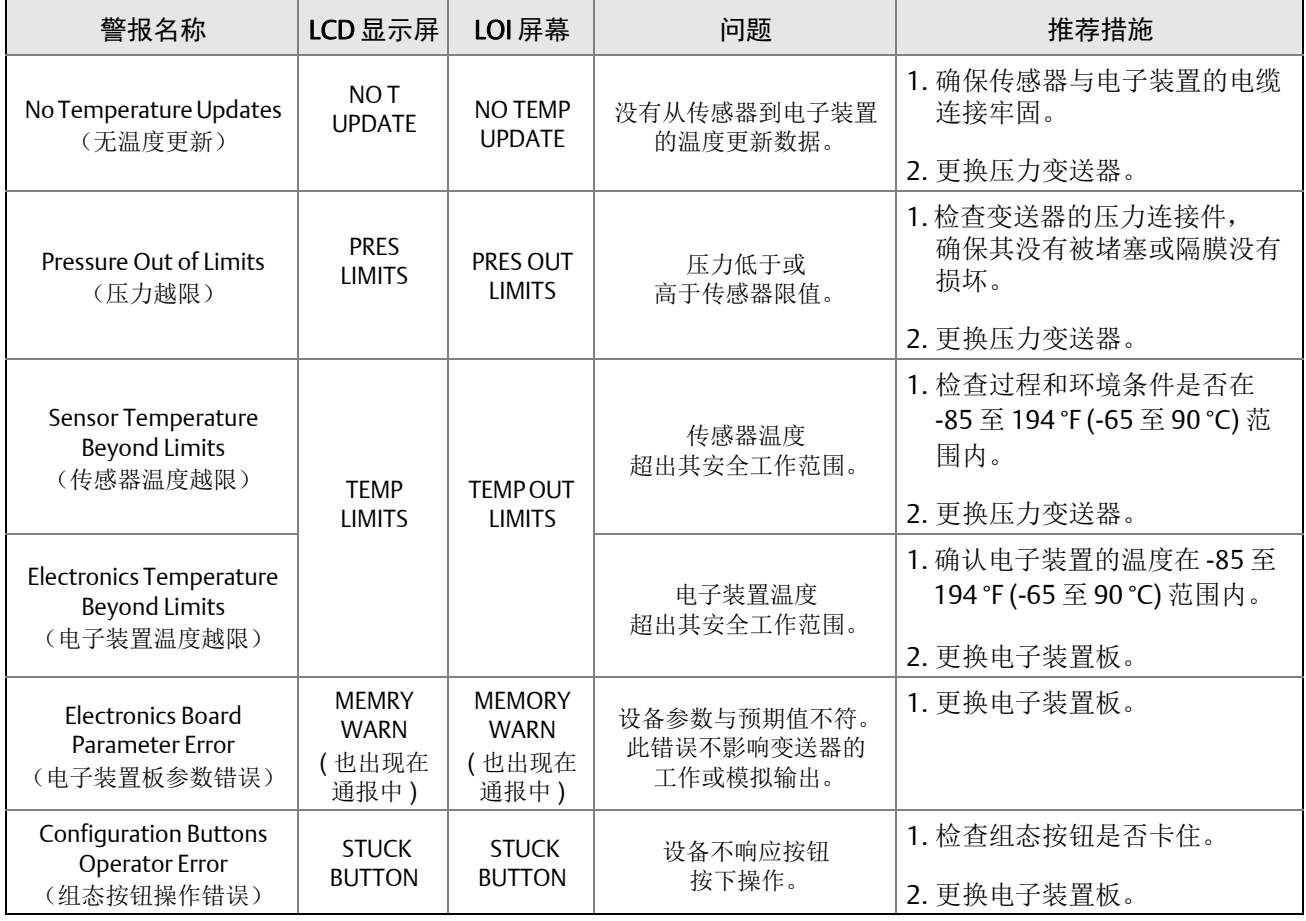

# 6.3.3 诊断消息:通报

### 表 6-4. 状态:通报

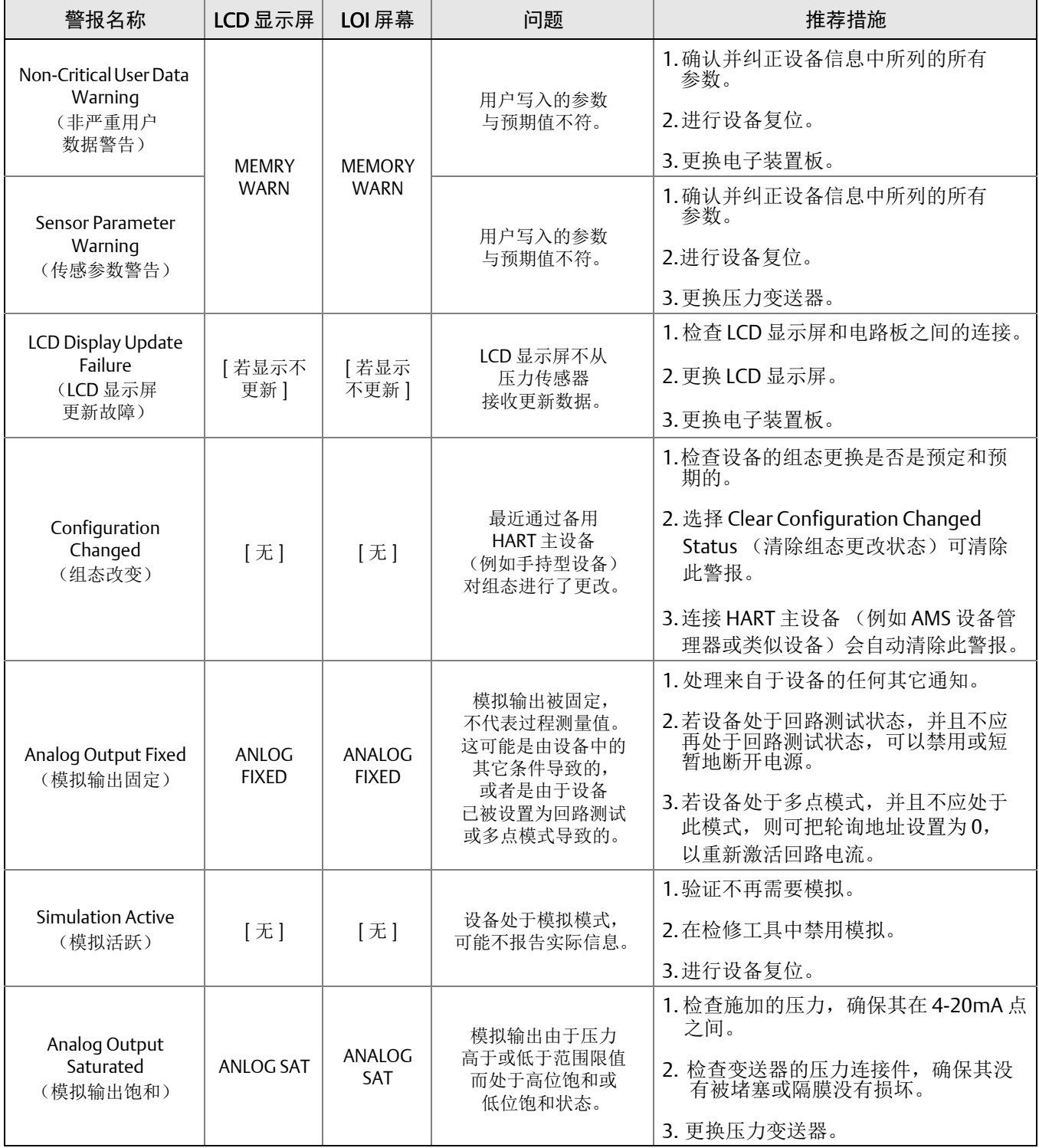

# 6.4 分解步骤

当电路带电时,请不要在易爆气体环境中拆除仪表护盖。

# 6.4.1 从管线上卸下

- 1. 应遵循所有工厂安全条例和规程。
- 2. 给设备断电。
- 3. 在从管线上拆除变送器之前,应隔离变送器并排空变送器中的工艺介质。
- 4. 卸下所有电线并断开导线管。
- 5. 从工艺连接件上卸下变送器。
	- a. 罗斯蒙特 2088 型变送器通过一个六角螺母工艺连接件附接到工艺管线上。松开六角 螺母,把变送器与工艺管线分离。

注 不要拧变送器的颈部。请参阅第 36 页上的 " [在线安装式工艺连接件](#page-43-0) " 中的警告。

- 6. 注意不要划伤、刺穿或压坏隔膜。
- 7. 使用沾有性质温和的洗涤剂的软布清洁隔膜,并用清水冲洗。

## 6.4.2 卸下接线端子板

电气连接在标记有 "FIELD TERMINALS" 的仓室中的接线端子板上。

- 1. 从现场接线端子侧卸下外壳盖。
- 2. 松开在组件上相对于变送器的顶端处于 9 点钟和 5 点钟位置的两个小螺钉。
- 3. 把整个接线端子板抽出,并卸下。

# <span id="page-75-0"></span>6.4.3 卸下电子装置板

变送器的电子装置板在端子对侧的仓中。参照第 40 [页上的图](#page-47-0) 4-1 卸下电子装置板,并执行 以下步骤:

- 1. 卸下正对现场端子一侧的外壳盖。
- 2. 若是分解带有 LCD 显示屏 /LOI 显示屏的变送器, 则应松开两个可看到的止动螺钉 (螺钉位置请参阅第 43 [页上的图](#page-50-0) 4-3)。两个螺钉把 LCD 显示屏 /LOI 显示屏锚固到 电子装置板上,并把电子装置板锚固到外壳上。

欲了解完整警告信息,请参阅第 63 页上的 " [安全信息](#page-70-1) "。

注

电子装置板对静电很敏感;应遵循静电敏感部件的拿放注意事项。

3. 他用两个紧固螺钉,把电子装置板慢慢从外壳中抽出。传感器模块的带状电缆把 电子装置板固定到外壳上。应拔下连接器,从而使带状电缆脱离。

#### 注

若安装有 LCD 显示屏 /LOI 显示屏, 则应小心操作, 因为在 LCD 显示屏 /LOI 显示屏和电子装 置板之间有电子装置插头连接器。

# 6.4.4 从电子装置外壳上卸下传感器模块

1. 卸下电子装置板。参见第 68 页上的 " [卸下电子装置板](#page-75-0) "。

#### 重要提示

为了避免损坏传感器模块带状电缆,在从电气外壳上卸下传感器模块之前,应把带状电缆 从电子装置板断开。

2. 小心地完全卷起内部黑色帽中的电缆连接器。

#### 注

在完全卷起内部黑色帽中的电缆连接器之前,不要卸下外壳。黑色帽能够防止在转动外壳时 损坏带状电缆。

- 3. 使用 964 英寸六角扳手,松开外壳转动限位螺钉一整圈。
- 4. 从外壳上拧下模块,确保传感器模块上的黑色帽和传感器电缆不贴附于外壳上。

# 6.5 重新组装步骤

- 1. 检查盖子和外壳 (非接液部分)的 O 型圈,并根据需要更换。涂一薄层硅润滑剂, 确保良好密封。
- 2. 小心地完全卷起内部黑色帽中的电缆连接器。为此,需要按逆时针方向把黑色帽和 电缆转动一圈,以拧紧电缆。
- 3. 把电子装置外壳放到模块上。通过外壳把内部黑色帽和传感器模块上的电缆导入外 部黑色帽中。
- 4. 按顺时针方向把模块拧入外壳中。

#### 重要提示

在转动时,应确保传感器带状电缆和内部黑色帽完全不牵扯外壳。若内部黑色帽和带状电缆 挂住并随外壳转动,则可能损坏电缆。

- 5. 把外壳完全拧到传感器模块上。外壳与传感器模块齐平的误差不应超过一圈螺纹,  $\bigwedge$ 以符合防爆要求。
	- 6. 使用 56 英寸六角扳手拧紧外壳转动限位螺钉。

## 6.5.1 连接电子装置板

- 1. 把电缆连接器从内部黑色帽中卸下,并附接到电子装置板上。
- 2. 使用两个紧固螺钉作为把手,把电子装置板插入到外壳中。确保电子外壳的电源 端子与电子装置板上的塞孔正确结合。

注 不要用力过大。电子装置板应轻轻滑动到连接件上。

- 3. 拧紧紧固螺钉。
- △ 4. 更换电子装置外壳盖。变送器盖必须以金属与金属接触的方式结合,以确保正确 密封,并满足防爆要求。

## 6.5.2 安装接线端子板

- 个 1. 把接线端子板轻轻滑入就位,确保电子装置外壳的两个电源端子与接线端子板上的 塞孔正确结合。
	- 2. 拧紧紧固螺钉。
	- 3. 更换电子装置外壳盖。变送器护盖必须充分结合,以满足防爆要求。

# 6.5.3 安装排放 / 排气阀

- 1. 在阀座的螺纹上缠密封带。从阀门的底座开始,使螺纹端朝向安装者,按顺时针 方向转动缠五圈密封带。
- 2. 把排放 / 排气阀座拧紧至 250 英寸 磅 (28.25 牛 米 )。
- 3. 注意阀门孔口的位置,应保证当阀门处于打开状态时工艺流体朝地面排放,避免 触及到人员。

# 附录 A 技术规格和参考数据

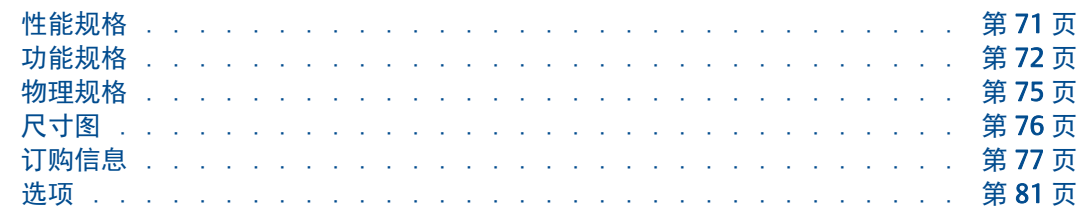

# <span id="page-78-0"></span>A.1 性能规格

针对基于零点的量程,基准条件,硅油填充液, 316L 不锈钢隔膜。

# A.1.1 基准精度

校准量程的 ±0.075%。包括线性度、迟滞和可重复性的综合影响 校准量程的 ±0.065% ( 高精度选件 - P8) 对于小于 10:1 的量程,精度 =±[0.009 $\left(\frac{URL}{\frac{1}{2}R}\right]$ % 量程

#### 环境温度影响

以每 50 °F (28 °C) 的总影响表示 总影响包括零点和量程影响。 ± (0.15% URL + 0.15% 量程 )

#### 稳定性

范围 2-4: URL 的 ±0.10%, 3年 范围 1: URL 的 ±0.10%, 1年

#### 振动影响

根据 IEC60770-1 对现场或振动较大的管道 (振幅最大为 10-60 Hz 0.21 mm/60-2000 Hz 3g) 的测量要求进行测试后,发现振动影响小于 ±0.1% URL。

#### 电源影响

变送器端子上电压每伏特变化影响小于校准量程的 ±0.005%。

#### 安装位置影响

零点漂移最高为 ±2.5 inH<sub>2</sub>O (6.22 mbar),可调零: 无影响。

# A.1.2 瞬变保护限值

#### IEEE 587 B 类

按照 IEEE C62.41.2-2002 测试, B 类场所 6 kV 峰值 (0.5 毫秒 - 100 kHz) 3 kA 峰值 (8 × 20 微秒) 6 kV 峰值 (1.2 × 50 微秒)

# A.1.3 一般技术规格

按照 IEC 801-3 测试

# <span id="page-79-1"></span><span id="page-79-0"></span>A.2 功能规格

#### 表 1. 2088 型的范围值

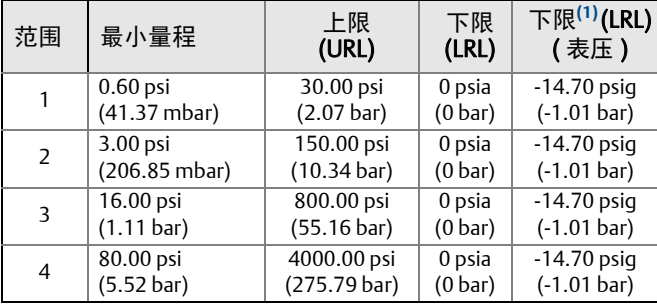

(1) 假设大气压力为 14.70 psia (1.01 bar-a)。

# A.2.1 输出

代码 S:4-20 mA 代码 N: 1-5 伏直流, 低功率 ( 输出与输入压力成正比 )

### 可选择 HART

可选择基于 HART 第5版 (缺省)或第7版 (选项代码 HR7)协议的数字通讯。 HART 版本 可利用任何基于 HART 的组态工具或通过可选的就地操作员界面 (LOI)在现场切换。

# A.2.2 用途

液体、气体和蒸汽应用

## A.2.3 电源

需要外部电源。无载时,变送器以 10.5-42.4 Vdc 工作 ( 对于低功率型, 为 5.8-28V)。反极性 防护为标准功能。

# A.2.4 负载限制

反极性防护为标准功能。最大回路电阻由电源电压决定,如下列方程式所示:

#### 图 A-1: 最大回路电阻

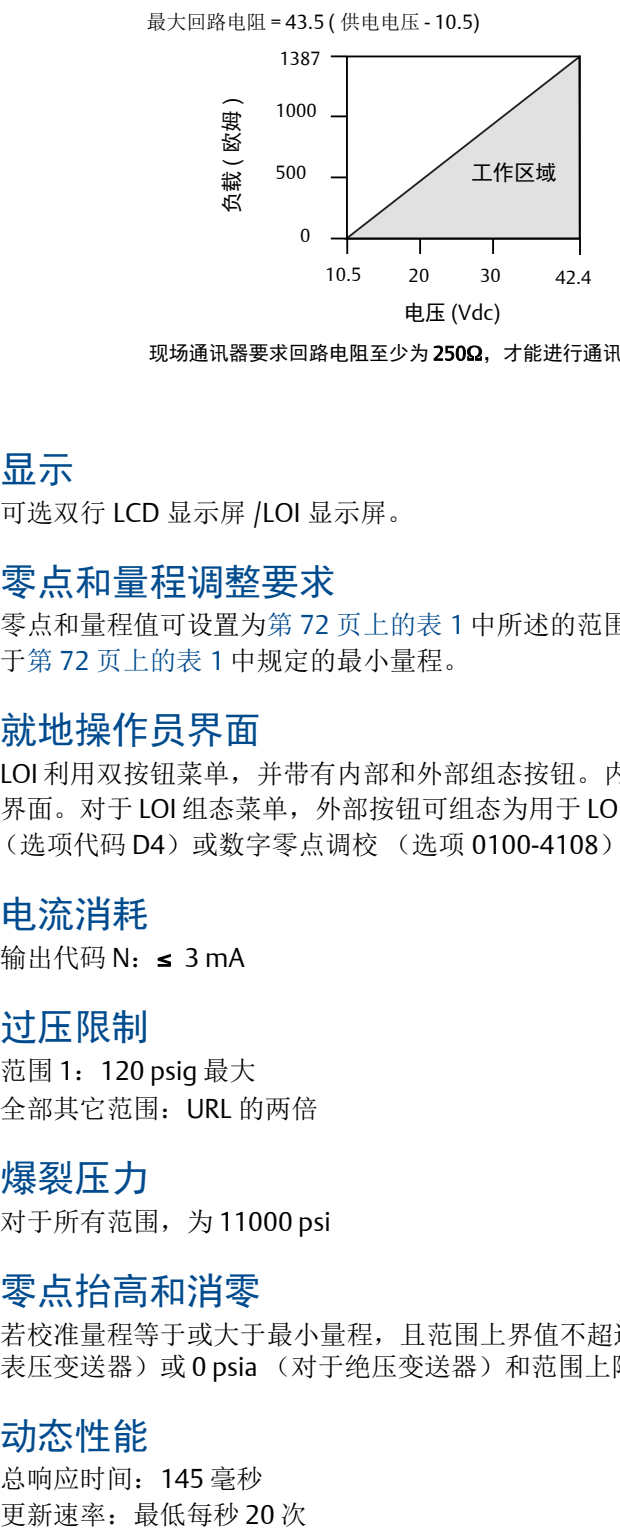

现场通讯器要求回路电阻至少为 250Ω, 才能进行通讯。

### 显示

可选双行 LCD 显示屏 /LOI 显示屏。

### 零点和量程调整要求

零点和量程值可设置为第 72 [页上的表](#page-79-1) 1 中所述的范围限制内的任何值。量程必须大于或等 于第 72 [页上的表](#page-79-1) 1 中规定的最小量程。

### 就地操作员界面

LOI 利用双按钮菜单,并带有内部和外部组态按钮。内部按钮始终组态为用于就地操作员 界面。对于 LOI 组态菜单,外部按钮可组态为用于 LOI (选项代码 M4)、模拟零点与量程 (选项代码 D4) 或数字零点调校 (选项 0100-4108)。

电流消耗

输出代码 N: 3 mA

### 过压限制

范围 1: 120 psig 最大 全部其它范围:URL 的两倍

#### 爆裂压力

对于所有范围, 为 11000 psi

### 零点抬高和消零

若校准量程等于或大于最小量程,且范围上界值不超过范围上限值,则可在大气压 (对于 表压变送器)或 0 psia (对于绝压变送器)和范围上限值之间消零。

### 动态性能

总响应时间:145 毫秒

# A.2.5 温度限值

#### 环境:

-40 至 185 °F (-40 至 85 °C) – 带 LCD 显示屏 <sup>[\(1\)](#page-81-0)</sup>: -40 至 176 °F (-40 至 80 °C)<sup>(1)</sup>

### 存储 (1):

-50 至 185 °F (-46 至 85 °C) – 带 LCD 显示屏: -40 至 185 °F (-40 至 85 °C)

### 工艺流体

硅油填充传感器: -40 至 250 °F (-40 至 121 °C)<sup>(2)</sup> 惰性液体填充传感器: -22 至 250 °F (-30 至 121 °C)<sup>[\(2\)](#page-81-1)</sup>

工艺温度高于 185 °F (85 °C) 时, 需要按 1.5:1 比率折减环境限值。例如, 对于 195 °F (91 °C) 工艺温度,新的环境温度限值等于 170 °F (77 °C)。可通过以下方式确定: (195 °F – 185 °F) x 1.5 = 15 °F, 185 °F – 15 °F = 170 °F

### 湿度限制

0–100% 相对湿度

### 体积排量

小于 0.0005 in $^3$  (0.008 cm $^3$ )

### 阻尼

对于一个时间常数,阶跃变化的模拟输出响应时间可由用户在 0 至 60 秒范围内选择。软件 阻尼未包含在传感器模块的响应时间之内。

## 启动时间

2.0 秒,不需要预热

### 变送器安全性

激活变送器安全功能可防止变送器组态更改,包括就地零点和量程调节。安全性通过内部 开关激活。

### 故障模式报警

若自诊断功能检测到传感器或微处理器发生故障,则会把模拟信号驱动到上限值或下限值, 从而向用户发出报警。用户可通过变送器上的跳线选择上限或下限故障模式。在故障模式 中,变送器把其输出驱动到的数值取决于变送器在出厂时组态为标准工作方式还是符合 NAMUR 标准的工作方式。每个情况的值如下:

<span id="page-81-1"></span><span id="page-81-0"></span>(1)若存储温度高于 *85 °C*,则在安装前应进行传感器调校。 (2) 真空中工作时为 *220 °F (104 °C)* 限值;压力低于 *0.5 psia* 时为 *130 °F (54 °C)*。

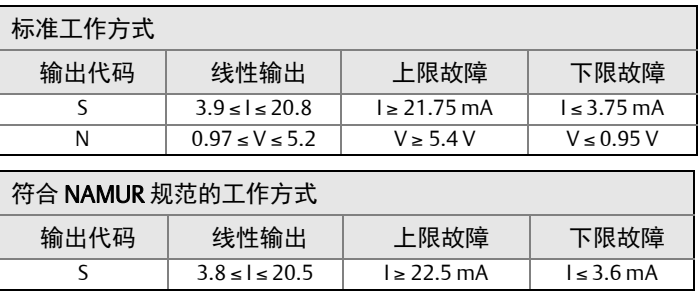

# <span id="page-82-0"></span>A.3 物理规格

### 电气连接

 $1/2$ –14 NPT, M20  $\times$  1.5 (CM20), 或 G '/2 内螺纹 (PF '/2 内螺纹 ) 导管入口

### 工艺连接件

'/2-14 NPT 内螺纹 , DIN 16288 G '/2 外螺纹 , RC '/2 内螺纹 (PT 1/2 内螺纹), M20 × 1.5 (CM20) 外螺纹

# A.3.1 工艺接液部件

隔膜 316L 不锈钢 (UNS S31603)、合金 C-276 (UNS N10276)

#### 工艺连接器

316L 不锈钢 CF-3M ( 铸造型 316L 不锈钢, 材质符合 ASTM\_A743 标准 ) 或合金 C-276

## A.3.2 非接液部件

电子装置外壳 低铜铝 , NEMA 4X, IP65, IP67, CSA 4X 型外壳

# 铝外壳油漆

聚氨酯

#### 保护盖 O 型圈 丁腈橡胶

填充液 硅油或惰性填充液

### 重量

输出代码 S 和 N: 约 2.44 磅 (1.11 千克)

# <span id="page-83-0"></span>A.4 尺寸图

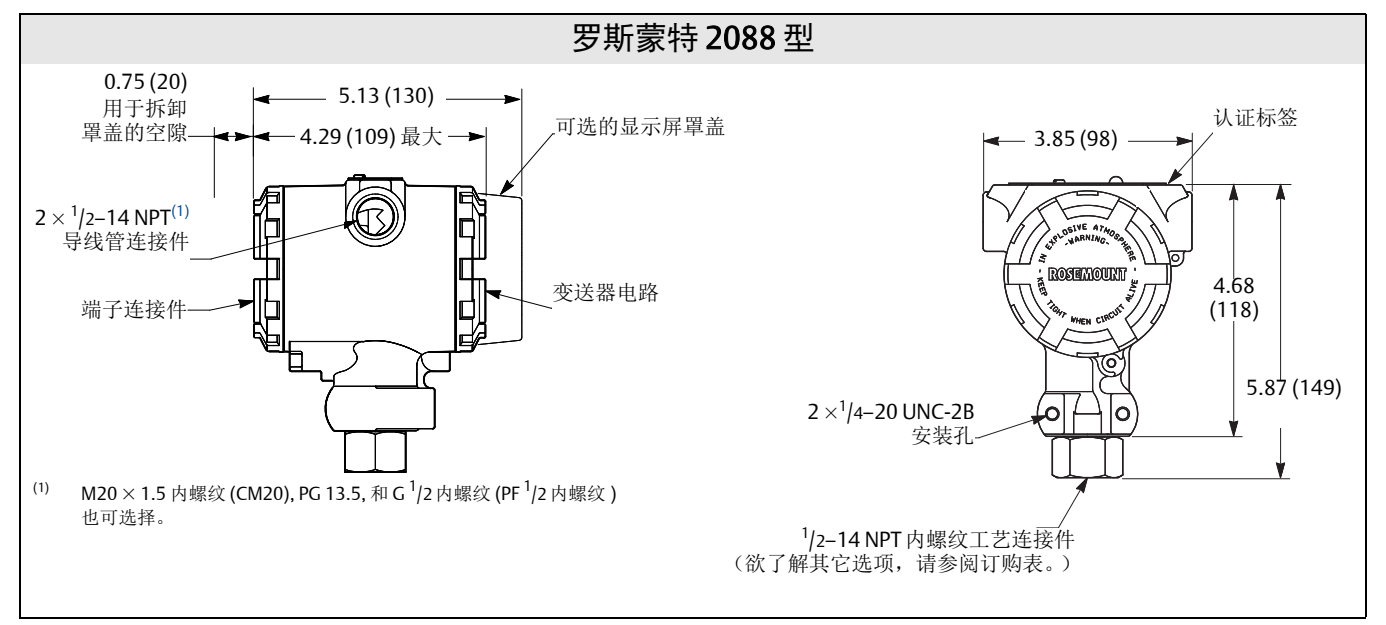

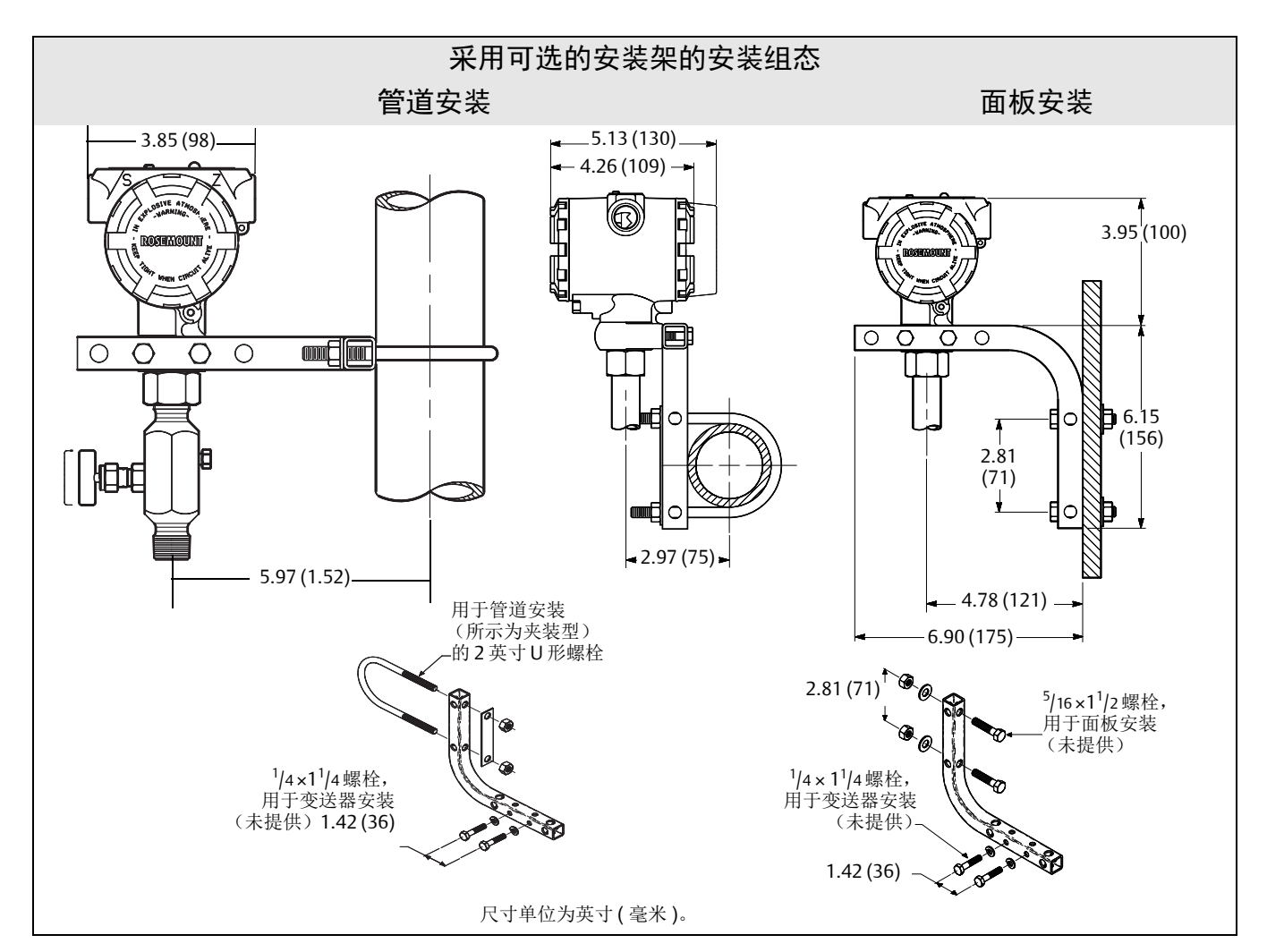

# <span id="page-84-0"></span>A.5 订购信息

### 表 2. 罗斯蒙特 2088 型压力变送器订购信息

★ 标准产品表示最普通的选项。为了达到最佳效果,建议选择带星号的选项 (★)。扩展产品在接收订单后制造,且需要额外的交货提前时间。

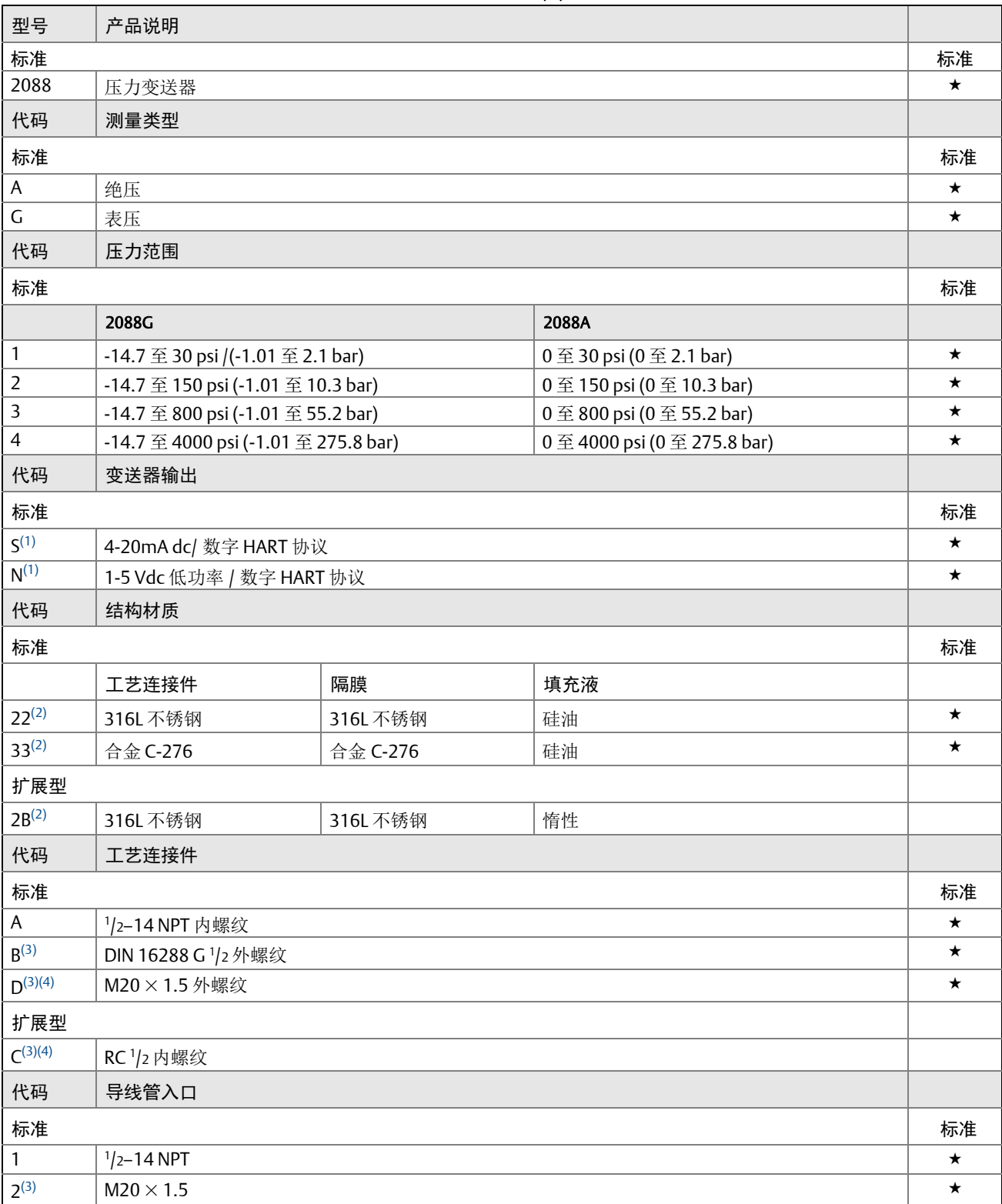

#### 表 2. 罗斯蒙特 2088 型压力变送器订购信息

#### ★ 标准产品表示最普通的选项。为了达到最佳效果,建议选择带星号的选项 (★)。扩展产品在接收订单后制造,且需要额外的交货提前时间。

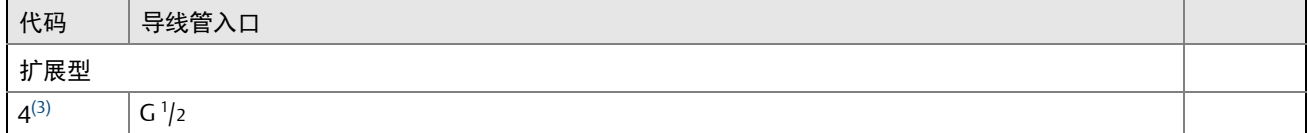

### 选件 ( 随选定型号提供 )

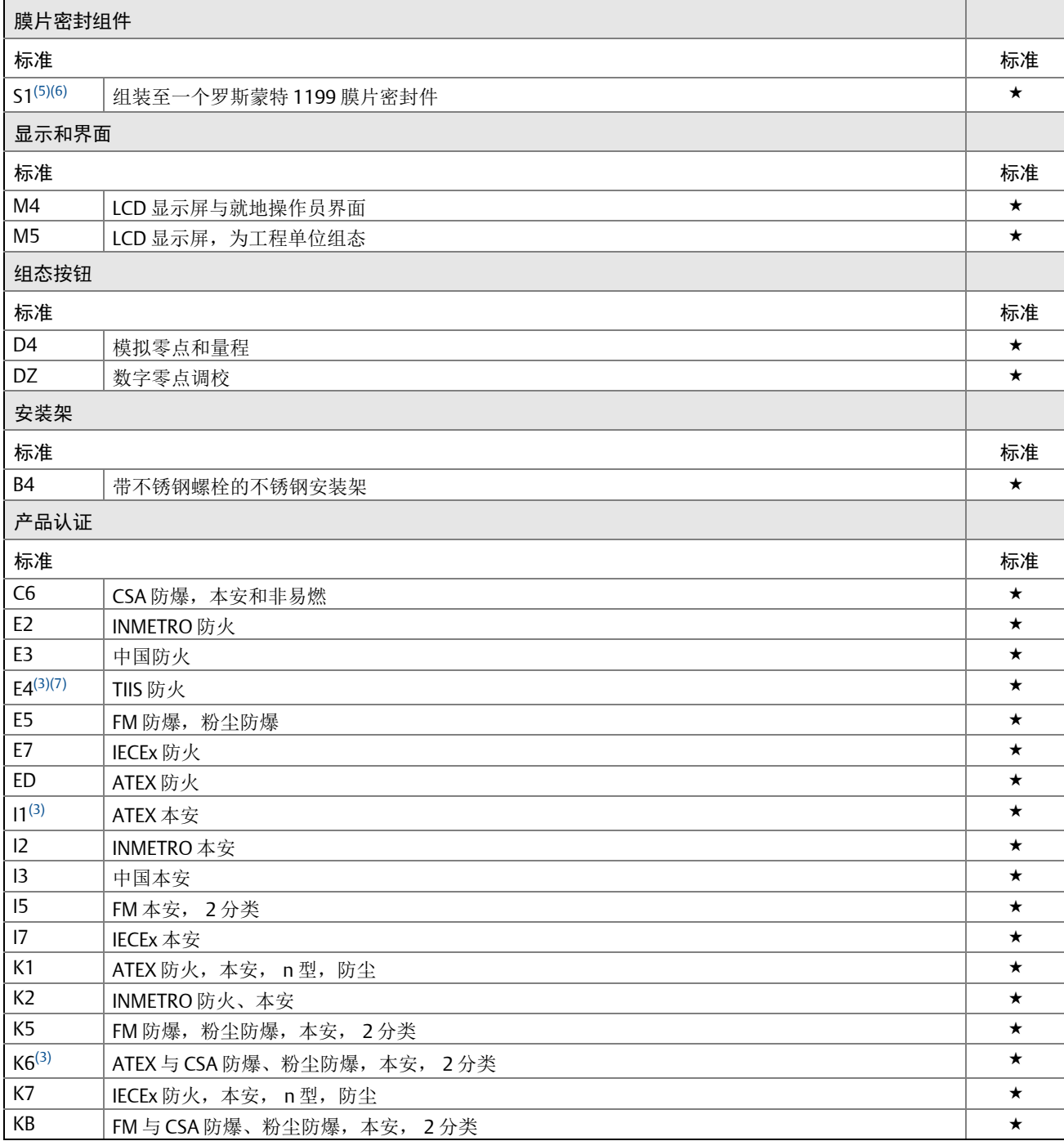

#### 表 2. 罗斯蒙特 2088 型压力变送器订购信息

#### ★ 标准产品表示最普通的选项。为了达到最佳效果,建议选择带星号的选项 (★)。扩展产品在接收订单后制造,且需要额外的交货提前时间。

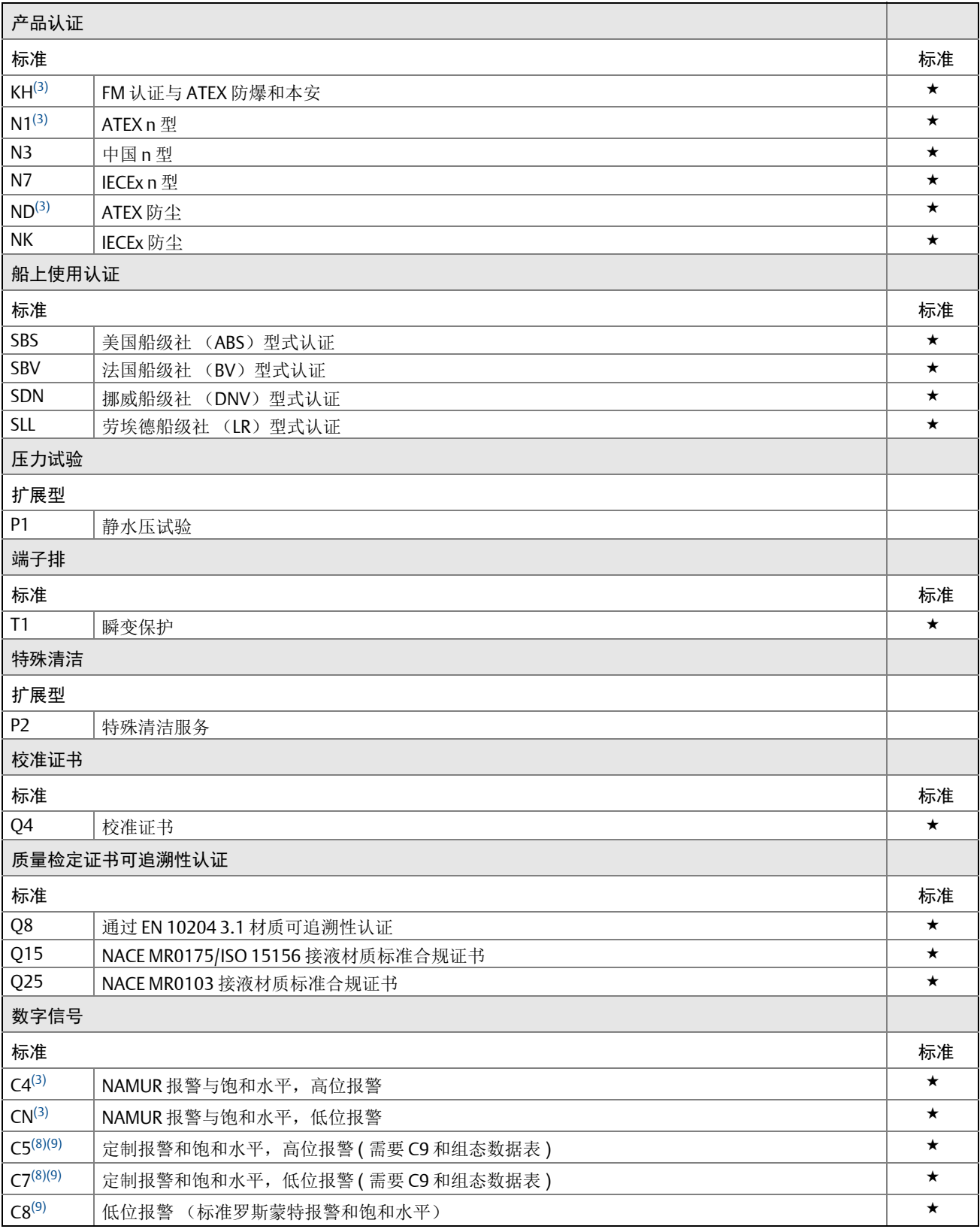

#### 表 2. 罗斯蒙特 2088 型压力变送器订购信息

#### ★ 标准产品表示最普通的选项。为了达到最佳效果,建议选择带星号的选项 (★)。扩展产品在接收订单后制造,且需要额外的交货提前时间。

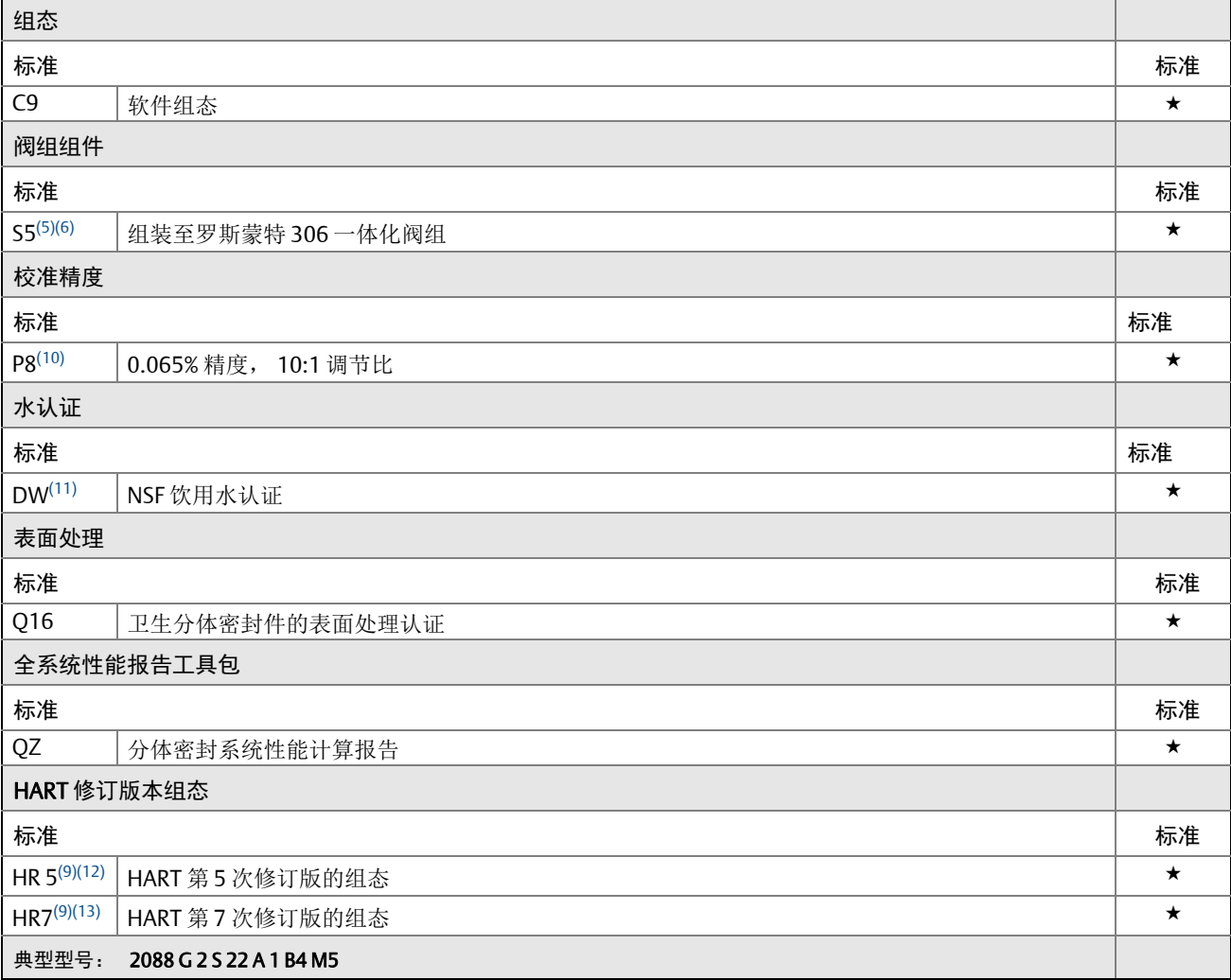

<span id="page-87-0"></span>(1) HART 第 5 版是缺省 HART 输出。具有可选择 HART 的 2088 型可在工厂或现场组态为 HART 第 7 版。若希望订购 HART 第 7 版出厂组态的型号,可增加 选项代码 HR7。

<span id="page-87-1"></span>(2) 结构材质符合 NACE MR0175/ISO 15156 的酸性油现场生产环境建议。某些材质有环境限制。详情请参考最新标准。所选材质还符合 NACE MR0103 的 酸性冶炼环境规定。

<span id="page-87-2"></span>(3) 不适用于输出代码为 N 的低功率变送器。

<span id="page-87-3"></span>(4) 不适用于合金 C-276 以及结构代码为 33 的材质。

<span id="page-87-6"></span>(5) 使用代码为 A 的 1/2-14 NPT 内螺纹工艺连接件。

<span id="page-87-7"></span>(6) " 组装至 " 项目需要单独制定,并需要完整型号。

(7) 仅适用于代码为 4 的导线管螺纹

<span id="page-87-4"></span>(8) 仅适用于 4-20 mA HART 输出 ( 输出代码 A)。

<span id="page-87-5"></span>(9) 若需要就地组态按钮,可选择组态按钮 ( 选项代码 D4 或 DZ) 或就地操作员界面 ( 选项代码 M4)。

(10) 需要代码为 S 的变送器输出以及代码为 22 或 23 的结构材质。

(11) 需要代码为 22 的结构材质及代码为 A 的工艺连接件。

(12) 按照 HART 第 5 次修订版组态 HART 输出。此设备可根据需要在现场按照 HART 第 7 次修订版组态。

(13) 按照 HART 第 7 次修订版组态 HART 输出。此设备可根据需要在现场按照 HART 第 5 次修订版组态。

# <span id="page-88-0"></span>A.6 选项

### 标准组态

除特殊说明外,变送器如下供货:

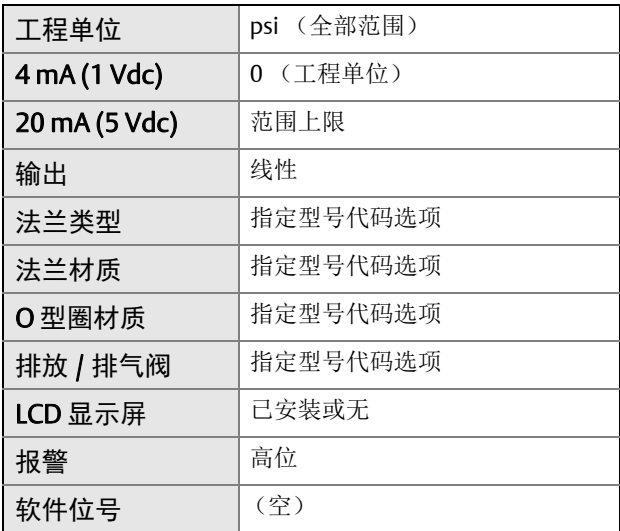

## 自定义组态

若指定选项代码 C9,则除了标准组态参数,客户还可指定下列数据。

- 输出信息
- 变送器信息
- LCD 显示屏组态
- 硬件可选信息
- 信号选择

参见 " 罗斯蒙特 2088 组态数据表 " (文档号 00806-0100-4690)。

# 标记 (有 3 个选项)

- 标准不锈钢硬件标牌永久固定到变送器上。标牌字符高度为 0.125 英寸 (3.18 毫米 ), 最多 84 个字符。
- 可根据要求用金属丝把标牌固定到变送器铭牌上,最多 85 个字符。
- 对于 HART 协议,位号可以存储在变送器的内存中 (最多 8 个字符)。除另有指示 外,软件位号留空。 –- HART 第 5 次修订版:8 个字符
	- –- HART 第 7 次修订版:32 个字符

## 可选的罗斯蒙特 306 型一体化阀组

在工厂组装至 2088 型变送器上。欲了解更多信息,请参阅产品数据表 (对于罗斯蒙特 306 型,为文档号 00813-0100-4733)。

## 其它密封件

欲了解更多信息,请参阅产品数据表 (文档号 00813-0100-4016 或 00813-0201-4016)。

### 输出信息

输出范围点的度量单位必须相同。可用的度量单位有:

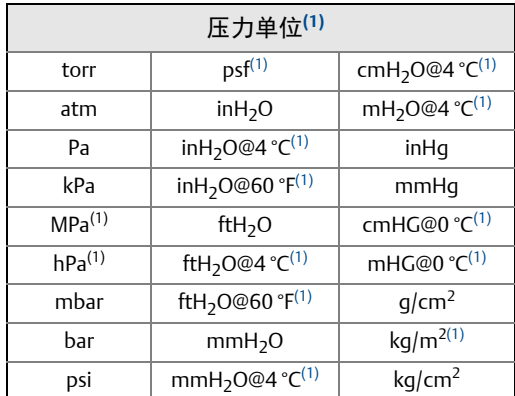

<span id="page-89-0"></span>(1) 仅可在现场组态,不可用于工厂校准或定制组态 ( 选项代码 C9 " 软件组态 ")。

## 显示与界面选件

M4 数字显示屏与就地操作员界面 (LOI)

■ 可用于 4-20 mA HART、 4-20 mA HART 低功率

M5 数字显示屏

- 对于 4-20 mA HART, 为 2 行 , 5 数字 LCD
- 对于 1-5 Vdc HART 低功率, 为 2 行, 5 数字 LCD
- 数字数据直接读取,以实现更高精度
- 显示用户定义的流量、液位、体积或压力单位
- 显示用于就地故障排查的诊断信息
- 能够 90 度旋转,以便查看

## 组态按钮

罗斯蒙特 2088 型现在提供内部和外部组态按钮选件。

- 选择选项 D4 时, 会增加外部模拟零点和量程组态按钮
- 选择选项 DZ 时,会增加外部数字调校组态按钮
- 选择选项 M4 (LOI) 时, 会增加内部和外部就地组态按钮。

某些按钮选项还可按如下所示组合:

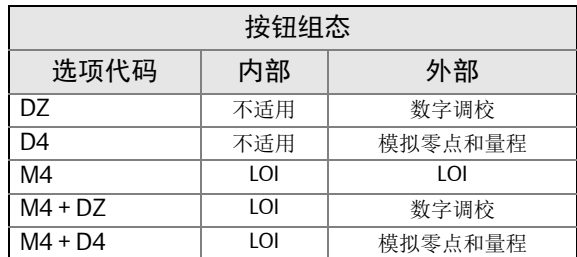

## 罗斯蒙特 2088 型的安装架选件

B4 用于 2 英寸管道或面板安装的安装架

- 用于在2 英寸管道或面板安装的变送器安装架
- 不锈钢结构,带不锈钢螺栓

# <span id="page-92-0"></span>附录 B 产品认证

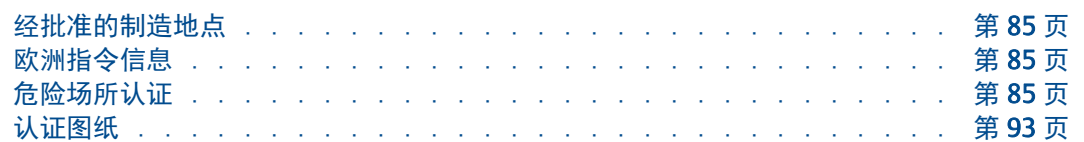

# <span id="page-92-1"></span>B.1 经批准的制造地点

罗斯蒙特有限公司 – 美国明尼苏达州查哈森市

艾默生过程管理德国有限公司 – 德国韦斯林市

艾默生过程管理亚太私营有限公司 – 新加坡

北京罗斯蒙特远东仪器有限公司 – 中国北京

# <span id="page-92-2"></span>B.2 欧洲指令信息

有关此产品的所有适用欧洲指令的 EC 符合性声明,请访问 www.rosemount.com。联系艾默 生过程管理代表可获取一份硬拷贝文档。

#### ATEX 指令 (94/9/EC)

艾默生过程管理符合 ATEX 指令。

欧洲压力设备指令 (PED) (97/23/EC)

2088/2090 压力变送器 — 良好工程规范

电磁兼容性 (EMC) (2004/108/EC)

EN 61326-1:2006

# <span id="page-92-3"></span>B.3 危险场所认证

### 北美认证

#### FM 认证 (FM)

E5 防爆和粉尘防爆 证书:1V2A8.AE 所用标准:FM 3600 类 - 1998, FM 3615 类 - 1989, FM 3810 类 - 1989 标志: 防爆: 1类, 1分类, B、C、D组。粉尘防爆: II/III 类, 1分类, E、F、G组。 温度代码: T5 (T<sub>a</sub> = -40 ℃ 至 + 85 ℃) 工厂密封, 外壳类型 4X。

I5 本安和非易燃 证书:0V9A7.AX 所用标准:FM 3600 类 - 1998, FM 3610 类 - 2010, FM 3811 类 - 2004, FM 3810 类 - 1989。 标志: 本安: 1类, 1分类, A、B、C、D组; II类, 1分类, E、F、G组; III类, 1分类 温度代码: 若按照罗斯蒙特图纸 02088-1018 安装, 则为 T4 (T<sub>a</sub> = 70 ℃)。 非易燃:I 类, 2 分类, A、 B、 C、 D 组。 温度代码: T4 (T<sub>a</sub> = 85 °C), 外壳类型 4X。 输入参数参见控制图 02088-1018。

#### 加拿大标准协会 (CSA)

所有经过 CSA 危险认证的变送器都已按照 ANSI/ISA 12.27.01-2003 标准进行了认证。

C6 防爆、本安、粉尘防爆和 I 类 2 分类 证书: 1015441 所用标准:CAN/CSA 标准 C22.2 No. 0-M91, CSA 标准 C22.2 No. 25 - 1966, CSA 标准 C22.2 No. 30 - M1986, CAN/CSA 标准 C22.2 No. 94 - M91, CSA 标准 C22.2 No. 142 - M1987, CAN/CSA 标准 C22.2 No. 157-92, CSA 标准 C22.2 No. 213 - M1987, ANSI/ISA 12.27.01-2003。 标志: 防爆: I类, 1分类, B、C、D组。粉尘防爆: II类, 1分类, E、F、G组, III 类。适合于 I 类,2 分类,A、B、C、D 组。本安:I 类,1 分类,A、B、C、D 组。 温度代码:T3C。外壳类型 4X。工厂密封。单密封件。参见控制图 02088-1024。

### 欧洲认证

```
ED ATEX 防火
      证书: KEMA97ATEX2378X
      所用标准:EN60079-0:2006、 EN60079-1:2007、 EN60079-26:2007
      标志: II 1
/2 G
      Ex d IIC T6 (-40 °C \leq T<sub>a</sub> \leq 40 °C); T4 (-40 °C \leq T<sub>a</sub> \leq 80 °C)
       1180
```
安全使用的特殊条件 (X):

1. 此装置包含一个薄的阀膜。在安装、维护和使用时应考虑薄膜所受的环境条件。在 预期使用寿命内,应严格遵照制造商的安装和维护说明进行操作,以保证安全性。

2. 防火接头尺寸信息请联系厂家获取。

I1 ATEX 本安认证

证书:BAS00ATEX1166X 所用标准:EN60079-0:2012、 EN60079-11:2012 标志: <mark>⑥</mark>Ⅱ1G Ex ia IIC T5 Ga (-55 °C  $\leq$  T<sub>a</sub>  $\leq$  40 °C) Ex ia IIC T4 Ga (-55 °C  $\leq$  T<sub>a</sub>  $\leq$  70 °C) 1180

 表 B-1. 输入参数  $U_i$  = 30 V l<sub>i</sub> = 200 mA  $P_i = 0.9 W$  $C_i$  = 0.012 μF

#### 安全使用的特殊条件 (X):

- 1. 此装置不能承受 EN60079-11 中要求的 500V 绝缘试验。在安装此装置时必须考虑到 这一点。
- N1 ATEX 非易燃 /n 型

证书: BAS 00ATEX3167X 所用标准:EN60079-0:2012 EN60079-15:2010 标志: **3 II 3 G** Ex nA nL IIC T5 (-40 °C  $\leq$  T<sub>a</sub>  $\leq$  70 °C) U<sub>i</sub> = 50 Vdc 最大值 cc 1180

安全使用的特殊条件 (X):

- 1. 此装置不能承受 EN60079-15 中要求的 500V 绝缘试验。在安装此装置时必须考虑到 这一点。
- ND ATEX 防尘

证书:BAS01ATEX1427X 所用标准:EN60079-0:2012、 EN60079-31:2009 标志: **Q** 11 D Ex t IIIC T50 °C T<sub>500</sub> 60 °C Da V <sub>最大</sub> = 36 Vdc; I<sub>i</sub> = 24 mA cc 1180

安全使用的特殊条件 (X):

- 1. 用户必须保证不超过最高额定电压和电流 (36V, 24mA,直流)。与其它装置和配 套装置的所有连接应能够按照 EN60079-31 的规定把此电压和电流控制在 "ib" 类电 路的水平。
- 2. 必须采用能将外壳的侵入防护等级至少保持在 IP66 的缆线入口。
- 3. 未用的缆线入口必须用合适的管堵塞住,将外壳的侵入防护等级至少保持在 IP66。
- 4. 缆线入口和管堵必须适合仪器的环境,并且能够承受7| 冲击测试。
- 5. 2088/2090 型的传感器模块必须用螺钉紧固到位, 以保持外壳的侵入防护能力。

## IECEx 认证

- E7 IECEx 防火 证书: IECEx KEM 06.0021X 所用标准:IEC60079-0:2004、 IEC60079-1:2003、 IEC60079-26:2004 标志: Ex d IIC T4 (-20 °C  $\leq$  T<sub>a</sub>  $\leq$  80°C) Ex d IIC T6 (-20  $°C \leq T_a \leq 40$   $°C$ )
- I7 IECEx 本安

证书: IECEx BAS 12.0071X 所用标准:IEC60079-0:2011、 IEC60079-11:2011 标志: Ex ia IIC T5 Ga(-55 °C  $\leq$  T<sub>a</sub>  $\leq$  + 40 °C) Ex ia IIC T4 Ga (-55 °C  $\leq$  T<sub>a</sub>  $\leq$  +70 °C)

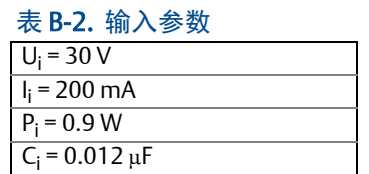

#### 安全使用的特殊条件 (X):

- 1. 此设备不能承受 EN60079-11 中要求的 500V 绝缘试验。在安装此设备时必须考虑 到这一点。
- 2. 外壳可能由铝合金制成,并涂有聚氨酯漆保护漆;但在 0 区环境中时,应加以保 护,防止其受到撞击或磨蚀。
- N7 IECEx 非易燃 /n 型

证书: IECEx BAS 12.0072X 所用标准:IEC60079-0:2011、 IEC60079-15:2010 标志: Ex nA IIC T5 Gc (-40 °C  $\leq$  T<sub>a</sub>  $\leq$  +70 °C) U<sub>i</sub> = 50 Vdc 最大值

#### 安全使用的特殊条件 (X):

- 1. 在配有瞬变抑制接线端子时, 2088 型无法通过 500V 隔离试验。在安装时必须考虑 这一点。
- NK IECEx 防尘

证书: IECEx BAS12.0073X 所用标准:IEC60079-0:2011、 IEC60079-31:2008 标志: Ex t IIIC T50 °C T 500 60 °C Da V <sub>最大</sub> = 36 Vdc; I<sub>i</sub> = 24 mA

#### 安全使用的特殊条件 (X):

- 1. 必须采用能将外壳的侵入防护等级至少保持在 IP66 的缆线入口。
- 2. 未用的缆线入口必须用合适的管堵塞住,将外壳的侵入防护等级至少保持在 IP66。
- 3. 缆线入口和管堵必须适合仪器的环境,并且能够承受71冲击。

## 日本认证

E4 TIIS 防火 Ex d IIC T6 (T<sub>a</sub> = 85 °C)

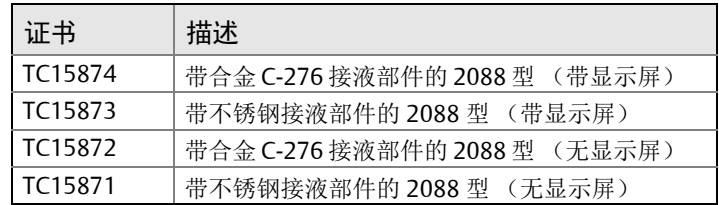

### 巴西认证

I2 INMETRO 本安 证书:UL-BR 13.0246X 标志: Ex ia IIC T5/T4 Ga T5 (-55 °C  $\leq$  T<sub>a</sub>  $\leq$  +40 °C); T4 (-55 °C  $\leq$  T<sub>a</sub> $\leq$  +70 °C)

#### 安全使用的特殊条件 (X):

- 1. 在配有瞬变抑制接线端子时, 2088 型无法通过 500V 隔离试验。在安装时必须考虑 这一点。
- 2. 外壳可能由铝合金制成,并涂有聚氨酯漆保护漆;但在 0 区环境中时,应加以保 护,防止其受到撞击或磨蚀。
- E2 INMETRO 防火 ( 仅适用于 2088 系列 ) 证书:CEPEL 97.0076 标志: Ex d IIC T6/T5 Gb T6 (-20 °C ≤ T<sub>a</sub> ≤ +40 °C); T5 (-20 °C ≤ T<sub>a</sub> ≤ +60 °C)

### 中国认证

I3 中国本安 证书: GY|111063X (2088 系列 ); GY|111065X (2090 系列) 所用标准:GB3836.1-2000、 GB3836.4-2000 标志: Ex ia IIC T4/T5 T4 (-55 °C  $\leq$  T<sub>a</sub>  $\leq$  +70 °C);T5 (-55 °C  $\leq$  T<sub>a</sub>  $\leq$  +40 °C)

#### 表 B-3. 输入参数

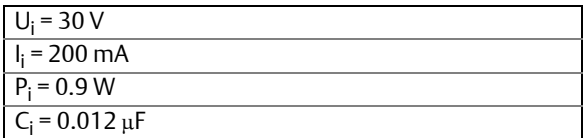

#### 安全使用的特殊条件 (X):

- 1. 此装置不能承受 GB3836.4-2000 第 6.4.12 条要求的 500V rms 绝缘试验。
- 2. 环境温度为:

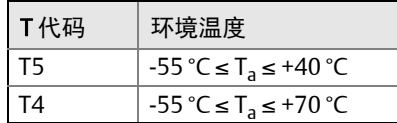

3. 本安参数:

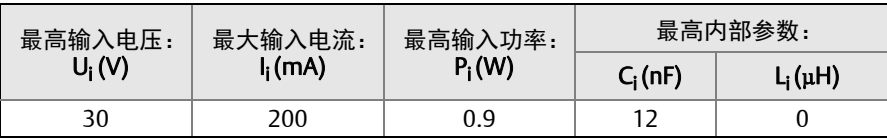

- 4. 此产品应与经过 Ex 认证的线性配套装置结合使用,以形成可在易爆气体环境中使用 的防爆系统。接线和端子应符合产品和配套装置的使用手册中的要求。
- 5. 此产品和配套装置之间的电缆应为屏蔽电缆 (电缆必须具有绝缘屏蔽层)。屏蔽层 必须在非危险场所中可靠接地。
- 6. 最终用户不得更改任何内部组件,而应与厂家一起解决问题,以防止损坏产品。
- 7. 在安装、使用和维护此产品时,应遵循以下标准:

GB 3836.13-1997 - 易爆气体环境用电气设备, 第 13 部分: 易爆气体环境用设备的维 护与检修

GB 3836.15-2000 - 易爆气体环境用电气设备, 第 15 部分: 危险场所用电气装置 (除矿山)

GB 3836.16-2006 - 易爆气体环境用电气设备, 第 16 部分: 电气装置的检查与维护 ( 除矿山 )

GB 50257-1996 - 电气装置安装工程爆炸和火灾危险环境电气装置施工及验收规范

E3 中国防火 证书: GYJ111062 (2088 系列 ); GYJ111064 (2090 系列) 所用标准:GB3836.1-2000、 GB3836.2-2000 标志: Ex d IIC T4/T6 T4 (-20 °C  $\leq$  T<sub>a</sub>  $\leq$  +40 °C); T6 (-20 °C  $\leq$  T<sub>a</sub> $\leq$  +80 °C)

#### 安全使用的特殊条件 (X):

1. 环境温度范围是:

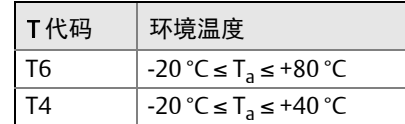

- 2. 外壳中的地线连接装置应可靠连接。
- 3. 当在危险场所安装时,应使用由国家认可的检验机构认证为 Ex d IIC 防护类型的电缆 密封接头、导线管和管堵。
- 4. 在易爆气体环境中安装、使用和维护时,应遵循 " 在带电时不得打开 " 的警示。
- 5. 在安装过程中,不应存在对防火外壳有害的混合物。
- 6. 最终用户不得更改任何内部组件,而应与厂家一起解决问题,以防止损坏产品。
- 7. 维护应在非危险场所中进行。
- 8. 在安装、使用和维护此产品时,应遵循操作手册和以下标准的要求:

GB 3836.13-1997 - 易爆气体环境用电气设备, 第 13 部分: 易爆气体环境用设备的维 护与检修

GB 3836.15-2000 - 易爆气体环境用电气设备, 第 15 部分: 危险场所用电气装置 (除矿山)

GB 3836.16-2006 - 易爆气体环境用电气设备, 第 16 部分: 电气装置的检查与维护 ( 除矿山 )

GB 50257-1996 - 电气装置安装工程爆炸和火灾危险环境电气装置施工及验收规范

N3 中国 n 型 - 无火花 证书: GYJ101126X (2088 系列) 所用标准:GB3836.1-2000、 GB3836. 8-2000 标志: Ex nA nL IIC T5 (-40 °C  $\leq$  T<sub>a</sub>  $\leq$  +70 °C)

#### 安全使用的特殊条件 (X):

- 1. 此装置不能承受 GB3836.4-2000 第 6.4.12 条要求的 500V rms 绝缘试验。
- 2. 环境温度为: -40 ℃ ≤ T<sub>a</sub> ≤ 70 ℃。
- 3. 最高输入电压: 50 V。
- 4. 在外部连接件上和冗余电缆入口处,应使用经 NEPSI 认证为具有 Ex e 或 Ex n 型防护 能力的金属电缆密封接头或管堵。
- 5. 维护应在非危险场所中进行。
- 6. 最终用户不得更改任何内部组件,而应与厂家一起解决问题,以防止损坏产品。
- 7. 在安装、使用和维护此产品时,应遵循以下标准:

GB 3836.13-1997 - 易爆气体环境用电气设备, 第 13 部分: 易爆气体环境用设备的 维护与检修

GB 3836.15-2000 - 易爆气体环境用电气设备,第 15 部分:危险场所用电气装置 (除矿山)

GB 3836.16-2006 - 易爆气体环境用电气设备, 第 16 部分: 电气装置的检查与 维护 (除矿山)

GB 50257-1996 - 电气装置安装工程爆炸和火灾危险环境电气装置施工及验收规范。

### 认证组合

在指定可选的认证时,会提供不锈钢认证标牌。在安装贴有多种认证类型标签的设备后, 不得按照任何其它的认证类型重新安装设备。应永久性地标记认证标签,以便与未用认证 类型区分开来。

- K1 I1、 N1、 ED 和 ND 的组合
- K2 I2 和 E2 的组合。
- K5 E5 和 I5 的组合
- K6 C6、 I1 和 ED 的组合
- K7 I7、 N7、 E7 和 NK 的组合
- KB K5 和 C6 的组合
- KH K5、 ED 和 I1 的组合

# <span id="page-100-0"></span>B.4 认证图纸

B.4.1 工厂互检 02088-1018

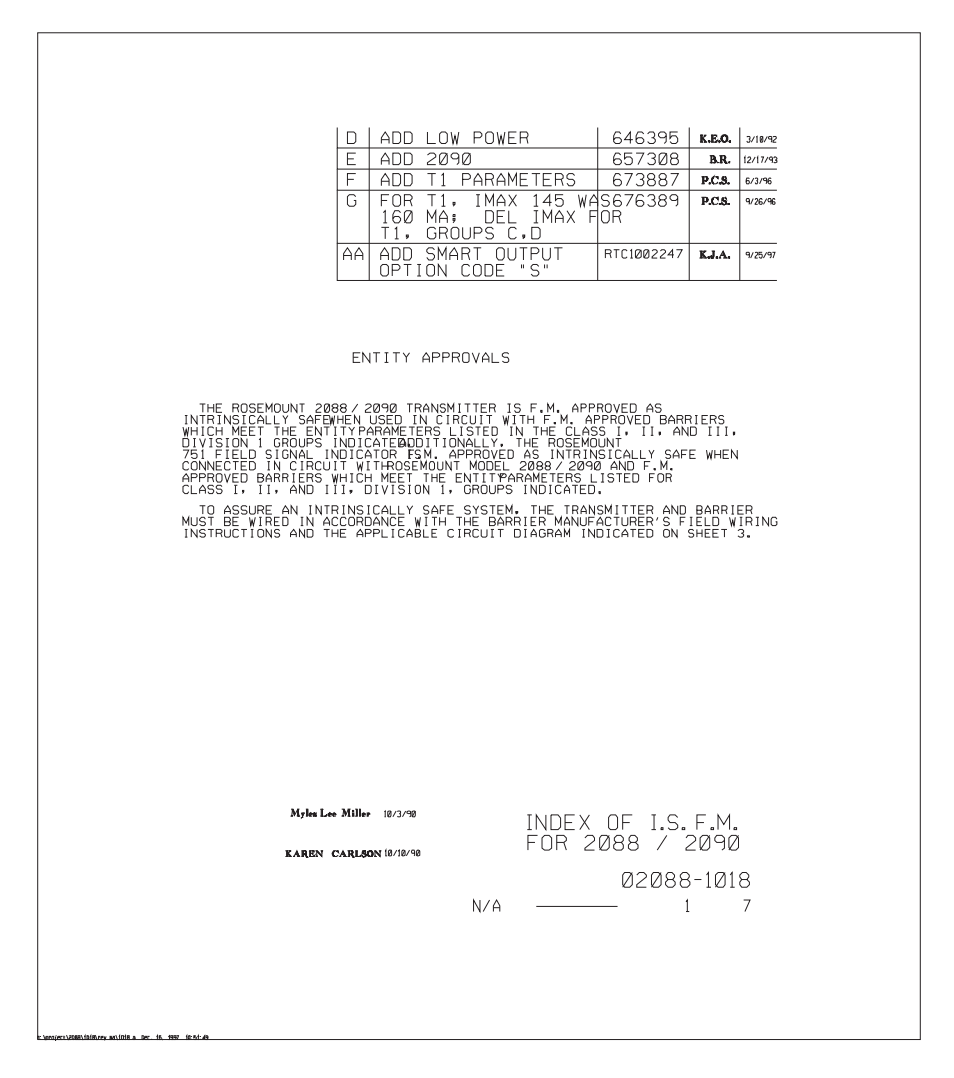

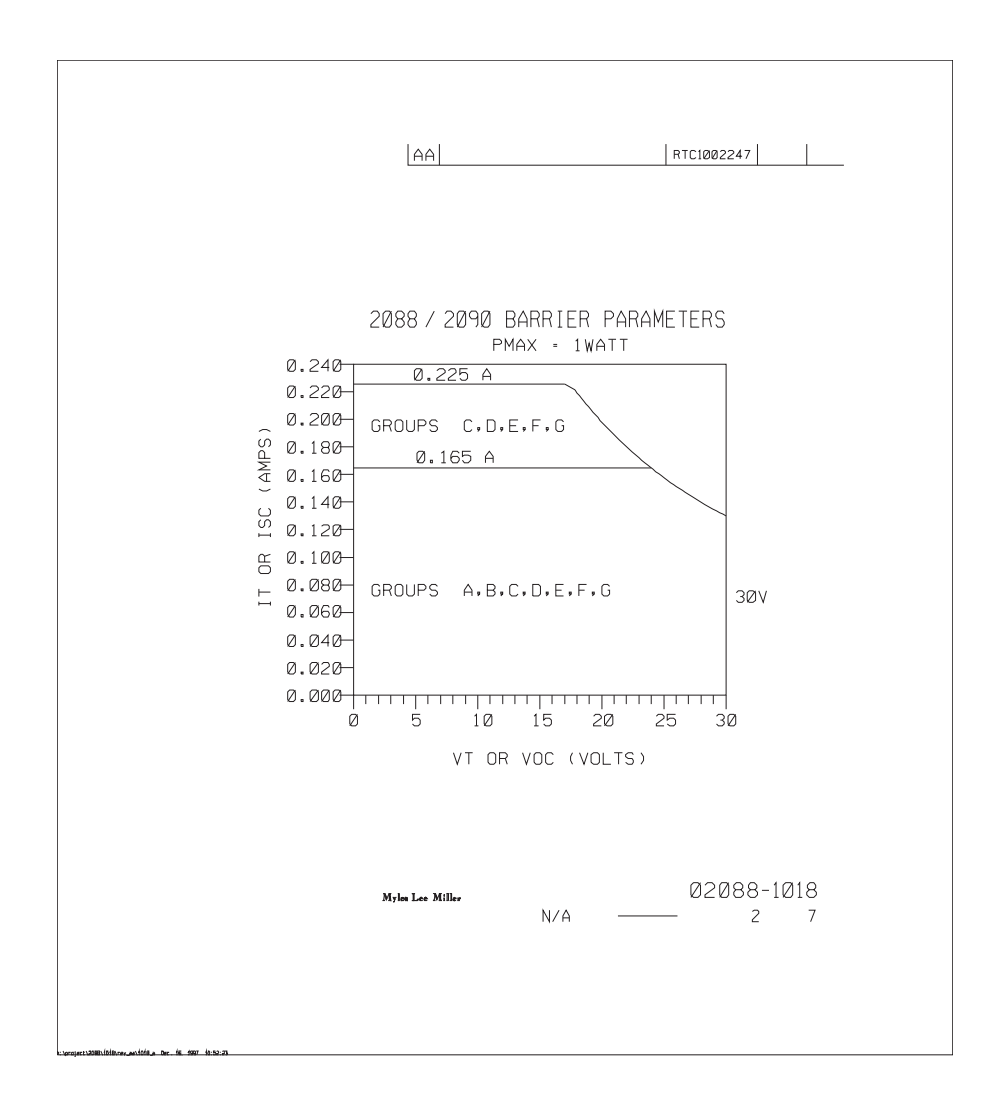

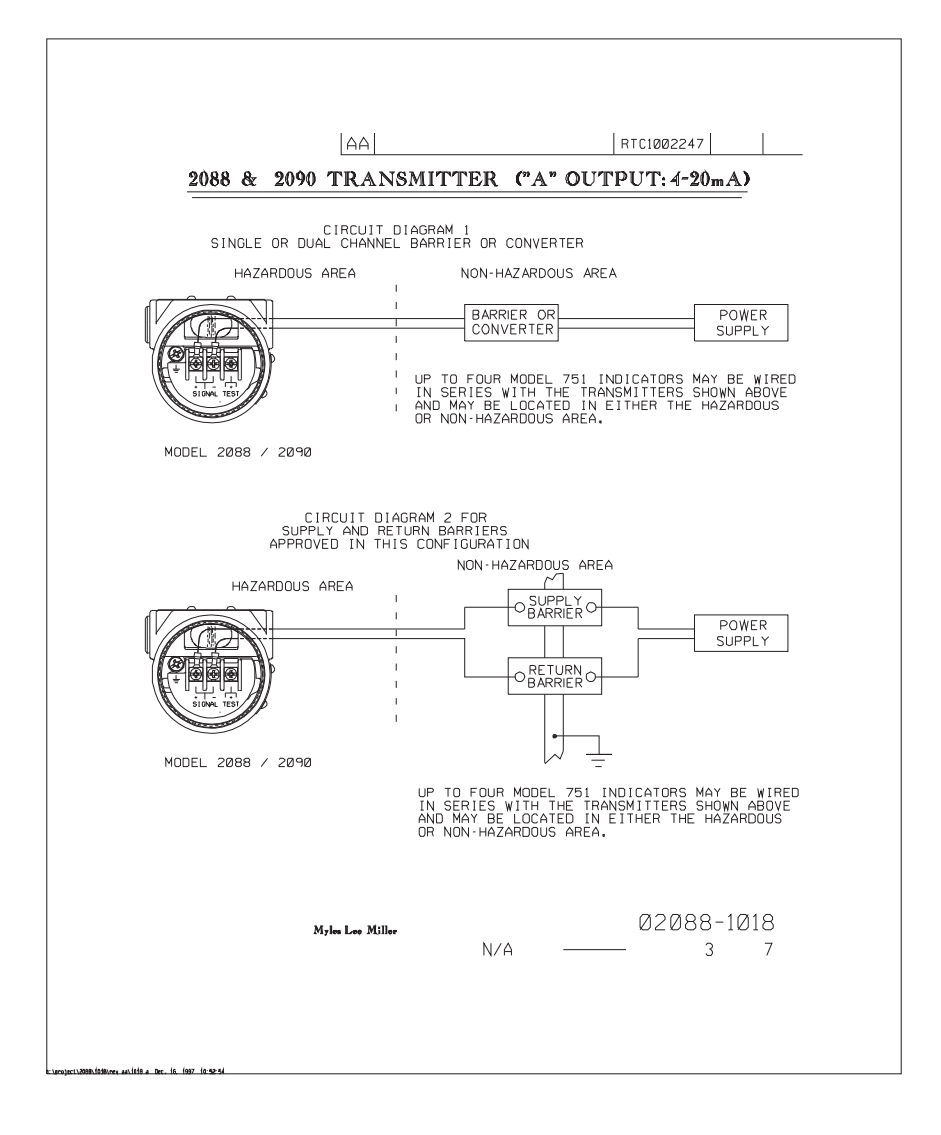

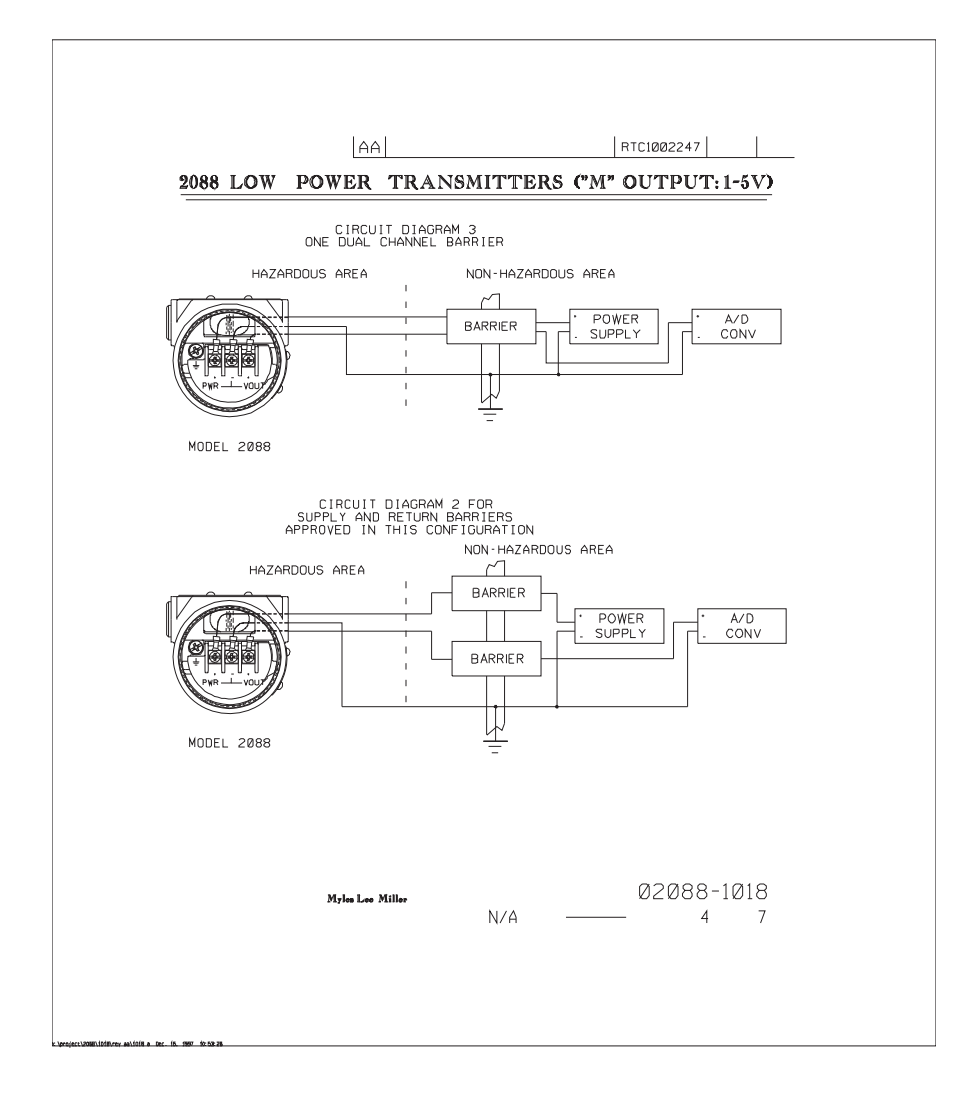

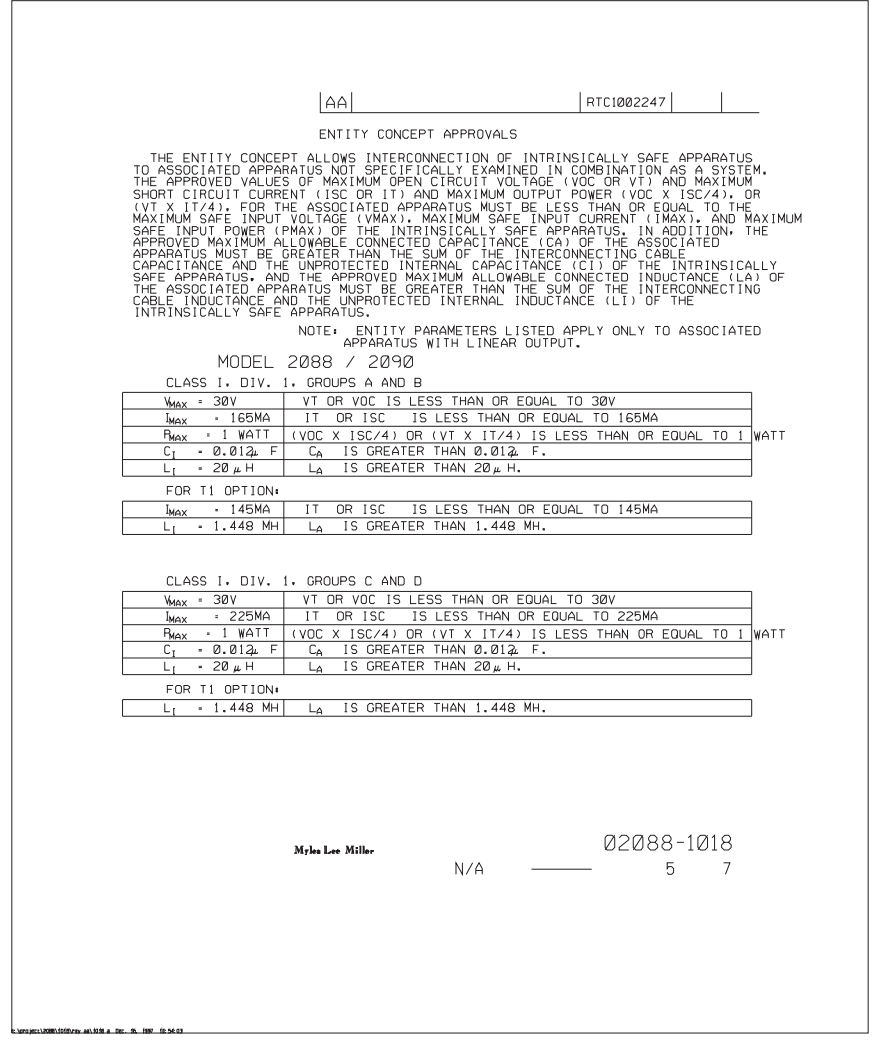

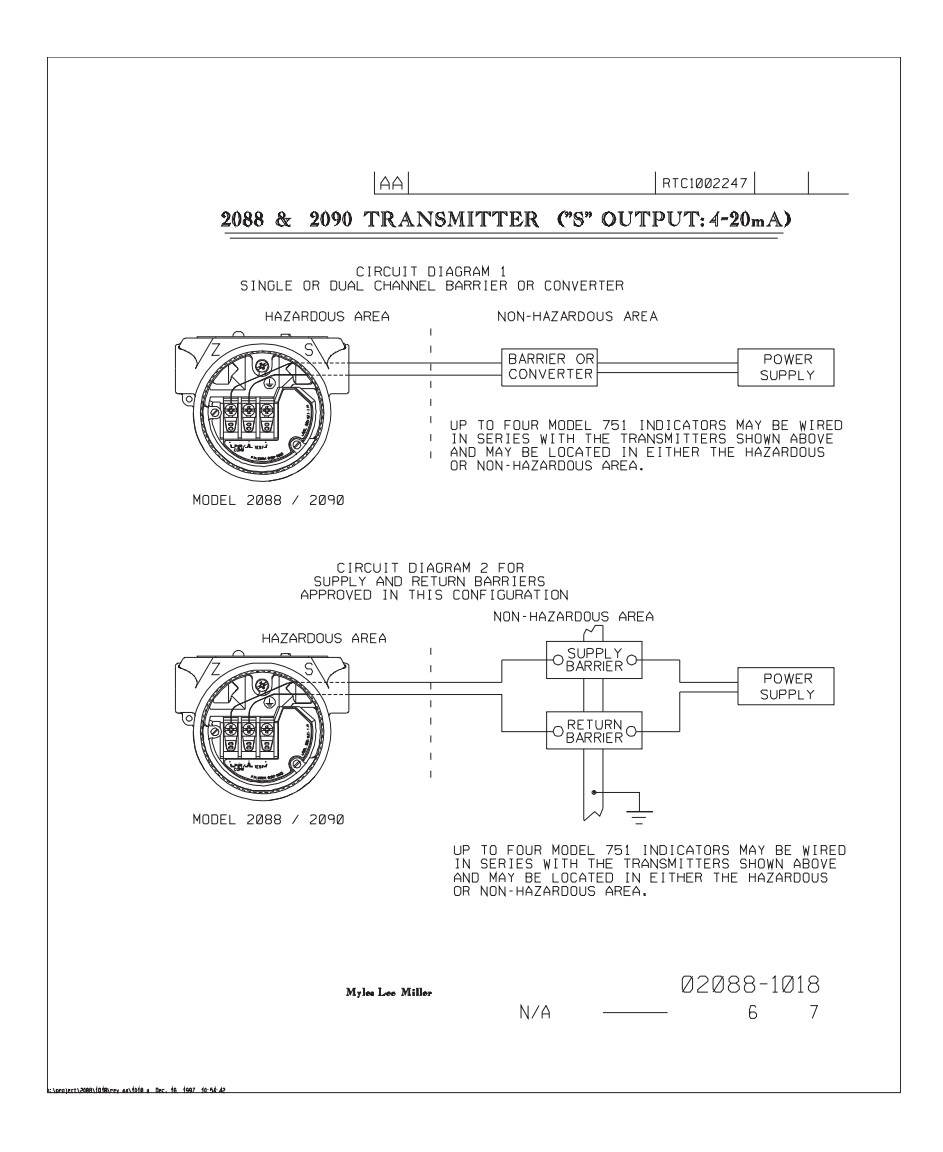

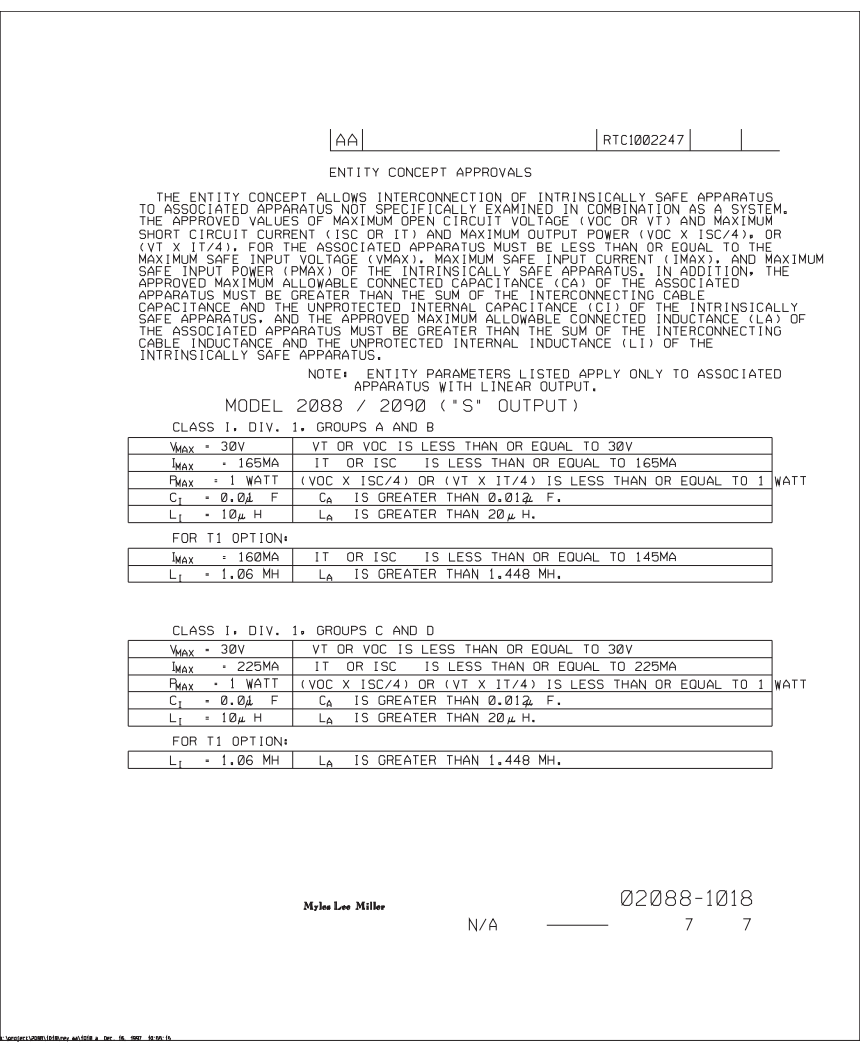

# B.4.2 加拿大标准协会 (CSA) 02088-1024

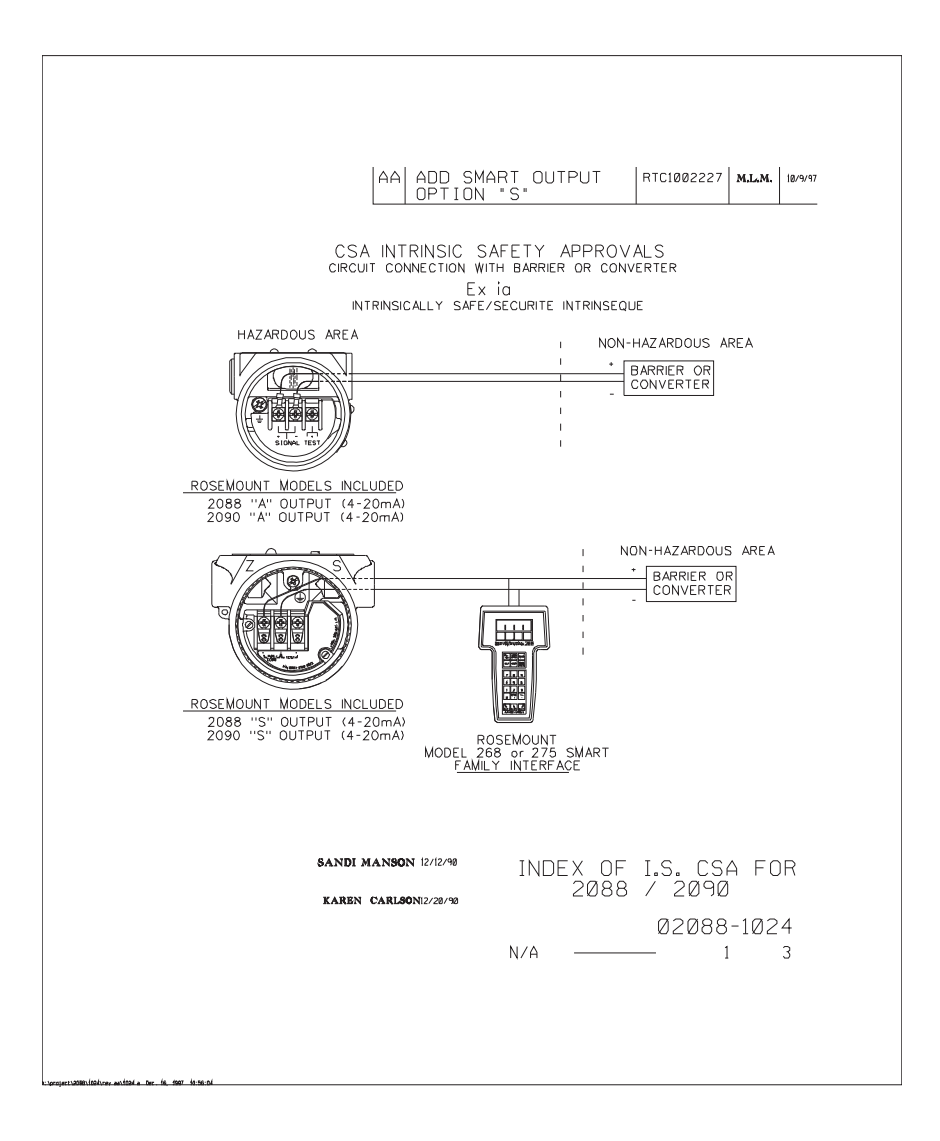
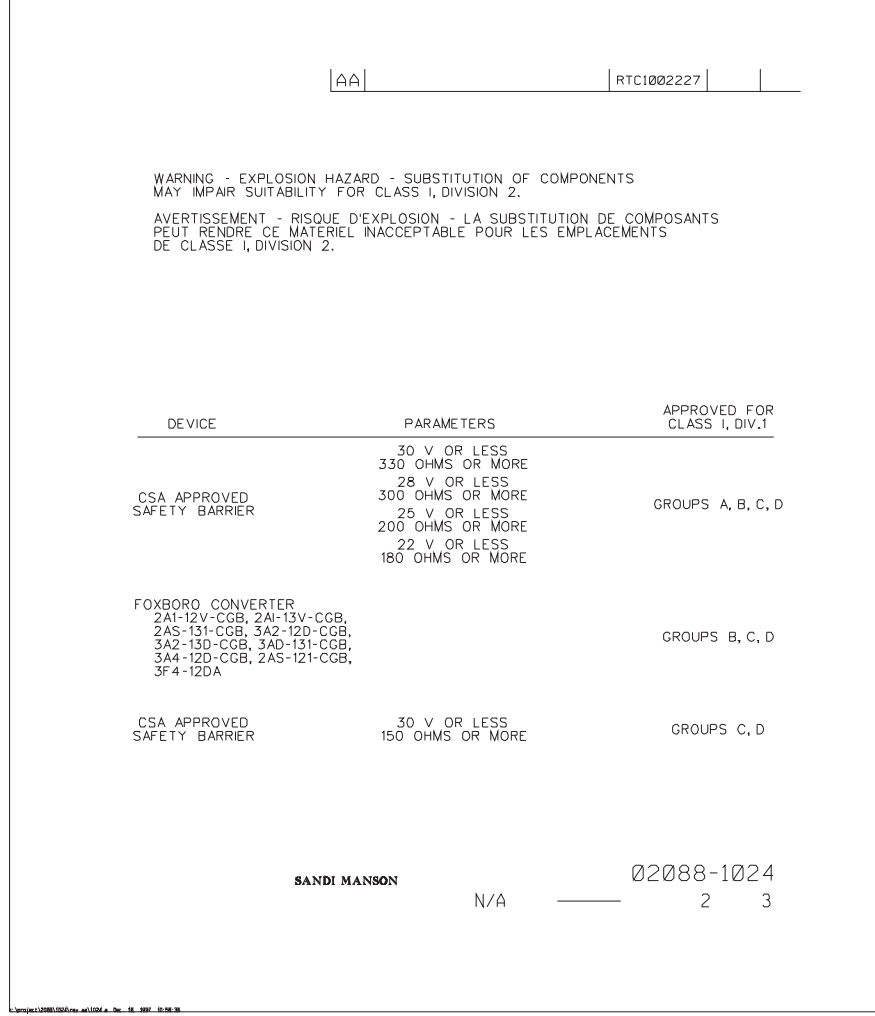

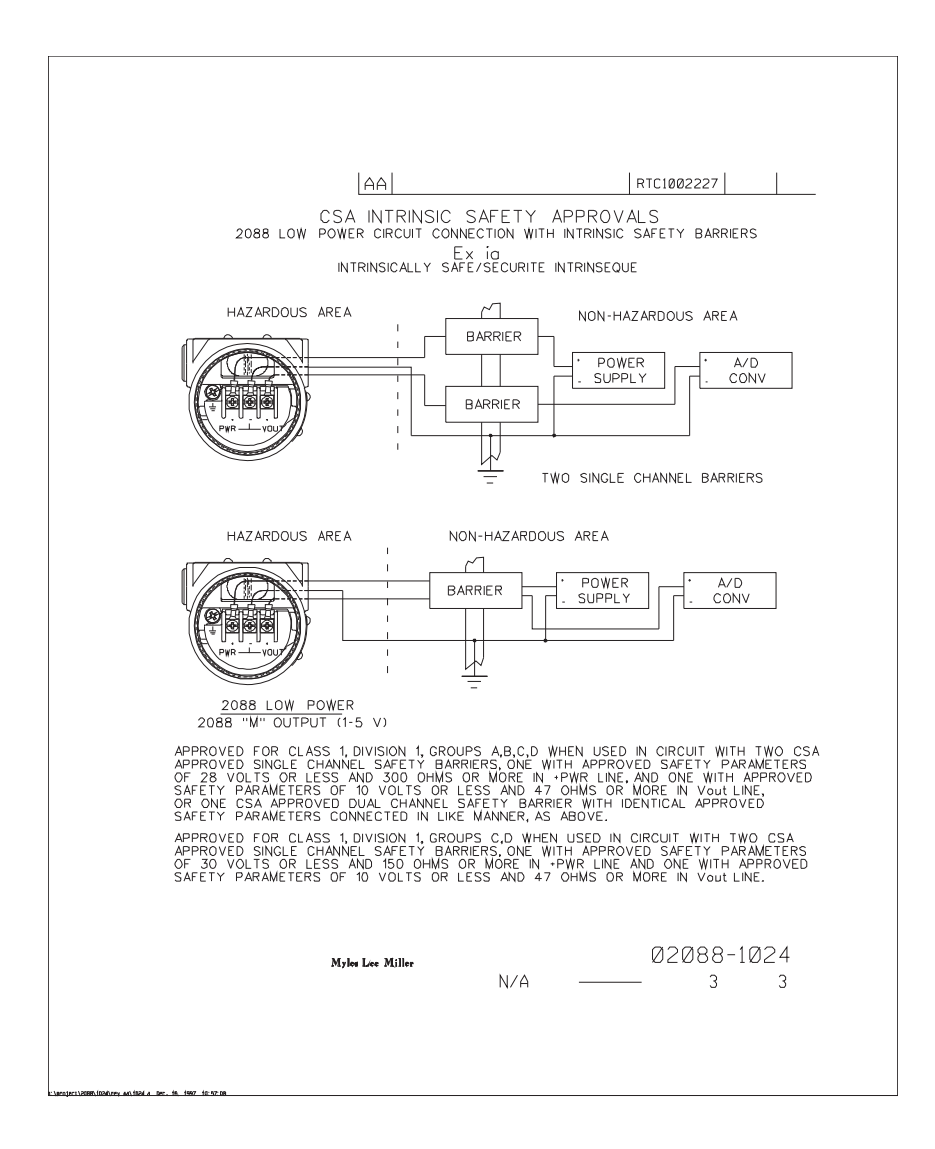

## <span id="page-110-0"></span>附录 C 现场通讯器菜单树和快捷键

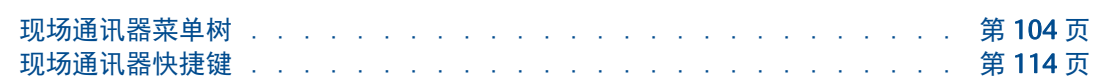

## <span id="page-111-0"></span>C.1 现场通讯器菜单树

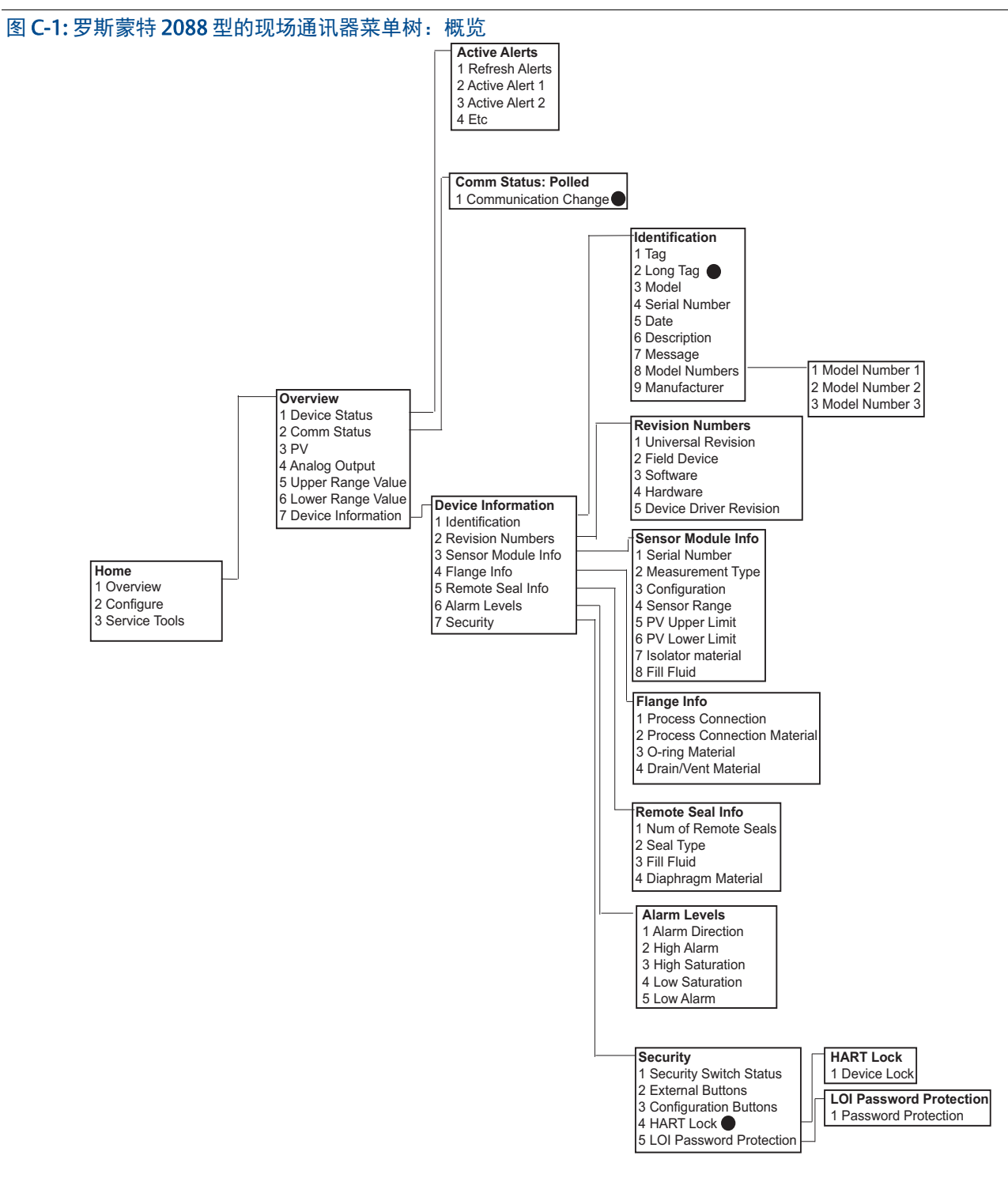

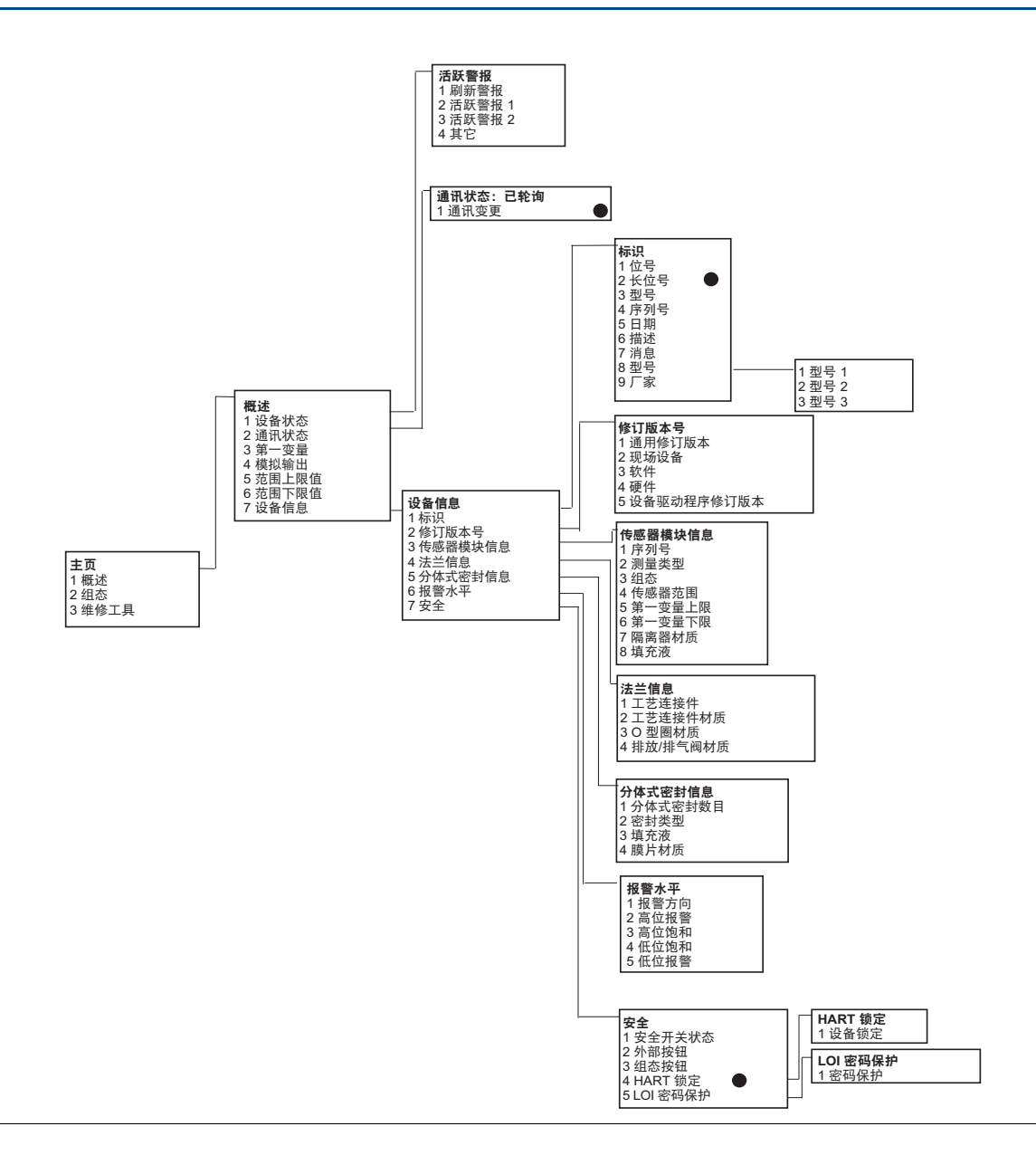

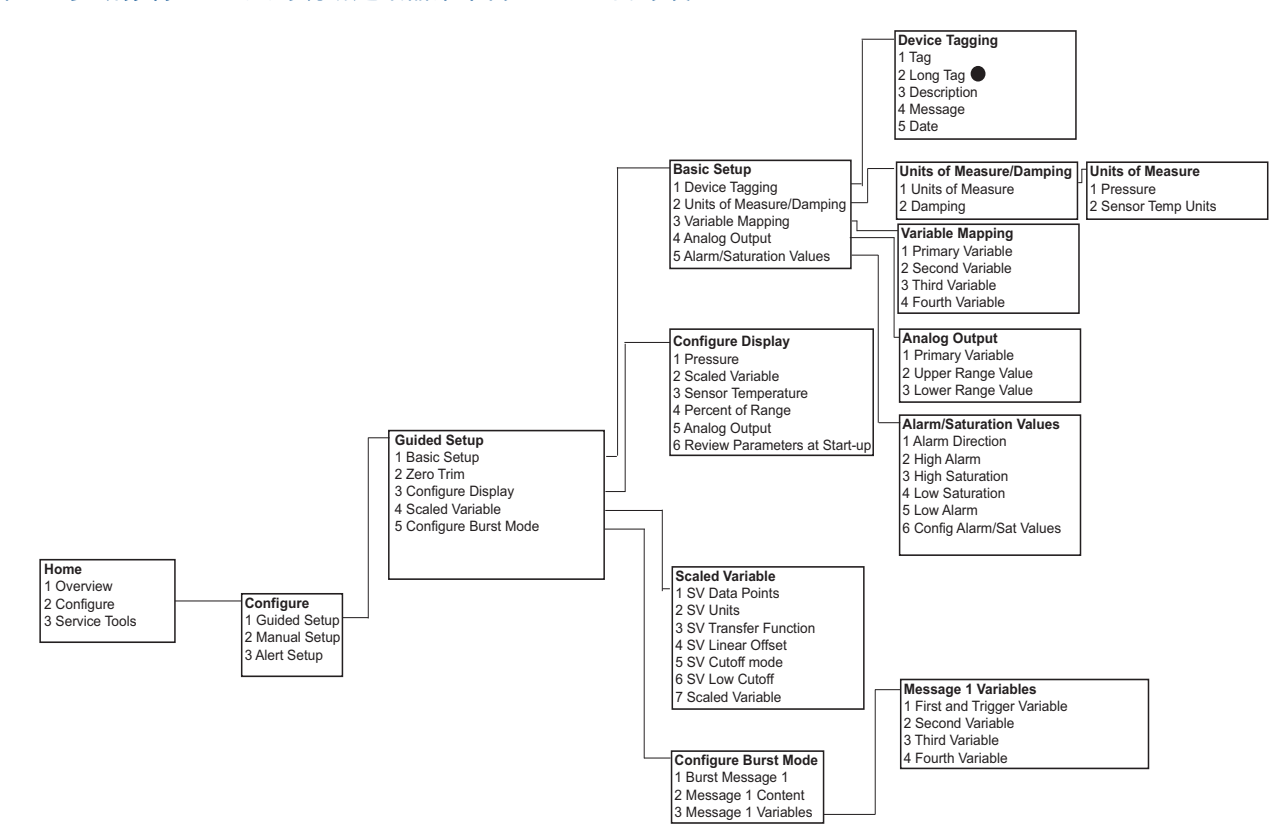

#### 图 C-2: 罗斯蒙特 4108 型的现场通讯器菜单树:组态 - 向导设置

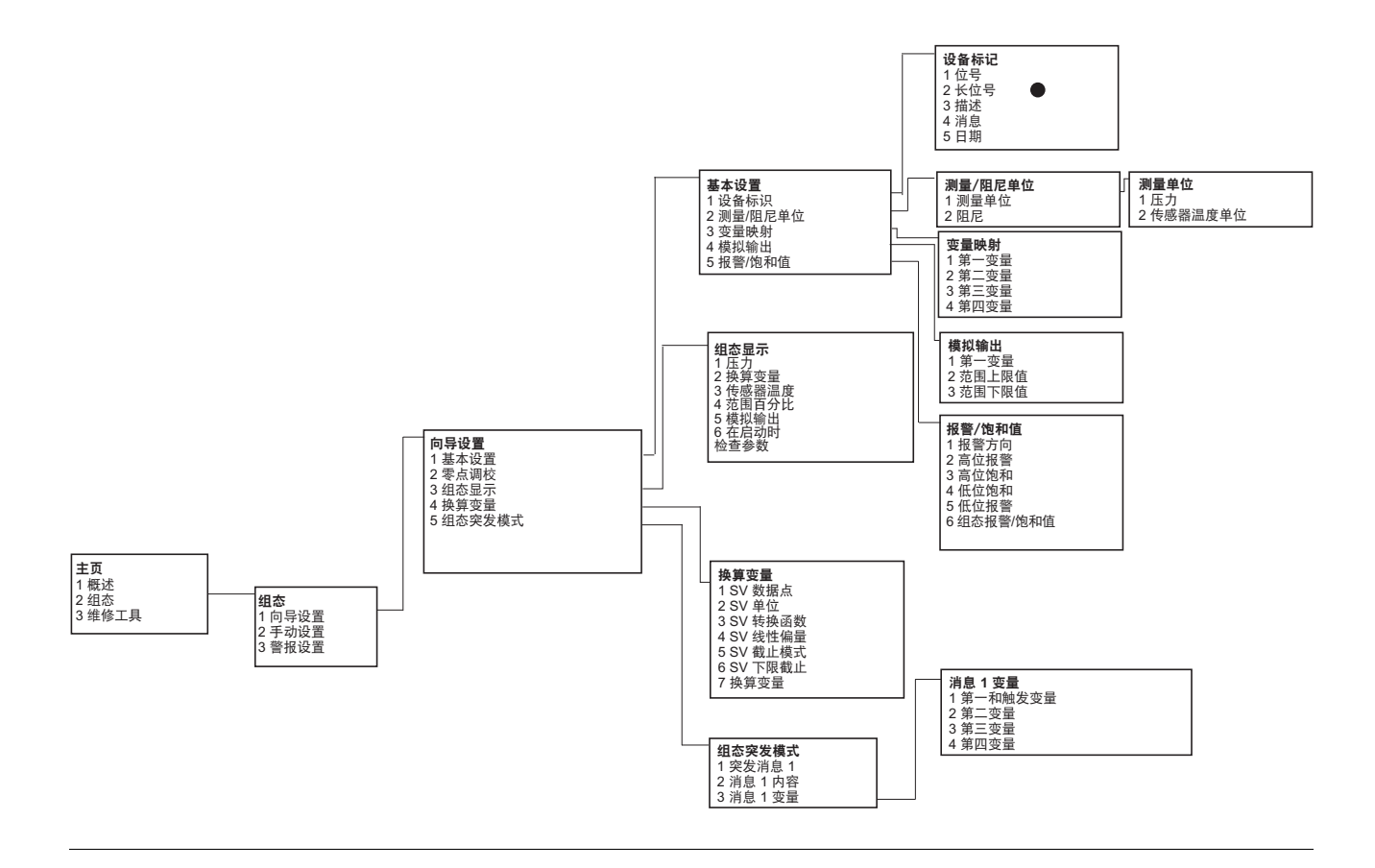

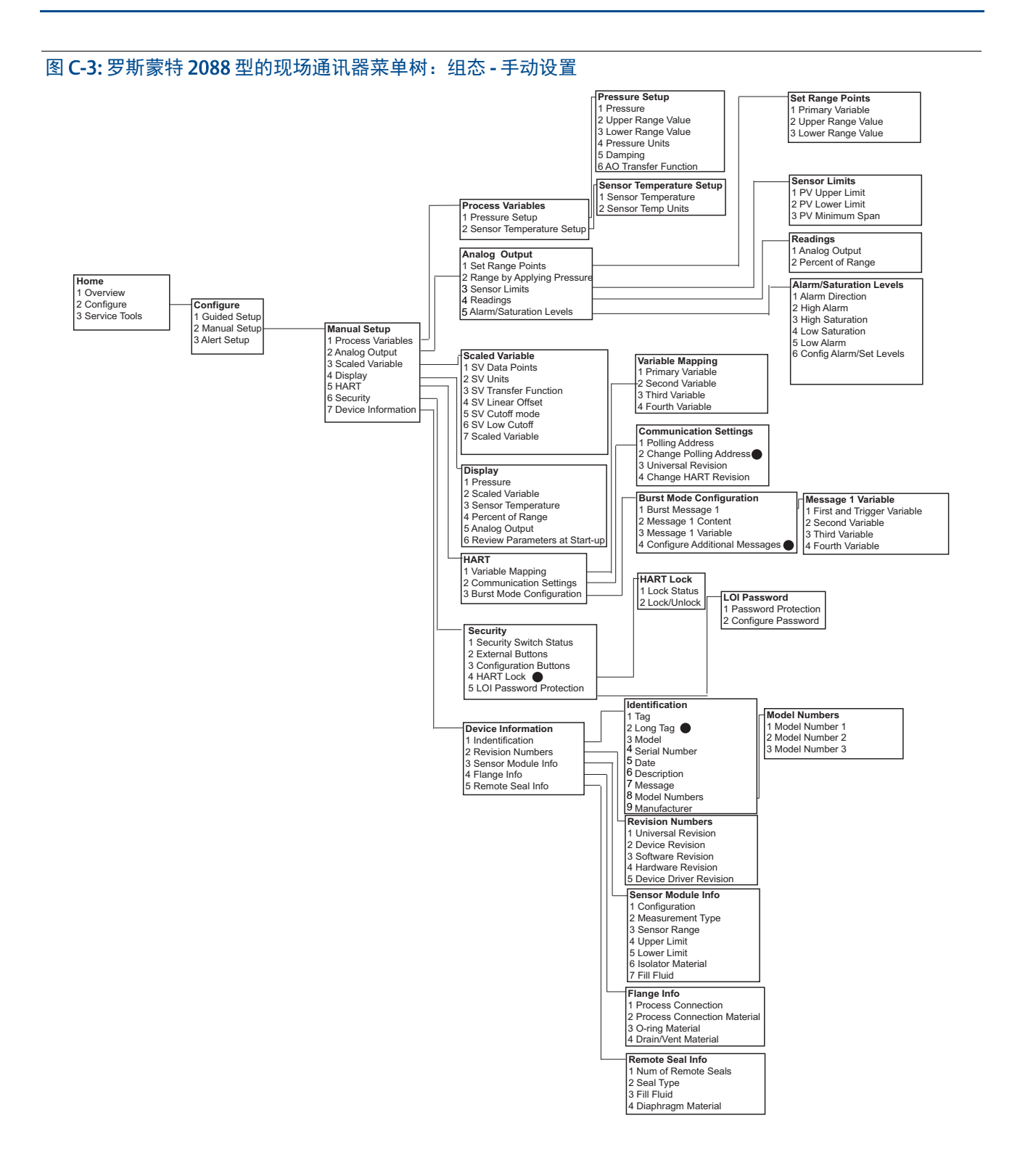

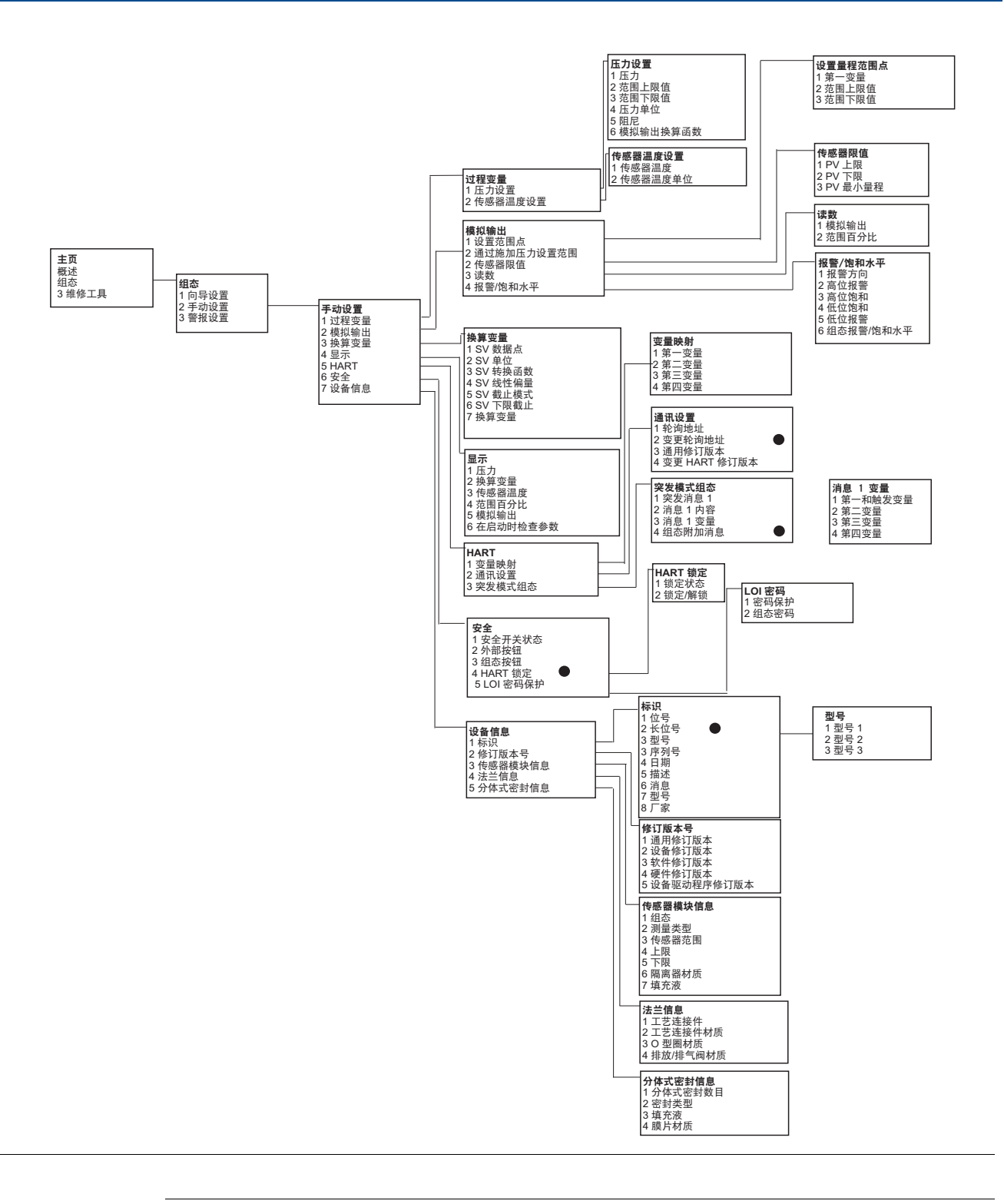

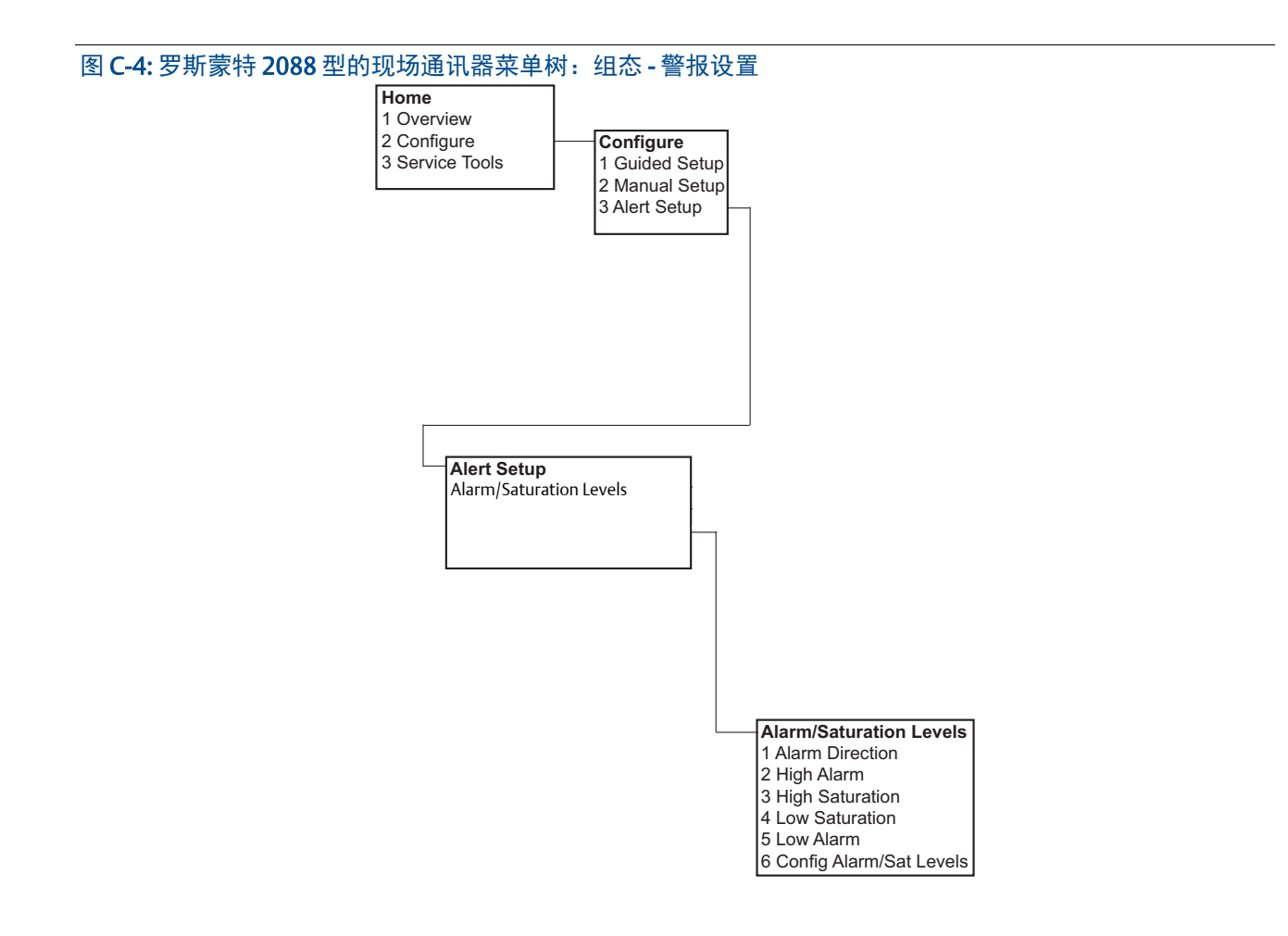

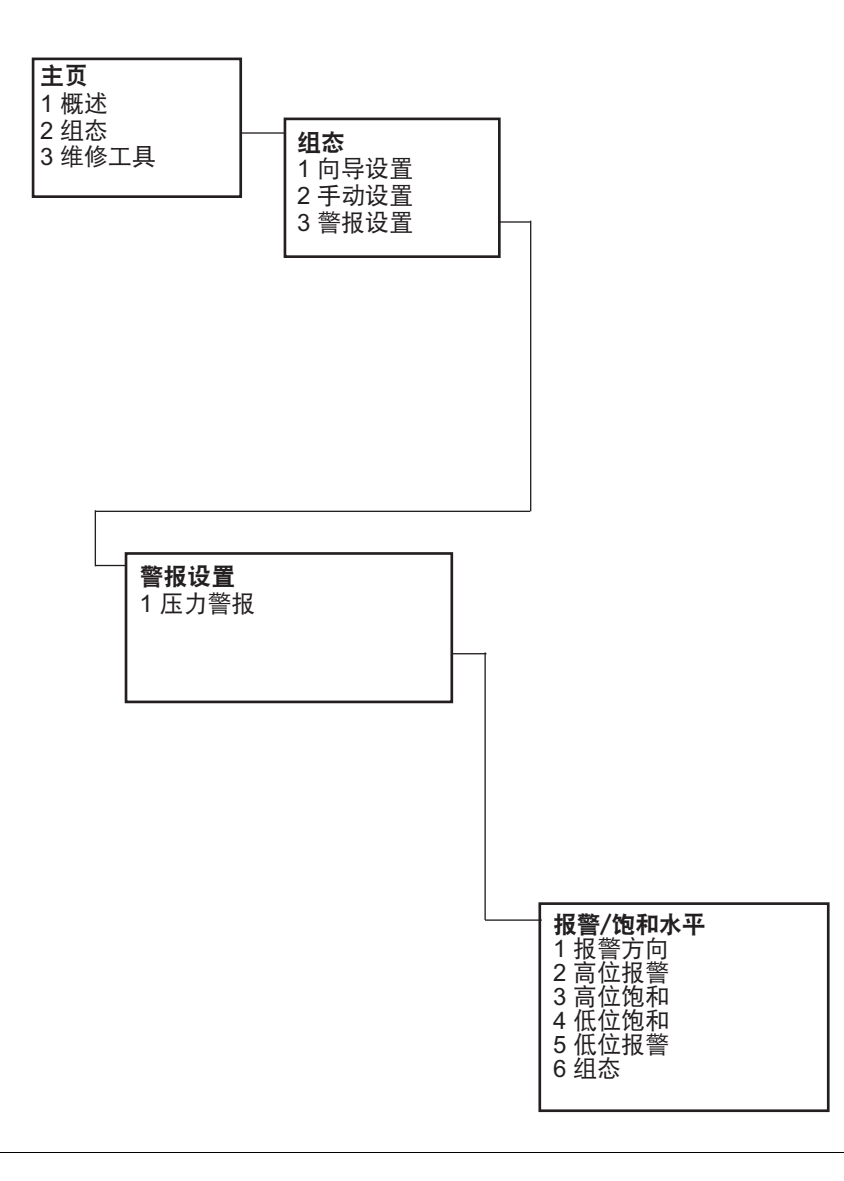

#### 图 C-5: 罗斯蒙特 2088 型现场通讯器的菜单树 - 维修工具 **Active Alerts Pressure** 1 Refresh Alerts 1 Pressure 2 Active Alert 1 2 Status ● 3 Active Alert 2  $4$  Etc. **Scaled Variable** 1 Scaled Variable 2 Status ● **Home Analog Output** 1 Overview 1 Analog Output 2 Configure **Variables** 1 Variable Summary 3 Service Tools **Percent of Range** 2 Pressure 1 Percent of Range 3 Scaled Variable 4 Analog Output **Sensor Temperature** 5 Percent of Range 1 Sensor Temperature **Service Tools** 6 Sensor Temperature  $2$  Status  $\bullet$ 1 Active Alerts 2 Variables **AO Transfer Function** 3 Trends 1 Upper Calibration Points 4 Maintenance **Pressure Calibration** 2 Lower Calibration Points 5 Simulate 1 Upper Sensor Trim 2 Lower Sensor Trim **Trends** 3 Zero Trim 1 Pressure 4 Damping 2 Scaled Variable 5 AO Transfer Function 3 Sensor Temperature 6 Last Calibration Points **Sensor Limits** 7 Sensor Limits 1 PV Upper Limit 2 PV Lower Limit 3 PV Minimum Span **Maintenance** 1 Pressure Calibration **Security HART Lock** 2 Analog Calibration 1 Security Switch Status 1 Device Lock 3 Restore Factory Calibration 2 External Buttons 2 Lock/Unlock 4 Security 3 Configuration Buttons 5 Locate Device **LOI Password Protection** 4 HART Lock  $\bullet$ 6 Device Reset 5 LOI Password Protection 1 Password Protection 2 Configure Password **Simulate** 1 Loop Test 2 Pressure 3 Scaled Variable  $\bullet$

4 Sensor Temperature

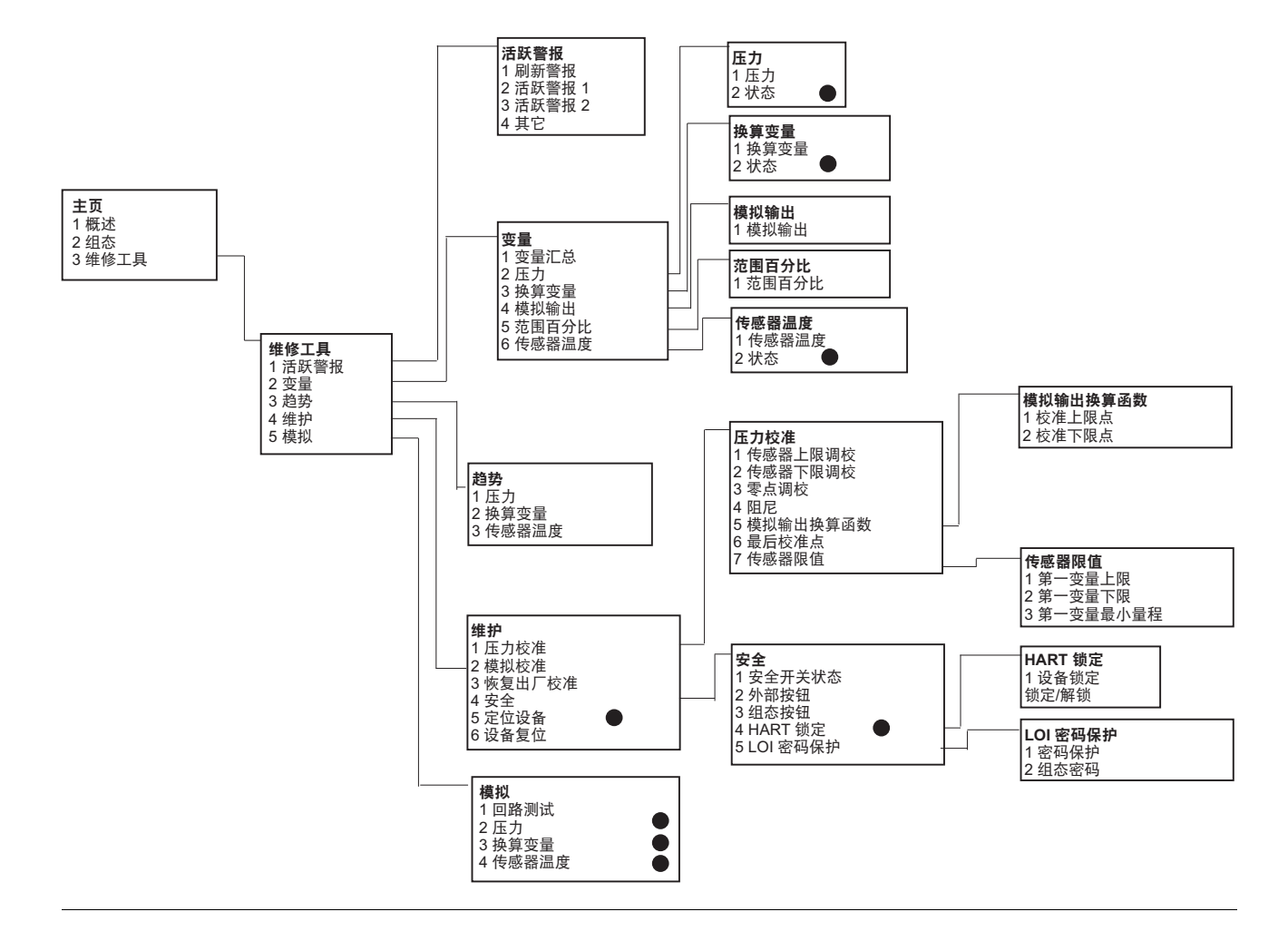

### <span id="page-121-0"></span>C.2 现场通讯器快捷键

- A(√) 表示基本组态参数。在组态和启动过程中至少应检查这些参数。
- A(7) 表示仅在 HART 第 7 次修订版模式中可用。

### 表 C-1. 第 9 和第 10 设备修订版 (HART 7), 第 1 DD 修订版快捷键序列

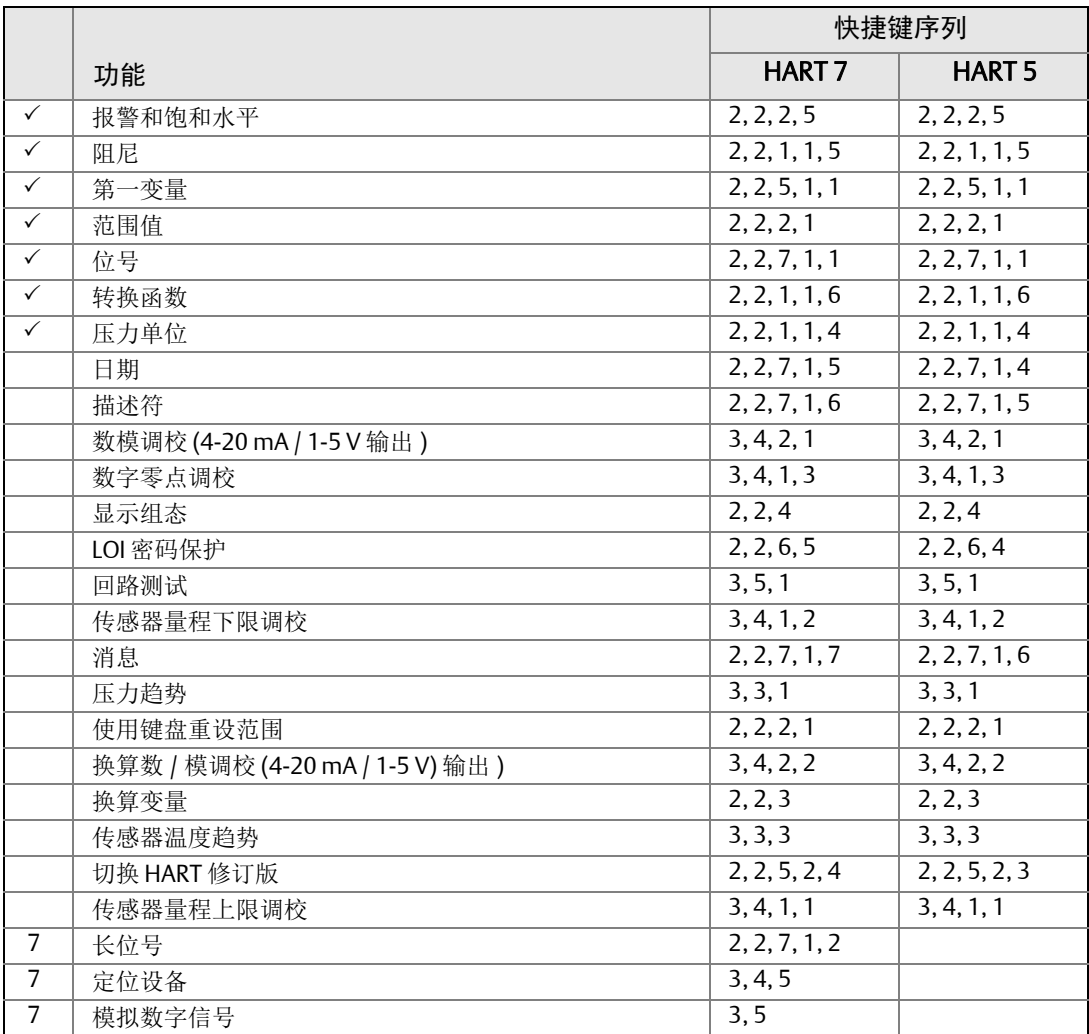

## <span id="page-122-0"></span>附录 D 就地操作员界面

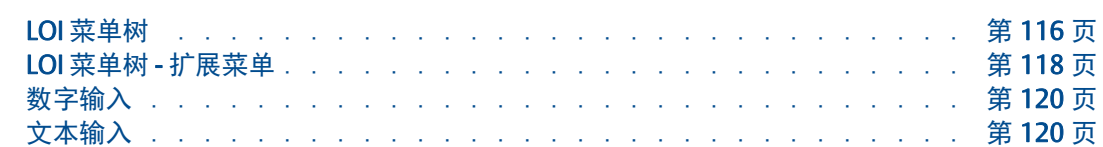

### <span id="page-123-0"></span>D.1 LOI 菜单树

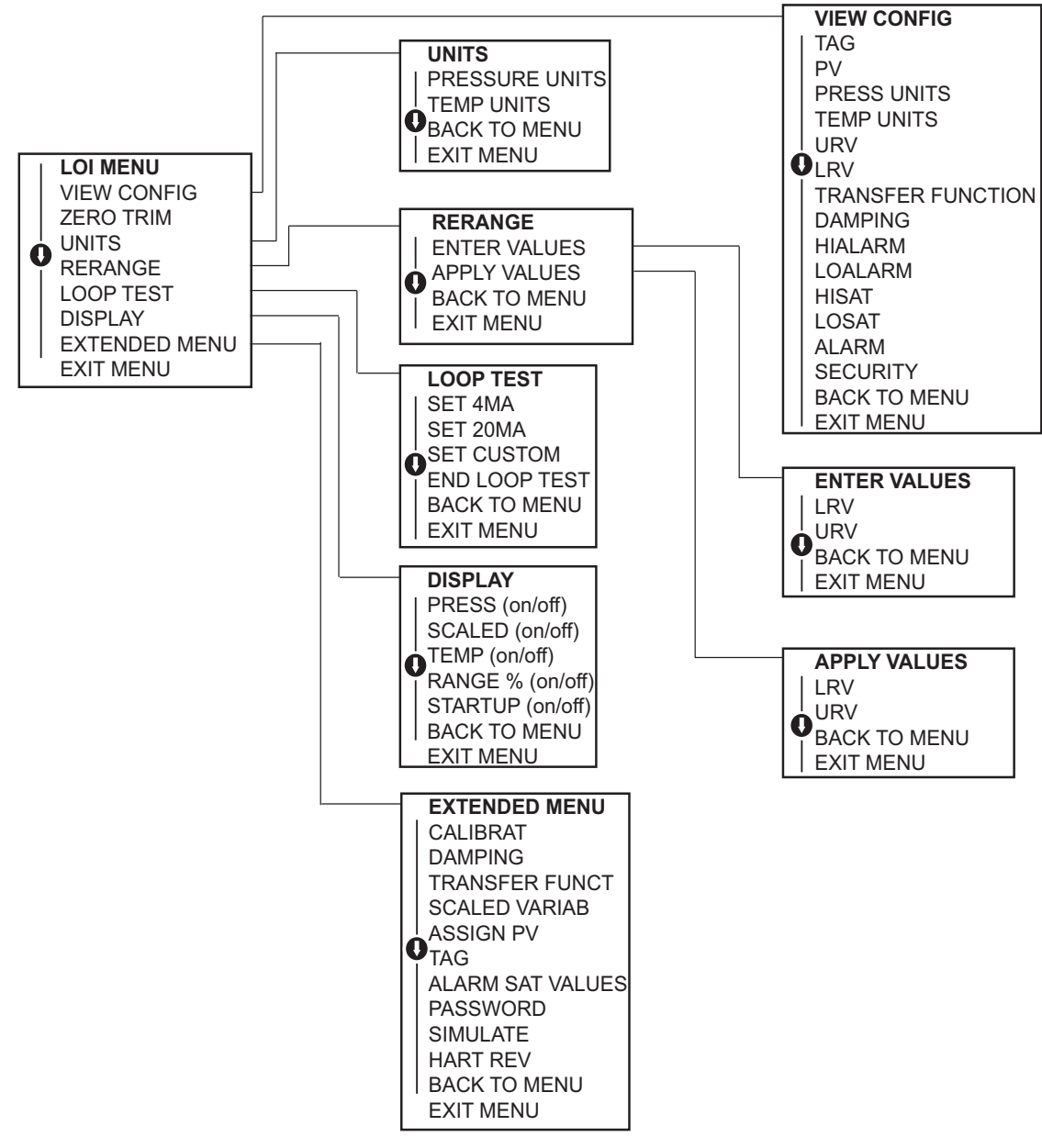

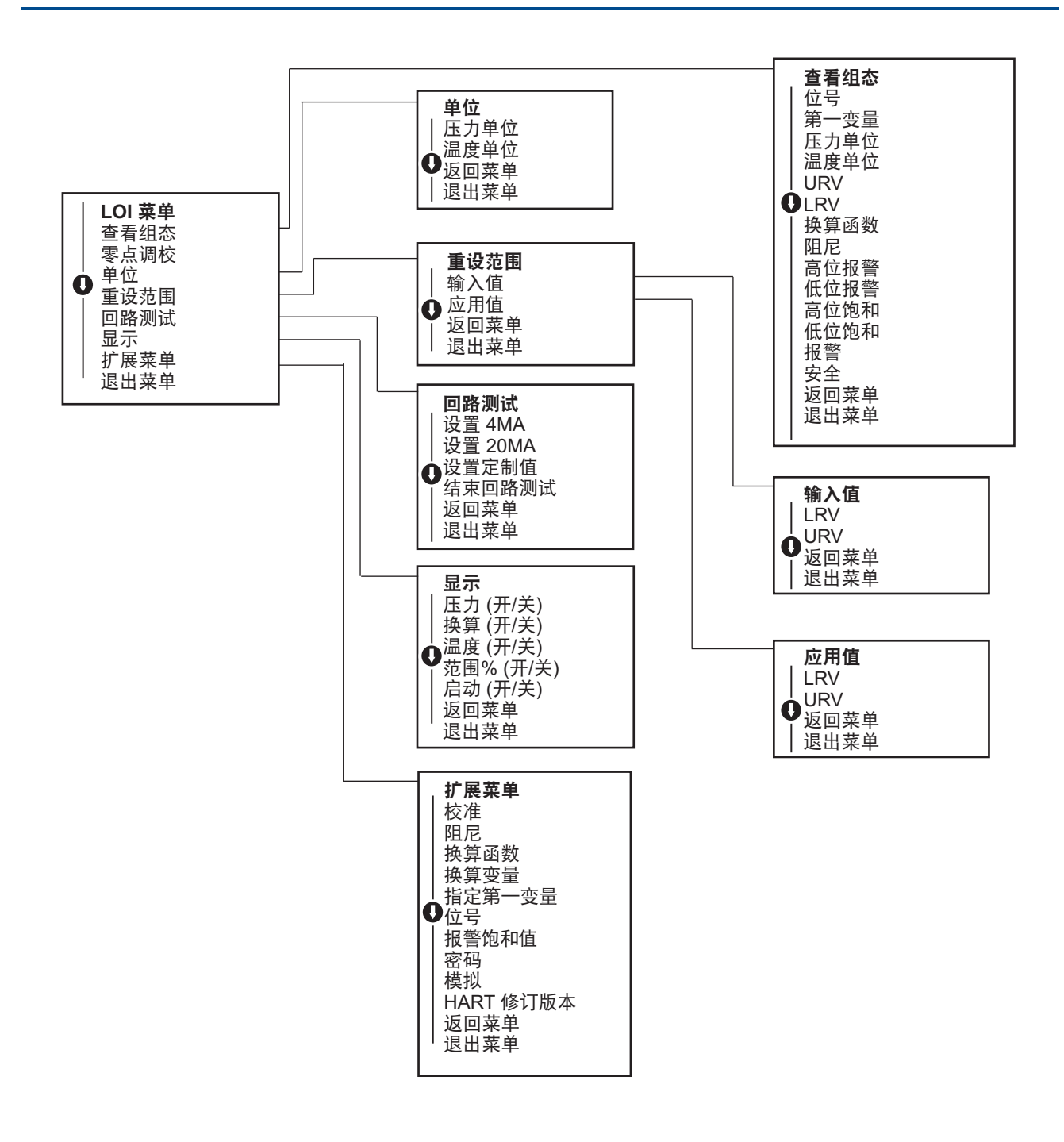

<span id="page-125-0"></span>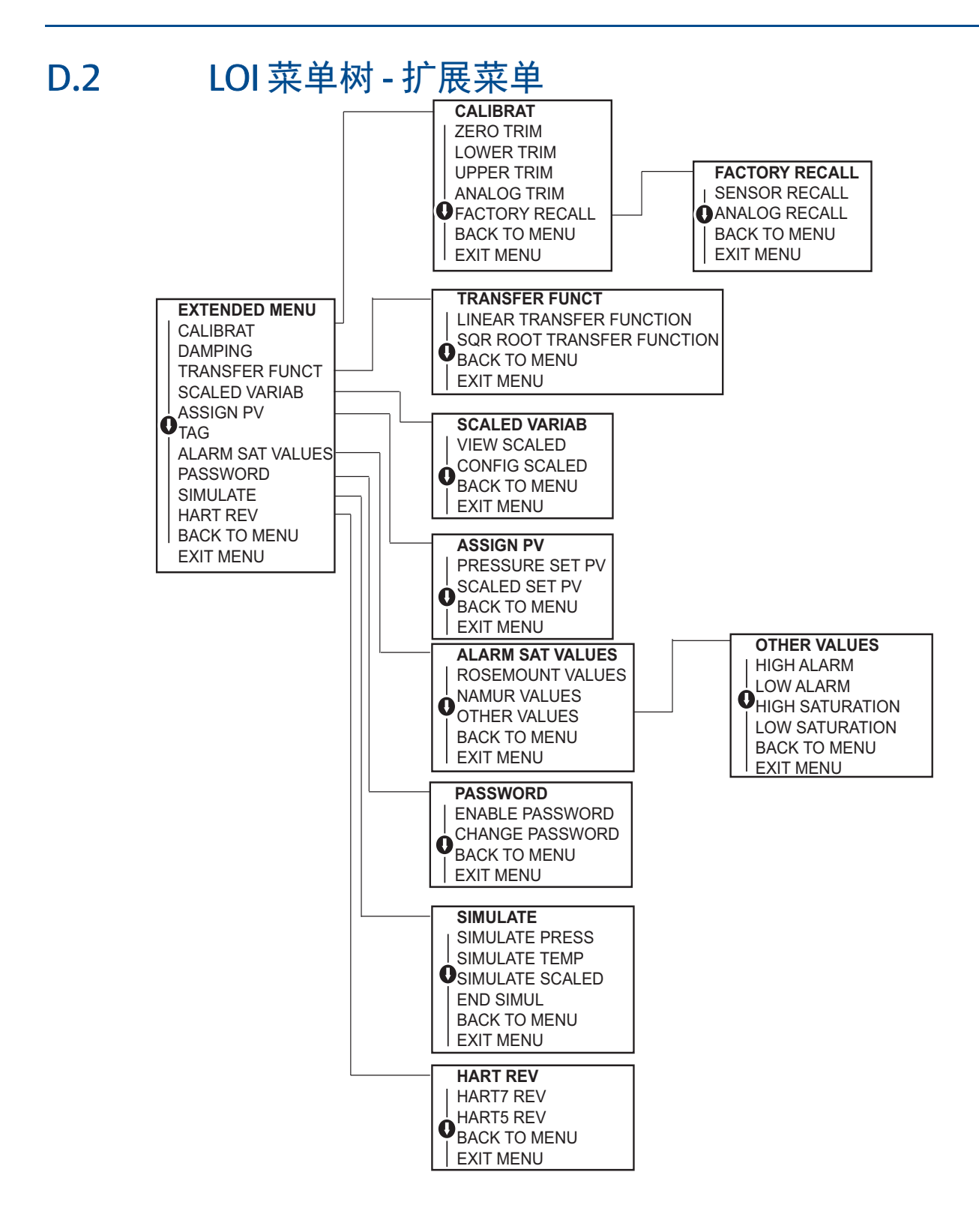

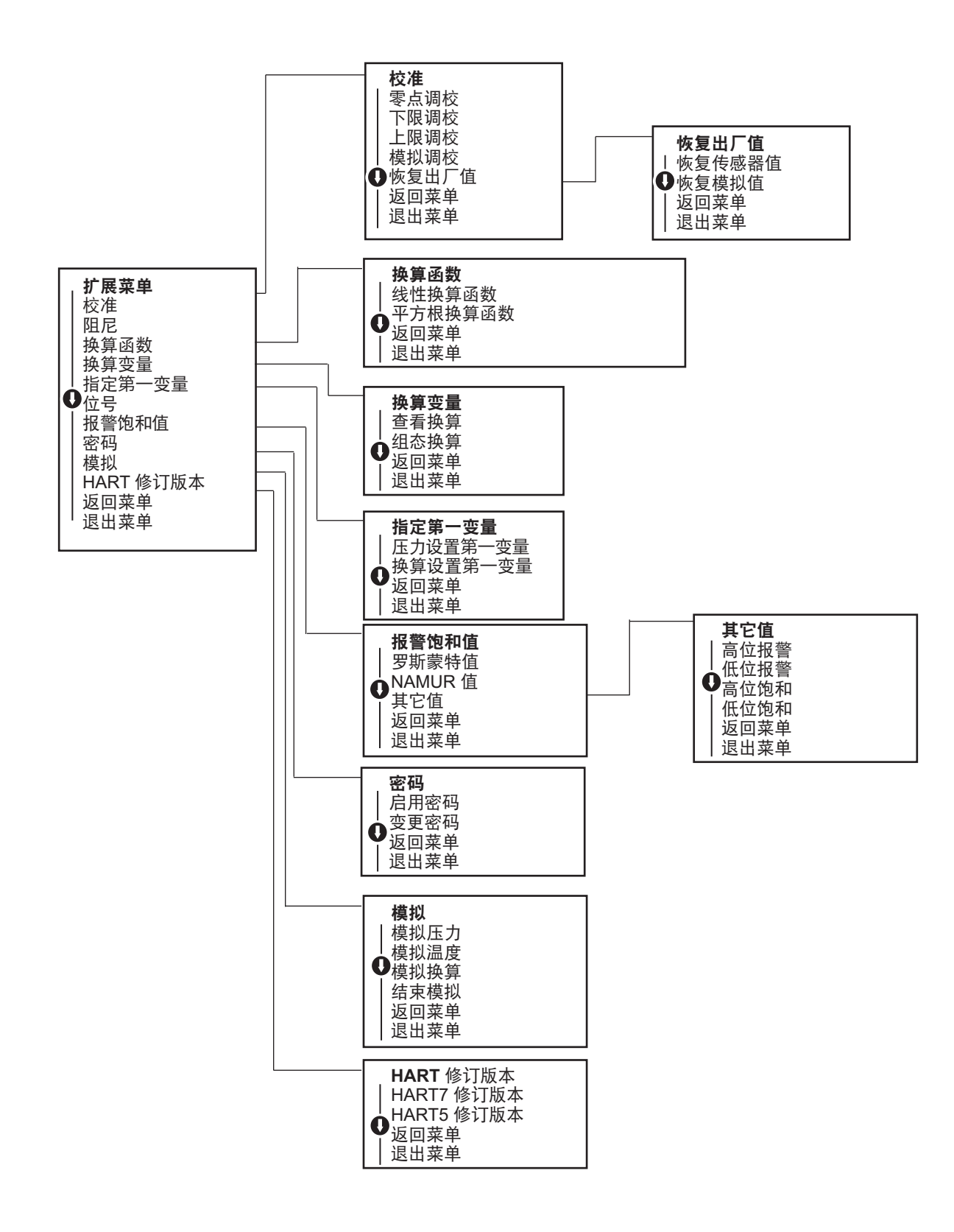

### <span id="page-127-0"></span>D.3 数字输入

可以使用 LOI 输入浮点数。可以使用最上一行的所有八个数字位置进行数字输入。LOI 按钮操 作说明请参阅第 12 [页上的表](#page-19-0) 2-2。下面是用于把 "-0000022" 值更改为 "000011.2" 的浮点数 输入的一个例子

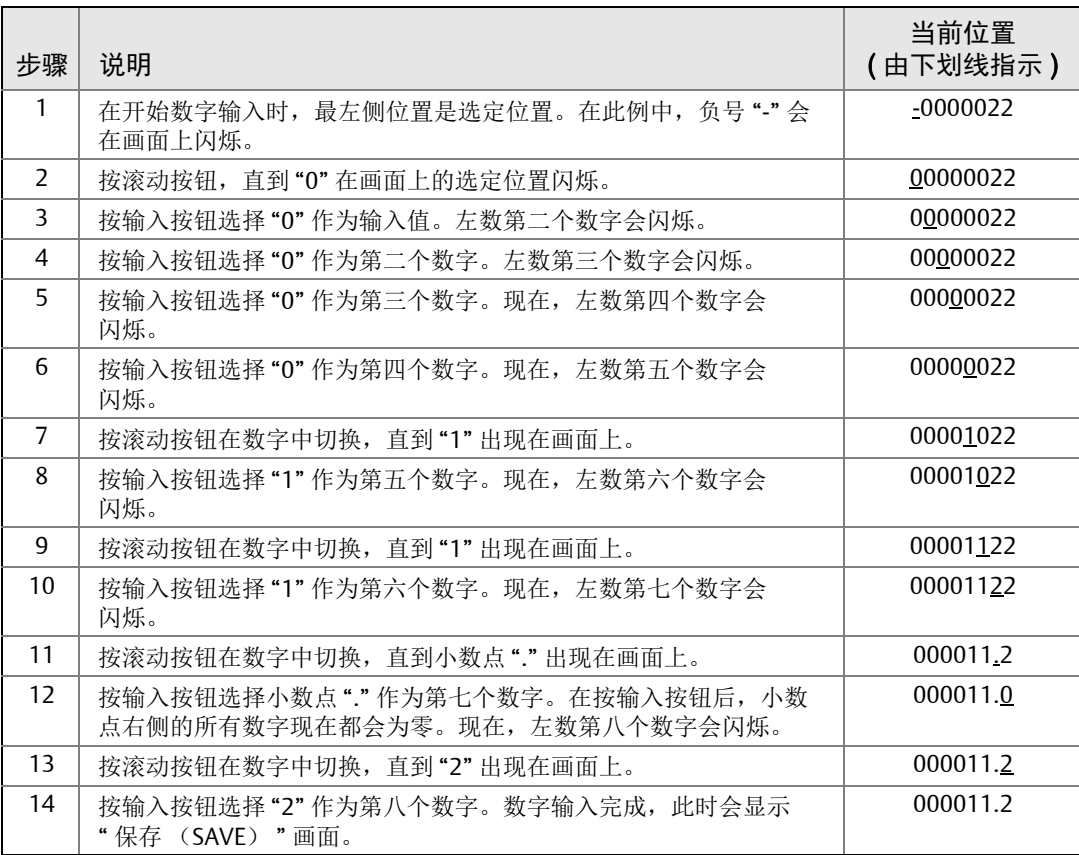

使用说明:

- 转到左箭头符号并按输入按键,可以在数字中向后移动。
- 负号仅允许处于最左位置。
- 通过在第 7 位放置 "E", 可以按科学记数法输入数字。

### <span id="page-127-1"></span>D.4 文本输入

1. 可以使用 LOI 输入文本。根据被编辑的项目,可以使用最上一行的最多八个位置进行 文本输入。文本输入与第 116 [页上的](#page-123-0) "LOI 菜单树 " 中所述的数字输入的规则相同, 但以下字符可处于所有位置:A-Z、 0-9、 -、 /、空格。

使用说明:

■ 若当前文本包含 LOI 无法显示的字符, 则该字符将显示为星号 "\*"。

# 索引

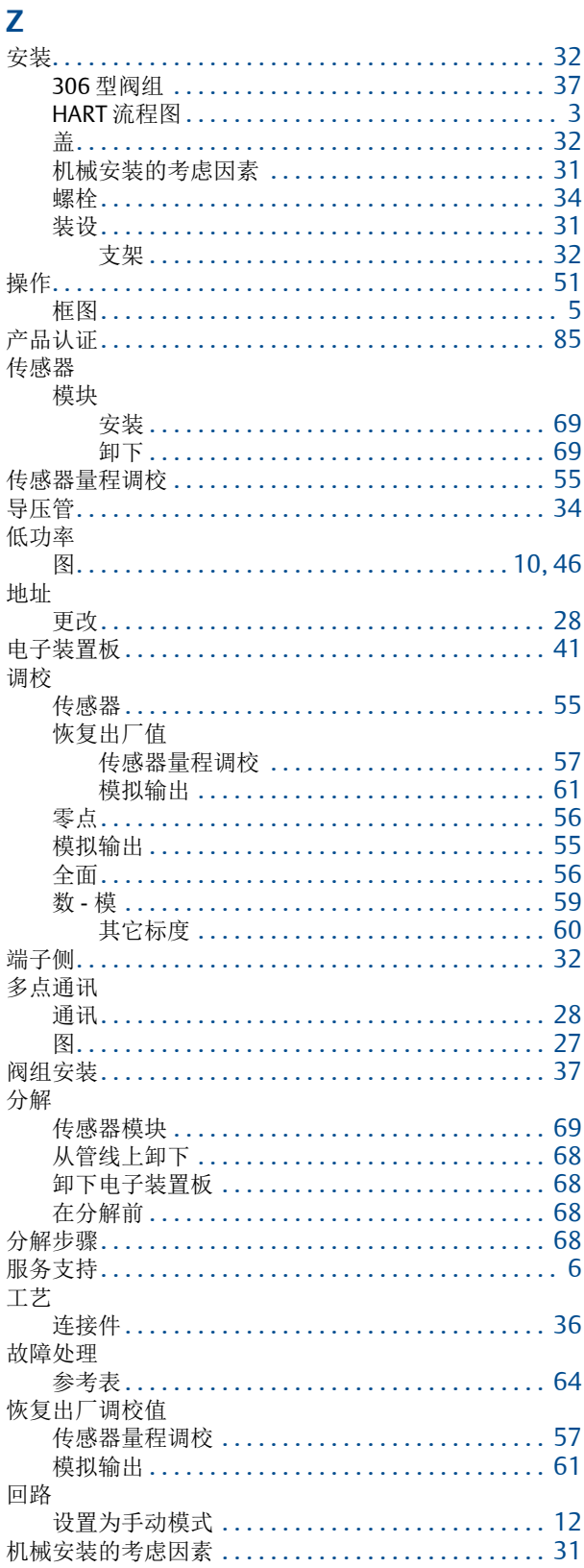

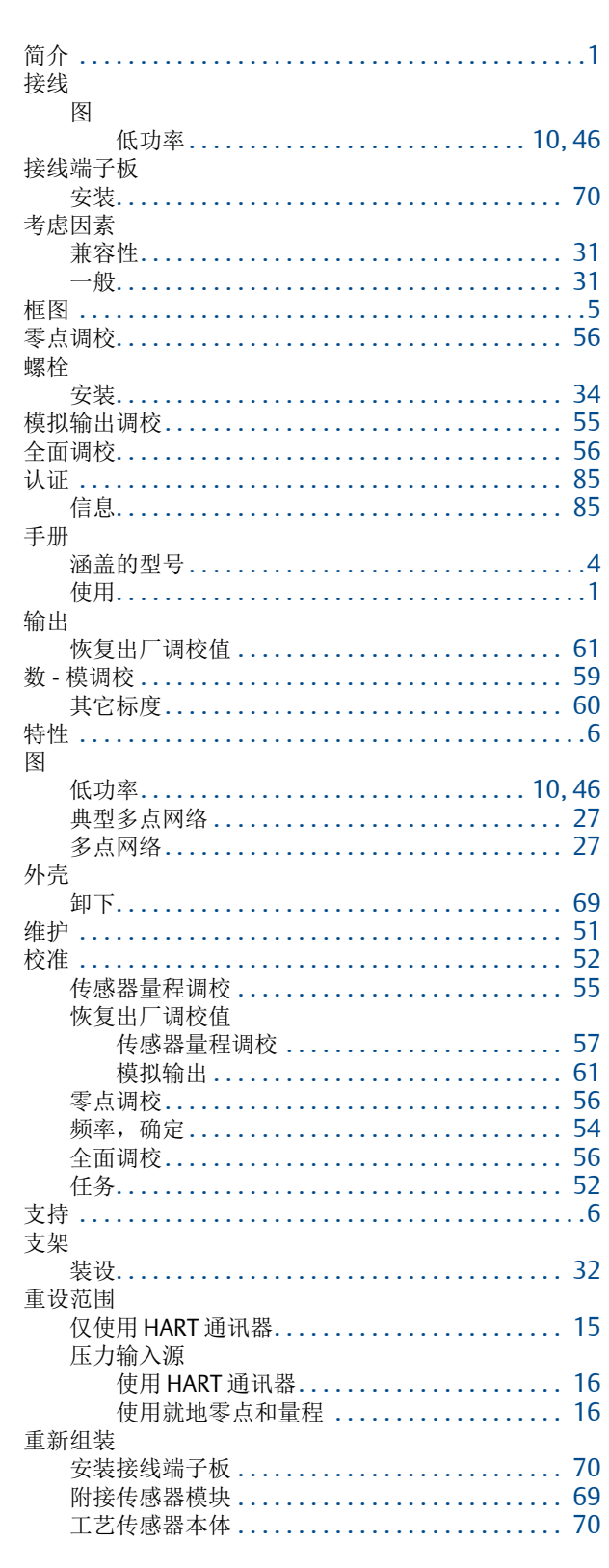

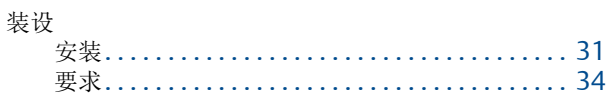

有关标准销售条款与条件,请访问 www.rosemount.com/terms\_of\_sale。 艾默生徽标是艾默生电气公司的商标和服务标志。 *Rosemount*、 *Rosemount* 标识和 *SMART FAMILY* 均为罗斯蒙特有限公司的注册商标。 *Coplanar* 是罗斯蒙特有限公司的商标。 *Halocarbon* 是 *Halocarbon Products* 公司的商标。 *Fluorinert* 是明尼苏达矿业与制造公司的注册商标。 *Syltherm 800* 和 *D.C. 200* 是道康宁公司的注册商标。 *Neobee M-20* 是 *PVO International* 公司的注册商标。 *HART* 是 *HART* 通讯基金会的注册商标。 *FOUNDATION* 现场总线是现场总线基金会的注册商标。 所有其他商标都是其各自所有者的财产。

北京办事处

© 2014 年 3 月 罗斯蒙特有限公司,保留所有权利。

#### 艾默生过程管理

上海办事处 上海市浦东金桥出口 加工区新金桥路 1277 号 电话:021-28929000 传真:021-28929001 邮编: 201206 乌鲁木齐分公司 乌鲁木齐市五一路 160 号 尊茂鸿福酒店 1001 室 电话:0991-5802277 传真:0991-5803377 邮编: 830000 西安分公司 西安市高新区锦业一路 34 号 西安软件园研发大厦 9 层 电话:029-88650888

传真:029-88650899 邮编:710065

深圳分公司

深圳市南山区海德三道天利 中央商务中心 B 座 1803 室 电话:0755-86595099 传真:0755-86595095 邮编: 518054 客户服务热线:800-820-1996

北京市朝阳区雅宝路 10 号 凯威大厦 7 层 电话:010-85726666 传真:010-85726888 邮编:100020 南京分公司 南京市建邺区庐山路 188 号 阳光新地中心 3001 室 电话:025-66083220 传真:025-66083230 邮编: 210019 济南分公司 济南市历下区泉城路 17 号 华能大厦 9 层 8907 室 电话:0531-82097188 传真:0531-82097199 邮编:250011 艾默生 (北京)仪表有限公司 中国北京市东城区和平里北街 6 号 邮编 100013 电话:(86) (10) 5865 2638

传真:(86) (10) 6420 0619

敬请登陆:www.rosemount.com.cn 或垂询:RMT.China@emerson.com

广州分公司 广州市东风中路 410-412 号 时代地产中心 2107 室 电话:020-28838900 传真:020-28838901 邮编: 510030 成都分公司 成都市科华北路 62 号 力宝大厦 S-10-10 电话:028-62350188 传真:028-62350199 邮编:610041

> **EMERSON.** Process Management

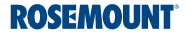